# EUCALYPTUS

# **Eucalyptus 3.4.1 Administration Guide**

2013-12-11 Eucalyptus Systems

# Contents

| Management Overview                                            | 5  |
|----------------------------------------------------------------|----|
| Overview of Eucalyptus                                         | 5  |
| Accessing Eucalyptus                                           | 5  |
| Command Line Interface                                         | 5  |
| Eucalyptus Administrator Console Overview                      | 5  |
| Managa Varra Claud                                             | 0  |
| Manage Your Cloud                                              |    |
| Cloud Overview                                                 |    |
| Networking Configuration Options                               |    |
| Cloud Best Practices                                           |    |
| Working with vSphere                                           |    |
| Securing Your Cloud                                            |    |
| Configure SSL                                                  | 14 |
| High Availability                                              |    |
| Storage Volumes                                                |    |
| Caching Images on the Cluster Controller                       |    |
| Cloud Tasks                                                    |    |
| Inspect System Health                                          |    |
| View User Resources                                            |    |
| List Arbitrators                                               |    |
| Change Network Configuration                                   | 21 |
| Add a Node Controller                                          |    |
| Migrate Instances Between Node Controllers                     |    |
| Remove a Node Controller                                       |    |
| Restart Eucalyptus                                             |    |
| Shut Down Eucalyptus                                           |    |
| Back Up and Restore the Database                               |    |
| Back Up and Restore a DASManager-Configured Storage Controller |    |
| Manage Access                                                  |    |
|                                                                |    |
| Access Overview                                                |    |
| Access Concepts                                                |    |
| Policy Overview                                                |    |
| LDAP/AD Integration                                            |    |
| Access Tasks                                                   |    |
| Use Case: Creating an Administrator                            |    |

| Groups              | 50 |
|---------------------|----|
| Users               | 54 |
| Credentials         | 58 |
| Synchronize LDAP/AD | 59 |

| Manage Security                   | 61 |
|-----------------------------------|----|
| Security Overview                 | 61 |
| Best Practices                    | 61 |
| Network and Message Security      | 61 |
| Authentication and Access Control |    |
| Hosts                             |    |
| Images and Instances              | 63 |
| User Console                      |    |
| Tasks                             | 64 |
| Configure for Managed Mode        |    |
| Configure SSL                     |    |
| Synchronize Components            |    |
| Configure Replay Protection       |    |
| Reserve Ports                     |    |
| Configure the Firewall            |    |
| Configure Session Timeouts        |    |

| Manage Reporting                | 71 |
|---------------------------------|----|
| Reporting Overview              | 71 |
| Instance Report                 | 71 |
| S3 Report                       |    |
| Volume Report                   |    |
| Snapshot Report                 |    |
| Elastic IP Report               |    |
| Capacity Report                 |    |
| Reporting Best Practices        |    |
| Reporting Tasks                 | 74 |
| Reporting Tasks: CLC            | 74 |
| Reporting Tasks: Data Warehouse |    |

| Eucalyptus Commands                | 77 |
|------------------------------------|----|
| Eucalyptus Administration Commands |    |
| euca_conf                          | 77 |
| euca-describe-properties           | 79 |
| euca-modify-property               | 80 |
| euca-describe-services             |    |
| Eucalyptus Report Commands         |    |
| Reports Commands: CLC              |    |

| Report Commands: Data Warehouse8 | б |
|----------------------------------|---|
| Modifiable Eucalyptus Properties | 9 |

| Advanced Storage Configuration<br>EMC VNX Advanced Configuration<br>Configure EMC VNX Synchronous Snapshots<br>Best Practices for Multipathing with EMC VNX | 95 |
|----------------------------------------------------------------------------------------------------|----|
| EMC VNX Advanced Configuration                                                                                                    | 95 |
| Configure EMC VNX Synchronous Snapshots                                                                                                    | 95 |
| Best Practices for Multipathing with EMC VNX                                                                                                    |    |
| Troubleshooting EMC VNX Multipathing                                                                                                    |    |
| NetApp Advanced Configuration                                                                                                    |    |
| NetApp Clustered Data ONTAP                                                                                                    |    |
| Configurable NetApp SAN Properties                                                                                                    | 98 |

# **Management Overview**

The section shows you how to access Eucalyptus with a web-based console and with command line tools. This section also describes how to perform common management tasks.

This document is intended to be a reference. You do not need to read it in order, unless you are following the directions for a particular task.

# **Overview of Eucalyptus**

Eucalyptus is a Linux-based software architecture that implements scalable, efficiency-enhancing private and hybrid clouds within an enterprise's existing IT infrastructure. Because Eucalyptus provides Infrastructure as a Service (IaaS), you can provision your own resources (hardware, storage, and network) through Eucalyptus on an as-needed basis.

A Eucalyptus cloud is deployed across your enterprise's on-premise data center. As a result, your organization has a full control of the cloud infrastructure. You can implement and enforce various level of security. Sensitive data managed by the cloud does not have to leave your enterprise boundaries, keeping data completely protected from external access by your enterprise firewall.

Eucalyptus was designed from the ground up to be easy to install and non-intrusive. The software framework is modular, with industry-standard, language-agnostic communication. Eucalyptus is also unique in that it provides a virtual network overlay that isolates network traffic of different users as well as allows two or more clusters to appear to belong to the same Local Area Network (LAN).

Eucalyptus also is compatible with Amazon's EC2, S3, and IAM services. This offers you hybrid cloud capability.

# Accessing Eucalyptus

There are two ways to interact with Eucalyptus. You can use the administrative command line interface for making requests to Eucalyptus, or you can use the web-based user interface, called the Eucalyptus Administrator Console.

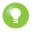

**Tip:** This guide will show both CLI and Eucalyptus Administrator Console steps for performing a task, when the task can be performed by both methods.

# **Command Line Interface**

Eucalyptus supports two command line interfaces (CLIs): the administration CLI and the user CLI.

The administration CLI is installed when you install Eucalyptus server-side components. The administration CLI is for maintaining and modifying Eucalyptus.

The other user CLI, called Euca2ools, can be downloaded and installed on clients. Euca2ools are for end users and can be used with both Eucalyptus and Amazon Web Services (AWS).

The commands used in this guide assume that the environment variables exported by a eucarc file for an administrative Eucalyptus user have been set. For more information, see the *Eucalyptus Installation Guide*.

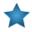

**Important:** If you haven't already done so, change the default password for the administration user. You can do this using the euare-usermodloginprofile or by logging in to the Eucalyptus Administrator Console. The first time you log in to the console, you are prompted for a new password.

# **Eucalyptus Administrator Console Overview**

The Eucalyptus Administrator Console provides cloud administrators with a way to perform several management tasks in a web user interface.

The Eucalyptus Administrator Console provides **Quick Links** for standard administrative actions and queries. These links, located on the left side of the screen, provide a convenient way to navigate through the Eucalyptus Administrator Console. For example, if you click **Accounts**, the Eucalyptus Administrator Console displays the **Accounts** page, listing all accounts in your system. Any property of a link, e.g., an account ID, displays on the right side of the screen as a link.

For more experienced users, the Eucalyptus Administrator Console provides a robust search engine. You can search for information or tasks quickly by building your own search. Because the Eucalyptus Administrator Console is search-based, even the **Quick Links** and other returned URLs from searches are themselves searches. Because each link is search, any Eucalyptus Administrator Console link you bookmark is also a search.

So the Eucalyptus Administrator Console offers you two ways to get information: by search or by following links. To show the member users of an account, you can click **Accounts** in quick links, select the account, and then click on the **Member users** link in the **Properties** section. Or, you use the Search box and type: user:account=<account\_name>.

#### Signing in to the Eucalyptus Administrator Console

This section describes how to sign in to the Eucalyptus Administrator Console.

The Eucalyptus Administrator Console is web-based interface that allows you to manage your system, identities, and resources.

To sign in to the Eucalyptus Administrator Console:

- 1. Open a browser window and go to https://<CLC\_IP\_address>:8443 Your browser displays a warning.
- **2.** Accept the self-signed SSL certificate and continue. The Eucalyptus sign-in page displays.
- 3. Enter your account name in the Account field.
  - For system admins, the account name is eucalyptus.
- 4. Enter your user name in the User field.
- 5. Enter your password in the **Password** field.
- Click the Sign in button. The Eucalyptus Administrator Console Start Guide page displays.

You can now use the Eucalyptus Administrator Console to manage your system, identities, and resources.

#### Understanding the Eucalyptus Administrator Console

This section explains the components of the Eucalyptus Administrator Console screen.

The Eucalyptus Administrator Console screen has the following areas:

- Header This area includes the logo, the link to a user profile setting menu, and the big search box.
- **User Profile** The current login user identity displays on the right side of the logo area. It shows the user name and the account name of the user identity, in the format of

Click the profile name to display the user profile menu. The menu provides the following functions:

- View/change profile: Displays the search result of the current user. In the search result page, you can view or change your identity's profile.
- View access key: Displays the search result of the current user's access key.
- Change password: Displays a dialog to change password.
- Download new credentials: Downloads the current user's credential package in a zip file.

Т

**Quick Links** The left side of the Eucalyptus Administrator Console screen contains the **Quick Links** area. This area provides links to various contents of the Eucalyptus Administrator Console.

The **Quick Links** area is organized into sections made up of two levels. The top level is a heading for that section. Under each heading is a second section that contains a list of links. Each link is a search query in the form of the URL. Click a link to return the associated search result. For example, **Your Keys** is a search query of all the access keys belonging to you.

You can hide the **Quick Links** area by clicking the arrow of the vertical separator between **Quick Links** and the main content area.

MainThe center part of the main screen displays the main content, usually the search result list. In manyContentcontent displays, the Eucalyptus Administrator Console displays a toolbar that contains action buttons.<br/>The bottom of the content area provides the page navigation controls.

The search result list usually has multiple columns, some of which are sortable. Click the title in the column to sort the column display. If the list is too long, the Eucalyptus Administrator Console partitions the list into multiple pages. By default, each page displays a maximum of 25 rows, but you can configure this number.

When you select an item in the main content area, the Eucalyptus Administrator Console highlights the entire row and displays the **Properties** area. To select multiple items, use the **Ctrl** key for individual items, or the **Shift** key for a continuous block of items.

**Properties** The **Properties** area displays the detailed information about a selected search result item. The properties are displayed in two columns: the property name is on the left, and the property value is on the right.

Working with the **Properties** area:

- The Eucalyptus Administrator Console displays values of editable properties in a white input box. If you make any changes to value, the Eucalyptus Administrator Console displays the **Save** button at the bottom. Click this button to save any changed values.
- Some properties are of complex types. For example, the list of member users of an account. In these cases, the property names are displayed in hyperlinks with a magnifying glass icon. These hyperlinks invoke a search query.
- Other properties display an "action" icon. For example, **Password** displays a pencil icon. Click that icon to change the password.
- The Eucalyptus Administrator Console allows you to customize the displayed information in **Properties**. Click the plus icon to add a new property to the display. Click the minus icon to delete a property from the display.
- Click the X next to the **Properties** title to hide the area.
- **Status** The bar at the bottom of the main screen shows system status messages, log window toggle button and the software version (from left to right).
- Logs Click the LOG button on the status bar to pop up the log window. The log window records important dashboard events, especially any operations that modify system states, e.g. adding a new account, etc. The log windows records the latest 1024 log messages.

#### Using Search

This section details the Search function in the Eucalyptus Administrator Console.

Experienced users can use search box to get any information provided by the dashboard. The basic syntax of a search is as follows:

```
<type>: <field1>=<value1>,<value2>
<field2>=<value1>,<value2>
```

l

The <type> specifies the information type provided by the Eucalyptus Administrator Console. Currently Eucalyptus supports the following types:

| Type Name | Description                      | Fields                                                                                                    |
|-----------|----------------------------------|----------------------------------------------------------------------------------------------------|
| start     | Start page                       | None                                                                                                    |
| config    | Service components configuration | None                                                                                                    |
| account   | Accounts                         | name, id                                                                                                    |
| group     | User groups                      | account, name, id, path, user                                                                                                   |
| user      | Users                            | account, name, id, path, enabled, registration, group, [custom keys]                                                            |
|           |                                  | <ul> <li>User's custom keys can be used as fields.</li> <li>group field means the user has membership in that group.</li> </ul> |
| policy    | Eucalyptus policies              | account, user, group, <i>name</i> , id, version, text                                                                           |
| key       | Access keys                      | account, user, id, active, user                                                                                                 |
| cert      | X509 certificates                | account, user, id, revoked, active                                                                                              |
| image     | VM images                        | None                                                                                                    |
| vmtype    | VM types                         | None                                                                                                    |
| report    | Report page                      | None                                                                                                    |

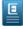

**Note:** In the table, the field names in **bold** font means that for that field, the query evaluator does a partial match for the value.

The minimal search query contains the type name and a colon. For example, to display the Start Guide page, you would enter:

\_ \_ \_ \_ \_ \_ \_ \_ \_ \_ \_

| start: L\_\_\_\_\_\_

After the colon, you enter a list of conditions, if any are accepted by the type name. Each condition has a field name and a list of values. The field name and values are separated by an equal sign. There is no space between the field name and value. Separate values with a comma, and don't include a space. Separate multiple conditions with a space.

To evaluate the search query, all conditions must be satisfied. For each condition, only one of the value for the field needs to be matched. For example, to find all users in the accounts whose names contain "testaccount", and whose user names contain "user1" or "user2", and who are enabled, enter the following:

------| user:account=testaccount name=user1,user2 enabled=true 1 L\_\_\_\_\_\_\_

After entering a search query in the search box in the header area of the main screen, press the **Enter** key. The search result displays in the content area. The browser URL will also change to reflect the search. Actually, the search query itself is part of the URL (after the pound sign). For example:

```
| https://localhost:8443/#account:name=test
```

L\_\_\_\_\_\_ In fact, you can type a search directly in the URL box of the browser. But remember that the URL itself is URL encoded. This also enables Eucalyptus to construct a search URL and add to any web page.

1

1

# **Manage Your Cloud**

After you install and initially configure Eucalyptus, there are some common adminstration tasks you can perform. This section describes these tasks and associated concepts.

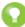

Tip: The System Management section of the Quick Links area allows you to go to the Start Guide or the Service Components page.

# **Cloud Overview**

This topic presents an overview of the components in Eucalyptus.

Eucalyptus is comprised of six components: Cloud Controller, Walrus, Cluster Controller, Storage Controller, Node Controller, and an optional VMWare Broker. Each component is a stand-alone web service. This architecture allows Eucalyptus both to expose each web service as a well-defined, language-agnostic API, and to support existing web service standards for secure communication between its components.

| Cloud<br>Controller   | The Cloud Controller (CLC) is the entry-point into the cloud for administrators, developers, project managers, and end-users. The CLC queries other components for information about resources, makes high-level scheduling decisions, and makes requests to the Cluster Controllers (CCs). As the interface to the management platform, the CLC is responsible for exposing and managing the underlying virtualized resources (servers, network, and storage). You can access the CLC through command line tools that are compatible with Amazon's Elastic Compute Cloud (EC2) and through a web-based Eucalyptus Administrator Console.                                                                                                    |
|-----------------------|----------------------------------------------------------------------------------------------------|
| Walrus                | Walrus allows users to store persistent data, organized as buckets and objects. You can use Walrus to create, delete, and list buckets, or to put, get, and delete objects, or to set access control policies. Walrus is interface compatible with Amazon's Simple Storage Service (S3). It provides a mechanism for storing and accessing virtual machine images and user data. Walrus can be accessed by end-users, whether the user is running a client from outside the cloud or from a virtual machine instance running inside the cloud.                                                                                                    |
| Cluster<br>Controller | The Cluster Controller (CC) generally executes on a machine that has network connectivity to both the machines running the Node Controller (NC) and to the machine running the CLC. CCs gather information about a set of NCs and schedules virtual machine (VM) execution on specific NCs. The CC also manages the virtual machine networks. All NCs associated with a single CC must be in the same subnet.                                                                                                    |
| Storage<br>Controller | The Storage Controller (SC) provides functionality similar to the Amazon Elastic Block Store (Amazon EBS). The SC is capable of interfacing with various storage systems (NFS, iSCSI, SAN devices, etc.). Elastic block storage exports storage volumes that can be attached by a VM and mounted or accessed as a raw block device. EBS volumes persist past VM termination and are commonly used to store persistent data. An EBS volume cannot be shared between VMs and can only be accessed within the same availability zone in which the VM is running. Users can create snapshots from EBS volumes. Snapshots are stored in Walrus and made available across availability zones. Eucalyptus with SAN support lets you use your enterprise-grade SAN devices to host EBS storage within a Eucalyptus cloud. |
| Node<br>Controller    | The Node Controller (NC) executes on any machine that hosts VM instances. The NC controls VM activities, including the execution, inspection, and termination of VM instances. It also fetches and maintains a local cache of instance images, and it queries and controls the system software (host OS and the hypervisor) in response to queries and control requests from the CC. The NC is also responsible for the management of the virtual network endpoint.                                                                                                    |
| VMware<br>Broker      | VMware Broker (Broker or VB) is an optional Eucalyptus component activated only in versions of Eucalyptus with VMware support. Broker enables Eucalyptus to deploy virtual machines (VMs) on                                                                                                    |

VMware infrastructure elements. Broker mediates all interactions between the CC and VMware hypervisors (ESX/ESXi) either directly or through VMware vCenter. For more information about working with vSphere Server, see *Working with vSphere*.

# **Networking Configuration Options**

All network-related options specified in /etc/eucalyptus/eucalyptus.conf use the prefix VNET\_. The most commonly used VNET options are described in the following table.

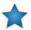

Important: If you change the value of in the eucalyptus.conf file, you must restart the Cluster Controller.

| Option                      | Description                                                                                                    | Modes                                    |
|-----------------------------|----------------------------------------------------------------------------------------------------|------------------------------------------|
| VNET_ADDRESSPERNET          | This option controls how many VM instances can<br>simultaneously be part of an individual user's security<br>group. This option is set to a power of 2 (16, 24, 32, 64,<br>etc.) but it should never be less than 8 and it cannot be<br>larger than: (the total number of available IP addresses -<br>2).                                                                                                    | Managed,<br>Managed (No<br>VLAN)         |
|                             | This option is used with VNET_NETMASK to determine<br>how the IP addresses that are available to VMs are<br>distributed among security groups. VMs within a single<br>security group can communicate directly. Communication<br>between VMs within a security group and clients or VMs<br>in other security groups is controlled by a set of firewall<br>rules. For example, setting                                                                                                    |                                          |
|                             | I       VNET_NETMASK="255.255.0.0"       I         I       VNET_ADDRESSPERNET="32"       I         L                                                                                                    |                                          |
|                             | defines a netmask of 255.255.0.0 that uses 16 bits of the IP address to specify a network number. The remaining 16 bits specify valid IP addresses for that network meaning that 2^16 = 65536 IP addresses are assignable on the network. Setting VNET_ADDRESSPERNET= "32" tells Eucalyptus that each security group can have at most 32 VMs in it (each VM getting its own IP address). Further, it stipulates that at most 2046 security groups can be active at the same time since 65536 / 32 = 2048. Eucalyptus reserves two security groups for its own use. |                                          |
|                             | In addition to subnets at Layer 3, Eucalyptus uses VLANs at Layer 2 in the networking stack to ensure isolation (Managed mode only).                                                                                                    |                                          |
| VNET_BRIDGE                 | On an NC, this is the name of the bridge interface to which<br>instances' network interfaces should attach. A physical<br>interface that can reach the CC must be attached to this<br>bridge. Common setting for KVM is br0.                                                                                                    | Static<br>System<br>Managed (No<br>VLAN) |
| VNET_BROADCAST, VNET_ROUTER | The network broadcast and default gateway to supply to instances in DHCP responses.                                                                                                    | Static                                   |

| Option                   | Description                                                                                                    | Modes                                                           |
|--------------------------|----------------------------------------------------------------------------------------------------|-----------------------------------------------------------------|
| VNET_DHCPDAEMON          | The ISC DHCP executable to use. This is set to a distro-dependent value by packaging. The internal default is /usr/sbin/dhcpd3.                                                                                                    | Static<br>Managed<br>Managed (No<br>VLAN)                       |
| VNET_DHCPUSER            | The user the DHCP daemon runs as on your distribution.<br>For CentOS 6 and RHEL 6, this is typically root.<br>Default: dhcpd                                                                                                    | Static<br>Managed<br>Managed (No<br>VLAN)                       |
| VNET_DNS<br>VNET_LOCALIP | The address of the DNS server to supply to instances in<br>DHCP responses.<br>Example:<br>VNET_DNS="173.205.188.129"<br>By default the CC automatically determines which IP<br>address to use when setting up tunnels to other CCs. Set<br>this to the IP address that other CCs can use to reach this                                         | Static<br>Managed<br>Managed (No<br>VLAN)<br>Managed<br>Managed |
| VNET_MACMAP              | CC if tunneling does not work.<br>A map of MAC addresses to IP addresses that Eucalyptus<br>should allocate to instances when running in Static mode.<br>Separate MAC addresses and IP addresses with =<br>characters. Separate pairs with spaces.<br>Example:<br>VNET_MACMAP="00:01:02:03:04:05=192.168.1.1<br>A1:A2:A3:A4:A5:A6=192.168.1.2" | (No-VLAN)<br>Static                                             |
| VNET_MACPREFIX           | This option is used to specify a prefix for MAC addresses<br>generated by Eucalyptus for VM instances. The prefix has<br>to be in the form HH:HH where H is a hexadecimal digit.<br>Example: VNET_MACPREFIX="D0:D0"                                                                                                    | System,<br>Managed,<br>Managed (No<br>VLAN)                     |
| VNET_MODE                | The networking mode in which to run. The same mode<br>must be specified on all CCs and NCs in your cloud.<br>Valid values: STATIC, SYSTEM, MANAGED,<br>MANAGED-NOVLAN,<br>Default: SYSTEM                                                                                                    | All                                                             |
| VNET_PRIVINTERFACE       | The name of the network interface that is on the same<br>network as the NCs. In Managed and Managed (No VLAN)<br>modes this must be a bridge for instances in different<br>clusters but in the same security group to be able to reach<br>one another with their private addresses.<br>Default: eth0                                           | Static<br>Managed                                               |

| Option                    | Description                                                                                                    | Modes                                    |
|---------------------------|----------------------------------------------------------------------------------------------------|------------------------------------------|
| VNET_PUBINTERFACE         | <ul> <li>On a CC, this is the name of the network interface that is connected to the "public" network.</li> <li>On an NC, this is the name of the network interface that is connected to the same network as the CC. Depending on the hypervisor's configuration this may be a bridge or a physical interface that is attached to the bridge.</li> <li>Default: eth0</li> </ul>                                                                                                    | Managed<br>Managed<br>(No-VLAN)          |
| VNET_PUBLICIPS            | A space-separated list of individual and/or hyphenated<br>ranges of public IP addresses to assign to instances. If you<br>do not set a value for this option, all instances will receive<br>only private IP addresses.<br>Example:<br>VNET_PUBLICIPS=                                                                                                    | Managed<br>Managed<br>(No-VLAN)          |
| VNET_SUBNET, VNET_NETMASK | These options control the internal private network used by<br>instances within Eucalyptus. Eucalyptus assigns a distinct<br>subnet of private IP addresses to each security group. This<br>setting dictates how many addresses each of these subnets<br>should contain. Specify a power of 2 between 16 and 2048.<br>This is directly related, though not equal, to the number of<br>instances that can reside in each security group. Eucalyptus<br>reserves eleven addresses per security group. | Static, Managed,<br>Managed (No<br>VLAN) |

# **Cloud Best Practices**

This section details Eucalyptus best practices for your private cloud.

# Working with vSphere

Eucalyptus with the VMware Broker option can create and manage virtual machines on all or a subset of vSphere infrastructure resources. This topic addresses best practices for vSphere.

Because Eucalyptus takes over the task of managing virtual machines, to avoid interfering with the operation of your cloud, it is important to avoid performing some operations though vSphere-specific tools, such as the vSphere Client. Conversely, because Eucalyptus does not manage vSphere hosts, network, or storage, the administrator will have to continue using vSphere-specific tools for other operations. The following is a comprehensive, but not exhaustive list of operations that should and should not be performed with vSphere-specific tools.

#### Actions that may be performed with vSphere tools at any time

- vSphere management tasks that do not involve resources (VMs, hosts, networks, datastores, folders, vCenter Server sessions, etc.) that have never been and are not being used by Eucalyptus.
- Adding new resources -- hosts, networks, datastores, folders -- to vCenter. Such resources may be discovered and used by Eucalyptus automatically, either immediately or after a VMware Broker restart, if the VMware Broker configuration allows that (see 'discover' option in the section on configuring the VMware Broker).
- While we recommend using Eucalyptus's API to manage instances, a VM created by Eucalyptus may be powered off using vSphere Server tools. (It is not necessary to delete such a VM as Eucalyptus will delete it.)
- Managing roles and permissions in ways that do not reduce privileges of Eucalyptus since the time it became active.

- Changing vCenter or ESX(i) host settings that do not interfere with ongoing sessions and operations. For instance, a license on a host utilized by Eucalyptus may be changed as long as the host remains operational.
- Changing of vCenter ID or Name (see below regarding the change of IP address).

# Actions that may be performed when Eucalyptus is not active (specifically, when the VMware Broker is shut down):

- Deleting the templates (VMs whose names start with 'emi-'). Those will be recreated if needed, albeit at the cost of additional instance start-up delay. To control the space used by and the number of templates, use VMware Broker's configuration properties vmwarebroker.vsphere\_cache\_limit\_bytes and vmwarebroker.vsphere\_cache\_max\_elements.
- Managing roles and permissions for Eucalyptus-managed resources, as long as new roles, if any, are reflected in VMware Broker configuration (see 'login' parameter) and as long as no Eucalyptus-created running VMs are taken out of Eucalyptus's control.
- vCenter IP address may be changed as long as VMware Broker's configuration is modified accordingly. IP addresses of ESX hosts may be changed as long as there are no running Eucalyptus VMs on the host (furthermore, a change of IP address may require adjustment of configuration unless the host can be discovered).

#### Actions to avoid with vSphere tools at all times:

- Renaming, modifying the settings for, or cloning Eucalyptus-created inventory objects (the name of the top-level folder on vCenter, VM templates, VMs). This includes changing the virtual hardware characteristics of VMs created by Eucalyptus.
- Migrating, snapshotting, and failing over VMs or templates (emi-...) created by Eucalyptus to a different host or a different datastore with VMotion, VMware HA, or VMware DRS.
- Changing default ports (80 for HTTP and 443 for HTTPS).

#### **Securing Your Cloud**

Eucalyptus components receive and exchange messages using either Query or SOAP interfaces (or both). Messages received over these interfaces are required to have some form of a time stamp (as defined by AWS specification) to prevent message replay attacks. Because Eucalyptus enforces strict policies when checking timestamps in the received messages, for the correct functioning of the cloud infrastructure, it is crucial to have clocks constantly synchronized (for example, with ntpd) on all machines hosting Eucalyptus components. To prevent user commands failures, it is also important to have clocks synchronized on the client machines.

Following the AWS specification, all Query interface requests containing the Timestamp element are rejected as expired after 15 minutes of the timestamp. Requests containing the Expires element expire at the time specified by the element. SOAP interface requests using WS-Security expire as specified by the WS-Security Timestamp element.

When checking the timestamps for expiration, Eucalyptus allows up to 20 seconds of clock drift between the machines. This is a default setting. You can change this value for the CLC at runtime by setting the bootstrap.webservices.clock\_skew\_sec property as follows:

```
| euca-modify-property -p
```

```
bootstrap.webservices.clock_skew_sec=<new_value_in_seconds>
```

For additional protection from the message replay attacks, the CLC implements a replay detection algorithm and rejects messages with the same signatures received within 15 minutes.

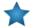

**Important:** To protect against replay attacks, the CLC only caches messages for 15 minutes. So it's important that any client tools used to interact with the CLC have the Expires element set to a value less than 15 minutes from the current time. This is usually not an issue with standard tools, such as euca2ools and Amazon EC2 API Tools.

You can configure replay detection in the CLC to allow replays of the same message for a set time period. This might be needed to ensure that legitimate requests submitted by automated scripts closely together (such as two requests to describe instances issued within the same second) are not rejected as malicious. The time within which messages with the same signatures are accepted is controlled by the bootstrap.webservices.replay\_skew\_window\_sec property. The default value of this property is three seconds. To change this value, enter the following command:

```
| euca-modify-property -p
| bootstrap.webservices.replay_skew_window_sec=<new_value_in_seconds>
```

If you set this property to 0, Eucalyptus will not allow any message replays. This setting provides the best protection against message replay attacks, but may break some of the client-side scripts that issue commands too quickly.

If you set this property to any value greater than 15 minutes plus the values of ws.clock\_skew\_sec (that is, to a value  $\geq 920$  sec in the default installation), Eucalyptus disables replay detection completely.

#### Configure SSL

In order to connect to Eucalyptus using SSL, you must have a valid certificate for the Cloud Controller (CLC). You must also be running the Cloud Controller and Cluster Controller (CC) on separate machines.

#### Create a keystore

Eucalyptus uses a PKCS12-format keystore. If you are using a certificate signed by a trusted root CA, use the following command to convert your trusted certificate and key into an appropriate format:

Note: this command will request an export password, which is used in the following steps.

Save a backup of the Eucalyptus keystore, at /var/lib/eucalyptus/keys/euca.pl2, and then import your keystore into the Eucalyptus keystore as follows:

```
keytool -importkeystore \
-srckeystore tmp.pl2 -srcstoretype pkcsl2 -srcstorepass [export_password] \
-destkeystore /var/lib/eucalyptus/keys/euca.pl2 -deststoretype pkcsl2 \
-deststorepass eucalyptus -alias [key_alias] \
-srckeypass [export_password] -destkeypass [export_password]
```

#### Enable the Cloud Controller to use this keystore

Run the following commands on the Cloud Controller (CLC):

```
| euca-modify-property -p bootstrap.webservices.ssl.server_alias=[key_alias]
| euca-modify-property -p \
| bootstrap.webservices.ssl.server_password=[export_password]
```

Restart the CLC by running service eucalyptus-cloud restart or /etc/init.d/eucalyptus-cloud restart

#### Optional: Configure the Cloud Controller and Walrus to redirect requests on port 443 to port 8773

The Cloud Controller and Walrus listen for both SSL and non-SSL connections on port 8773. If you have other tools that expect to speak SSL on port 443, you should forward requests on that port to port 8773. For example, the following iptables command can be used:

| iptables -t nat -A PREROUTING -p tcp --dport 443 -j REDIRECT --to-ports 8773 |

#### **High Availability**

This topic explains recommendations for high availability deployments.

High availability is the result of the combination of functionality provided by Eucalyptus and the environmental and operational support to maintain the constituent systems's proper operation. Eucalyptus provides functionality aimed at enabling highly available operation:

- Detection of service faults and monitoring of system health: gather service status, determine current service topology, admit requests which can be satisfied using only healthy services in that topology
- Tools for interrogating the system's health: access to service state information
- · Error gathering to aid in determining the cause: access to fault information as it impacts service function
- Automated failover when redundant services are configured: removal of faulty services and enabling of healthy services
- Service state control: ability to remove individual component-services (when configured with HA pair) from operation without disrupting service
- Replacement/restoration of component-services: procedures for restoring/replacing a component service after a total-loss failure (e.g., disk failure, host combustion, etc.)

In addition to previously detailed deployment recommendations, delivering highly available services with Eucalyptus depends on appropriate operational and maintenance support. The following sections detail the related system functionality and procedures.

#### **Understanding Service State**

The system monitors service health and enables healthy services to process user requests while marking faulty services as being NOTREADY. Each component service is interrogated by the system to determine its current state. Faults are detected either:

- The service reporting a fault has been detected (for example, due to misconfiguration, dependency service failure, environmental fault, etc.)
- Failure to contact the service

The following table overviews the relevant states

| State    | Operational | In use by system | Description                                                                      |
|----------|-------------|------------------|----------------------------------------------------------------------------------|
| ENABLED  | Yes         | Yes              | Service is operating correctly<br>and is selected for processing<br>requests     |
| DISABLED | Yes         | No               | Service is operating correctly<br>but is not selected for<br>processing requests |
| NOTREADY | No          | No               | Service is failing to operate correctly                                          |
| BROKEN   | No          | No               | Service is not contactable by the system                                         |
| STOPPED  | N/A         | No               | Service has been stopped by an administrator                                     |

The following diagram indicates the set of relevant states and transitions between them. Black arrows indicate a transition between states that is initiated by the system or an administrator request. Red errors indicate a failure to transition into the originating state that results in a transition to the destination error state.

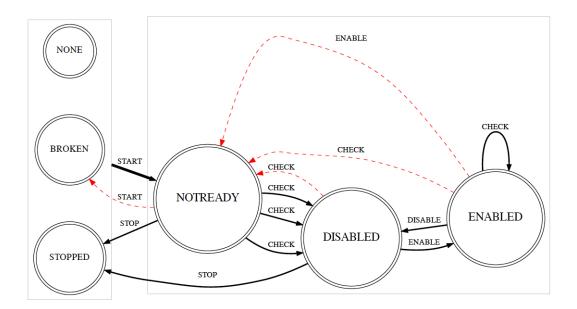

Based on the collected service state, the system will:

- Attempt to advance previously non-functioning services to a functional state
- Determine whether any functioning services can be ENABLED and added to the set used for serving requests

On the Cloud Controller host, with eucalyptus admin credentials loaded, run euca-describe-services to see up-to-date service information including the state of each service as described in the above table.

#### **Understanding System Availability**

The impact of a service fault on the system's availability depends upon the deployment and configuration of the system. The following table details the scope a service fault can have on system availability for each component type.

| Component          | Scope (Fault Region) | Description                                                                                                    |
|--------------------|----------------------|----------------------------------------------------------------------------------------------------|
| Cloud Controller   | Cloud                | The CLC is a cloud-wide service and must have at least one operation service.                                                                                                    |
| Walrus             | Cloud                | Walrus is a cloud-wide service and<br>must have at least one operation<br>service.                                                                                                    |
| Cluster Controller | Availability Zone    | CCs are associated with a partition and<br>service requests specific to an<br>availability zone. Should an availability<br>zone not have an operational CC,<br>instance requests will be rejected for<br>the corresponding zone.                                                      |
| Storage Controller | Availability Zone    | Storage controllers are associated with<br>a partition and service requests specific<br>to an availability zone. Should an<br>availability zone not have an<br>operational storage controller volume<br>and snapshot creation requests will be<br>rejected for the corresponding zone |

| Component       | Scope (Fault Region)     | Description                                                                                                    |
|-----------------|--------------------------|----------------------------------------------------------------------------------------------------|
| VMware Broker   | Availability Zone        | VMware Broker are associated with a<br>partition and service requests specific<br>to an availability zone. Should an<br>availability zone not have an<br>operational VMware Broker instance<br>requests will be rejected for the<br>corresponding zone                                                                           |
| Arbitrators     | User-facing Service Host | Arbitrators are associated with a host<br>that runs user-facing component<br>services (CLC, Walrus). Each host<br>must have an operational Arbitrator.<br>Should a component service host have<br>a configured but faulty Arbitrator, a<br>fail-stop condition occurs and locally<br>hosted services report a NOTREADY<br>error. |
| Node Controller | Compute Host             | NCs are associated with each node and<br>interact with the hypervisor to service<br>node-specific requests.                                                                                                    |

A quick way to evaluate system availability is to determine whether:

- The cloud has an enabled CLC
- The cloud has an enabled Walrus
- The availability zone has an enabled CC
- The availability zone has an enabled SC
- The user-facing service host has one reachable Arbitrator per host (if you configure an Arbitrator)

# **Storage Volumes**

Eucalyptus manages storage volumes for your private cloud. Volume management strategies are application specific, but this topic includes some general guidelines.

When setting up your Storage Controller, consider whether performance (bandwidth and latency of read/write operations) or availability is more important for your application. For example, using several smaller volumes will allow snapshots to be taken on a rolling basis, decreasing each snapshot creation time and potentially making restore operations faster if the restore can be isolated to a single volume. However, a single larger volume allows for faster read/write operations from the VM to the storage volume.

An appropriate network configuration is an important part of optimizing the performance of your storage volumes. For best performance, each Node Controller should be connected to a distinct storage network that enables the NC to communicate with the SC or SAN, without interfering with normal NC/VM-instance network traffic.

Eucalyptus includes configurable limits on the size of a single volume, as well as the aggregate size of all volumes on an SC. The SC can push snapshots from the SAN device, where the volumes reside, to Walrus, where the snapshots become available across multiple clusters. Smaller volumes will be much faster to snapshot and transfer, whereas large volumes will take longer. However, if many concurrent snapshot requests are sent to the SC, operations may take longer to complete.

Although an SC can manage an arbitrary number of volumes, intermittent issues have been reported with some hypervisors when attaching more than 16 volumes to a single NC. Where possible, limiting the number of volumes to no more than 16 per NC is advisable.

EBS volumes are created from snapshots on the SC or SAN, after the snapshot has been downloaded from Walrus to the device. Creating an EBS volume from a snapshot on the same cluster as the source volume of the snapshot will reduce delays caused by having to transfer snapshots from Walrus.

## **Caching Images on the Cluster Controller**

To reduce calls to Walrus, Eucalyptus provides a means for images, including ramdisk and kernel images, to be cached on a cluster controller (CC).

If this feature is enabled, when Eucalyptus starts an instance, it will first look for the instance image in the CC image cache location. If the image is not found in the CC image cache, it will be loaded from Walrus, and stored in the cache if space is available.

- 1. Edit /var/eucalyptus/eucalyptus.conf as follows:
  - a) Uncomment the CC\_IMAGE\_PROXY line and specify the IP of the CC host on which to cache images.

```
| # Set this to make the CC cache images, kernels and ramdisks. NCs must
| # be able to reach the CC with the specified value.
| CC_IMAGE_PROXY="192.168.0.100"
```

b) Set CC\_IMAGE\_PROXY\_PATH to point to the location of the image cache.

```
# Set this to the location where the CC image proxy should store cached
# images. The default is /var/lib/eucalyptus/dynserv/
CC_IMAGE_PROXY_PATH="/disk1/storage/cc_cache"
```

c) Set CC\_IMAGE\_PROXY\_CACHE\_SIZE to the maximum size of the image cache.

```
| # Set this to the maximum size (in megabytes) of the CC image proxy cache.
| # The default is 32768, or 32 gigabytes.
| CC_IMAGE_PROXY_CACHE_SIZE="32768"
```

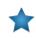

**Important:** Setting CC\_IMAGE\_PROXY\_CACHE\_SIZE to 0 will cause any attempts to create an instance from an uncached image to remain pending indefinitely. To disable image caching, comment out the CC\_IMAGE\_PROXY line.

2. Create a data directory at the location specified in CC\_IMAGE\_PROXY\_PATH, and give the "eucalyptus" user full access to the directory.

```
| mkdir -p /disk1/storage/cc_cache/data
| chmod -R 777 /disk1/storage/cc_cache
|
```

3. Perform a restart of the cluster controller.

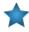

**Important:** A restart should only be performed when no instances are running, or when instance service interruption can be tolerated. A restart causes the CC to reset its networking configuration, regardless of whether or not it is in use. A restart of a CC in Managed and Managed (NoVLAN) modes that is managing active VMs can cause a temporary loss of network connectivity until the CC relearns the network topology and rebuilds the IP table entries.

| service eucalyptus-cc restart

# **Cloud Tasks**

This section contains a listing of your Eucalyptus cloud-related tasks.

## **Inspect System Health**

Eucalyptus provides access to the current view of service state and the ability to manipulate the state. You can inspect the service state to either ensure system health or to identify faulty services. You can modify a service state to maintain activities and apply external service placement policies.

#### **View Service State**

Use the euca-describe-services command to view the service state. The output indicates:

- Component type of the service
- Partition in which the service is registered
- Unique name of the service
- Current view of service state
- Last reported epoch (this can be safely ignored)
- Service URI
- Fully qualified name of the service (This is needed for manipulating services that did not get unique names during registration. For example: internal services like reporting or DNS)

The default output includes the services that are registered during configuration, as well as information about the DNS service, if present. You can obtain additional service state information, such as internal services, by providing the -system-internal flag.

You can also make requests to retrieve service information that is filtered by either:

- current state (for example, NOTREADY)
- host where service is registered
- · partition where service is registered
- type of service (for example, CC or Walrus)

When you investigate service failures, you can specify -events to return a summary of the last fault. You can retrieve extended information (primarily useful for debugging) by specifying -events -events-verbose.

#### **Heartbeat Service**

http://CLCIPADDRESS:8773/services/Heartbeat provides a list of components and their respective statuses. This allows you to find out if a service is enabled without requiring cloud credentials.

#### **Modify Service State**

To modify a service:

Enter the following command on the CLC, Walrus, SC, or VMWareBroker machines:

```
On the CC, use the following command:
```

If, for example, you have SCs that are correctly configured and operating in HA mode. However, you want to shut down the primary SC for maintenance. The primary SC is SC00 and the secondary SC is SC01. SC00 is ENABLED and SC01 is DISABLED.

To stop SC00 and cause SC01 to take over, you would enter the following command on SC00: \_\_\_\_\_ eucalyptus-cloud stop To check status of services, you would enter: | euca-describe-services L\_\_\_\_\_\_ When SC01 starts, the eucalyptus-cloud process on the host that SC00 is shutdown and maintenance tasks can be performed. When maintenance is complete, you can start the eucalyptus-cloud process on SC00. SC00 will enter the DISABLED state by default. You can chose to let SC01 continue to be the primary and SC00 will be the secondary. If you want to designate SC00 as the primary, make sure no volumes or snapshots are being created and that no volumes are being attached or detached, and then enter on SC01: \_\_\_\_\_ eucalyptus-cloud stop Monitor the state of services using euca-describe-services until SC01 is marked DISABLED and SC00 is ENABLED.

## **View User Resources**

To see resource use by your cloud users, Eucalyptus provides the following commands with the -verbose flag.

- euca-describe-groups verbose: Returns information about security groups in your account, including output type identifier, security group ID, security group name, security group description, output type identifier, account ID of the group owner, name of group granting permission, type of rule, protocol to allow, start of port range, end of port range, source (for ingress rules) or destination (for egress rules), and any tags assigned to the security group.
- euca-describe-instances verbose: Returns information about your instances, including output type identifier, reservation ID, name of each security group the instance is in, output type identifier, instance ID for each running instance, EMI ID of the image on which the instance is based, public DNS name associated with the instance (for instances in the running state), private DNS name associated with the instance (for instances in running state), instance type, launch time, availability zone, kernel ID, ramdisk ID, monitoring state, public IP address, private IP address, type of root device (ebs or instance-store), placement group the cluster instance is in, virtualization type (paravirtual or hvm), any tags assigned to the instance, hypervisor type, block device identifier for each EBS volume the instance is using, along with the device name, the volume ID, and the timestamp.
- euca-describe-keypairs verbose: Returns information about key pairs available to you, including keypair identifier, keypair name, and private key fingerprint.
- euca-describe-snapshots verbose: Returns information about EBS snapshots available to you, including snapshot identifier, ID of the snapshot, ID of the volume, snapshot state (pending, completed, error), timestamp when snapshot initiated, percentage of completion, ID of the owner, volume sized, description, and any tags assigned to the snapshot.
- euca-describe-volumes verbose: Describes your EBS volumes, including volume identifier, volume ID, size of the volume in GiBs, snapshot from which the volume was created, availability zone, volume state (creating, available, in-use, deleting, deleted, error), timestamp of the volume creation, and any tags assigned to the volume.

#### List Arbitrators

To see a list a arbitrators running on your cloud, perform the steps listed in this topic.

• Enter the following command to display Arbitrators for the current CLC or Walrus:

```
/usr/sbin/euca-describe-services --system-internal
```

• Enter the following command to display Arbitrators on both primary and secondary CLCs or Walruses:

```
/ /usr/sbin/euca_conf --list-arbitrators
```

#### Change Network Configuration

You might want to change the original network configuration of your cloud. To change your network configuration, perform the tasks listed in this topic.

- 1. Log in to the CLC and open the /etc/eucalyptus/eucalyptus.conf file.
- 2. Navigate to the Networking Configuration section and make your edits.
- **3.** Save the file.
- 4. Restart the Cluster Controller.

```
service eucalyptus-cc restart
```

#### Add a Node Controller

If you want to increase your system's capacity, you'll want to add more Node Controllers (NCs).

To add an NC, perform the following tasks:

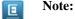

To add an ESXi host as a node controller, please see Re-generating VMWare Broker configuration in the Installation Guide's *Configuring VMWare Support* section.

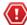

**Caution:** By default, the node controller uses the filesystem to perform key injection. This is potentially an unsafe practice. To disable key injection, set DISABLE\_KEY\_INJECTION=1 in eucalyptus.conf.

**1.** Log in to the CLC and enter the following command:

```
//usr/sbin/euca_conf --register-nodes \ "[Node1_IP]; ...
| [NodeN_IP];"
```

2. When prompted, enter the password to log into each node.

Eucalyptus requires this password to propagate the cryptographic keys.

#### Migrate Instances Between Node Controllers

In order to ensure optimal system performance, or to perform system maintenance, it is sometimes necessary to move running instances between Node Controllers (NCs). You can migrate instances individually, or migrate all instances from a given NC.

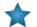

**Important:** For migrations to succeed, you must have INSTANCE\_PATH set to the same value in the eucalyptus.conf file on each Node Controller.

• To migrate a single instance to another NC, enter the following command:

| euca-migrate-instances -i [instance\_id]
| euca-migrate-instances -i [instance\_id]

You can also optionally specify --dest=[destination NC IP] or --exclude-dest=[excluded NC IP], to ensure that the instance is migrated to one of the specified Node Controllers, or to avoid migrating the instance to any of the specified Node Controllers. These flags may be used more than once to specify multiple Node Controllers.

1

\_\_\_\_

• To migrate all instances away from a Node Controller, enter the following command:

```
| euca-migrate-instances --source=[NC IP]
```

You can also optionally specify --stop-source, to stop the specified Node Controller and ensure that no new instances are started on that NC while the migration occurs. This allows you to safely remove the NC without interrupting running instances. The NC will remain in the DISABLED state until it is explicitly enabled using euca-modify-service -s start [NC IP].

• In some cases, timeouts may cause a migration to initially fail. Run the command again to complete the migration.

## **Remove a Node Controller**

Describes how to delete NCs in your system.

If you want to decrease your system's capacity, you'll need to decrease NC servers. To delete an NC, perform the following tasks.

Log in to the CC and enter the following command:

/ /usr/sbin/euca\_conf --deregister-nodes "<nodeName1> ... <nodeNameN>"

## **Restart Eucalyptus**

Describes the recommended processes to restart Eucalyptus, including terminating instances and restarting Eucalyptus components.

You must restart Eucalyptus whenever you make a physical change (e.g., switch out routers), or edit the eucalyptus.conf file. To restart Eucalyptus, perform the following tasks in the order presented.

0

Tip: Before you restart Eucalyptus, we recommend that you notify all users that you are terminating all instances.

#### Shut Down All Instances

To terminate all instances on all NCs perform the steps listed in this topic.

To terminate all instances on all NCs:

Enter the following command:

```
| euca-terminate-instances <instance_id>
```

#### Restart the CLC

Log in to the CLC and enter the following command:

```
service eucalyptus-cloud restart
```

All Eucalyptus components on this server will restart.

#### **Restart Walrus**

Log in to Walrus and enter the following command:

```
service eucalyptus-cloud restart
```

#### **Restart the CC**

Log in to the CC and enter the following command:

```
_____
| service eucalyptus-cc restart
                                                      Т
      _ _ _ _ _ _ _ _ _ _ _ _ _
                           _ _ _ _ _ _ _ _ _ _ _ _ _
```

\_ \_ \_ \_ \_ \_ \_ \_ \_ \_ \_ \_ \_ \_ \_ \_ \_ \_

#### Restart the SC

Log in to the SC and enter the following command:

```
service eucalyptus-cloud restart
```

#### Restart an NC

To restart an NC perform the steps listed in this topic.

**1.** Log in to the NC and enter the following command:

```
______
| service eucalyptus-nc restart
```

2. Repeat for each NC.

You can automate the restart command for all of your NCs. Store a list of your NCs in a file called nc-hosts that looks like:

```
_ _ _ _ _ _ _ _ _ _
        · –
nc-host-00
                                    Т
nc-host-01
                                    I
| ...
| nc-host-nn
L______
To restart all of your NCs, run the following command:
_____
| cat nc-hosts | xargs -i ssh root@{} service eucalyptus-nc restart |
```

#### Shut Down Eucalyptus

Describes the recommended processes to shut down Eucalyptus.

There may be times when you need to shut down Eucalyptus. This might be because of a physical failure, topological change, backing up, or making an upgrade. We recommend that you shut down Eucalyptus components in the reverse order of how you started them. To stop the system, shut down the components in the order listed.

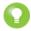

Tip: Before you shut Eucalyptus down, we recommend that you notify all users that you are terminating all instances.

#### Shut Down All Instances

To terminate all instances on all NCs perform the steps listed in this topic.

To terminate all instances on all NCs:

Enter the following command:

\_\_\_\_\_ | euca-terminate-instances <instance\_id> L\_\_\_\_\_\_

#### Shut Down the NCs

To shut down the NCs perform the steps listed in this topic.

1

٦

I

To shut down the NCs:

- **1.** Log in as root to a machine hosting an NC.
- 2. Enter the following command:

```
_____
         -----
| service eucalyptus-nc stop
                            1
L______
```

\_\_\_\_\_

**3.** Repeat for each machine hosting an NC.

#### Shut Down the CCs

To shut down the CCs:

- 1. Log in as root to a machine hosting a CC.
- **2.** Enter the following command:

```
| service eucalyptus-cc stop
_____
```

**3.** Repeat for each machine hosting a CC.

#### Shut Down the Broker

If your system uses the optional Broker component of Eucalyptus, shut it down by performing the steps listed in this topic.

:

1. Log in as root to the machine running both the CC and the VMware Broker.

\_\_\_\_\_

2. Enter the following command:

```
| service eucalyptus-cloud stop
```

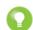

Tip: The eucalyptus-cloud stop command also shuts down a CLC, Walrus, and SC components co-located with the CC and VMware Broker to stop at the same time, in the correct order.

#### Shut Down the SCs

To shut down the SC:

- 1. Log in as root to the physical machine that hosts the SC.
- **2.** Enter the following command:

```
| service eucalyptus-cloud stop
L_____
```

3. Repeat for any other machine hosting an SC.

#### Shut Down Walrus

To shut down Walrus:

- 1. Log in as root to the physical machine that hosts Walrus.
- **2.** Enter the following command:

```
| service eucalyptus-cloud stop
```

#### Shut Down the CLC

To shut down the CLC:

1

Т

1

1

Т

- 1. Log in as root to the physical machine that hosts the CLC.
- 2. Enter the following command:

```
| service eucalyptus-cloud stop
```

#### **Back Up and Restore the Database**

To back up and restore the database follow the steps listed in this topic.

1. Extract the Eucalyptus PostgreSQL database cluster into a script file.

```
| pg_dumpall --oids -c -h/var/lib/eucalyptus/db/data -p8777 -Uroot
| -f~/eucalyptus_pg_dumpall-backup.sql
```

\_ \_ \_ \_ \_ \_ \_ \_ \_

**2.** Back up the keys directory.

```
| tar -czvf /var/lib/eucalyptus/keys ~/eucalyptus-keysdir.tgz
```

3. Stop the CLC service.

/etc/init.d/eucalyptus-cloud stop

4. Remove traces of the old database.

```
rm -rf /var/lib/eucalyptus/db
```

5. Re-initialize the database structure.

```
| euca_conf --initialize
```

6. Start the database manually.

```
| su eucalyptus -c "/usr/pgsql-9.1/bin/pg_ctl start -w \
| -s -D/var/lib/eucalyptus/db/data -o '-h0.0.0.0/0 -p8777 -i'"
```

7. Restore the backup.

| psql -U root -d postgres -p 8777 -h /var/lib/eucalyptus/db/data -f | ~/eucalyptus\_pg\_dumpall-backup.sql

**8.** Restore the keys.

```
| tar -xvf ~/eucalyptus-keysdir.tgz -C /
```

9. Stop the database manually.

```
su eucalyptus -c "/usr/pgsql-9.1/bin/pg_ctl stop -D/var/lib/eucalyptus/db/data"
```

**10.** Start CLC service

/ /etc/init.d/eucalyptus-cloud start

# Back Up and Restore a DASManager-Configured Storage Controller

#### Backup a DASManager-Configured Storage Controller

To backup a DASManager-configured storage controller:

- 1. Perform a database backup as described in Back Up and Restore the DatabaseBack Up and Restore the Database.
- 2. Backup LVN metadata:
  - a) Store the output of the vgdisplay, pvdisplay, and lvdisplay settings for Eucalyptus volumes. For this example, \$dasdevice is the value configured for the SC, which can be discovered with the following command:

euca-describe-properties <partition>.storage.dasdevice

If the return value is an LVM volume group, then the following example will work. If it is a raw disk, then Eucalyptus SC will have created a Volume Group with a name like: "euca-vg-abcd123", use that value for \$dasdevice.

```
| pvdisplay -C >> $backup_dir/das_backup && vgdisplay $dasdevice -C >> |
| $backup_dir/das_backup && lvdisplay $dasdevice -C >> $backup_dir/das_backup |
```

**Note:** You must have enough disk space to store copies of all your volumes.

Save the content of each volume into a backup file. For example:

```
for vol in 'lvdisplay $dasdevice -C | awk '/euca/ {print $1}'`; do echo $vol |
; dd if=$dasdevice/$vol of=$backup_dir/$vol bs=1M; done
```

4. Copy all snapshot files from \$EUCALYPTUS/var/lib/eucalyptus/volumes/ to your backup directory. For example:

```
cp $EUCALYPTUS/var/lib/eucalyptus/volumes/snap-* $backup_dir/
```

#### Restore a DASManager-Configured Storage Controller

Restore instructions go here.

TBD

3.

|    |    | _ | <br> | <br>_ | _ | _ |   | <br>  | <br> | _ | _ |   | _ | <br>_ | _ | _ | <br>  | _ | _ | _ | <br> | <br> | _ | _ | _ | <br> | _ | <br>  | ٦. |
|----|----|---|------|-------|---|---|---|-------|------|---|---|---|---|-------|---|---|-------|---|---|---|------|------|---|---|---|------|---|-------|----|
| TI | ЗD |   |      |       |   |   |   |       |      |   |   |   |   |       |   |   |       |   |   |   |      |      |   |   |   |      |   |       | I. |
|    |    | _ | <br> | <br>_ | _ | _ | _ | <br>_ | <br> | _ | _ | _ |   | <br>_ | _ | _ | <br>_ |   |   | _ | <br> | <br> | _ | _ | _ | <br> | _ | <br>_ | b, |

# Manage Access

Eucalyptus manages access control through an authentication, authorization, and accounting system. This system manages user identities, enforces access controls over resources, and provides reporting on resource usage as a basis for auditing and managing cloud activities.

The user identity organizational model and the scheme of authorizations used to access resources are based on and compatible with the AWS Identity and Access Management (IAM) system, with some Eucalyptus extensions provided that support ease-of-use in a private cloud environment.

You can also perform user authentication by integrating Eucalyptus with an existing LDAP or Active Directory. In this case, the user, group and account information, and Eucalyptus Administrator Console login authenticate using the LDAP/AD service. This information cannot be changed from Eucalyptus side when LDAP/AD integration is turned on. However, other Eucalyptus-specific information about user, group and account is still stored within the local database of Eucalyptus, including certificates, secret keys and attached policies.

For more information about synchronizing an existing LDAP or Active Directory with Eucalyptus, see *LDAP/AD Integration*.

# **Access Overview**

The Eucalyptus design of user identity and access management provides layers in the organization of user identities. This gives you refined control over resource access. Though compatible with the AWS IAM, there are also a few Eucalyptus-specific extensions that meet the needs of enterprise customers.

## **Access Concepts**

This section describes what Eucalyptus access is and what you need to know about it so that you can configure access to your cloud.

#### **User Identities**

In Eucalyptus, user identities are organized into accounts. An account is the unit of resource usage accounting, and also a separate namespace for many resources (security groups, key pairs, users, etc.).

Ι

Accounts are identified by either a unique ID (UUID) or a unique name. The account name is equivalent to IAM's account alias. It is used to manipulate accounts in most cases. However, to be compatible with AWS, the EC2 commands often use account ID to display resource ownership. There are command line tools to discover the correspondence of account ID and account name. For example, euare-accountlist lists all the accounts with both their IDs and names.

An account can have multiple users, but a user can only be in one account. Within an account, users can be associated with Groups. Group is used to attach access permissions to multiple users. A user can be associated with multiple groups. Because an account is a separate name space, user names and group names have to be unique only within an account. Therefore, user X in account A and user X in account B are two different identities.

Both users and groups are identified by their names, which are unique within an account (they also have UUIDs, but rarely used).

#### **Special Identities**

Eucalyptus has two special identities for the convenience of administration and use of the system.

• The **eucalyptus** account: Each user in the eucalyptus account has unrestricted access to all of the cloud's resources, similar to the superuser on a typical Linux system. These users are often referred to as system administrators or cloud administrators. This account is automatically created when the system starts for the first time. You cannot remove the eucalyptus account from the system.

• The **admin** user of an account: Each account, including the eucalyptus account, has a user named admin. This user is created automatically by the system when an account is created. The admin of an account has full access to the resources owned by the account. You can not remove the admin user from an account. The admin can delegate resource access to other users in the account by using policies.

#### Credentials

This topic describes the different types of credentials used by Eucalyptus.

Each user has a unique set of credentials. These credentials are used to authenticate access to resources. There are three types of credentials:

- An X.509 certificate is used to authenticate requests to the SOAP API service.
- A secret access key is used to authenticate requests to the REST API service.
- A login password is used to authenticate the Eucalyptus Administrator Console access.

You can manage credentials using the command line tools (the euare- commands) or the Eucalyptus Administrator Console. For more information about the command line tools, see the *Euca2ools Reference Guide*.

In IAM, each account has its own credentials. In Eucalyptus, the equivalent of account credentials are the credentials of admin user of the account.

You can download the full set of credentials for a user or an account, including X509 certificate and secret access key, by:

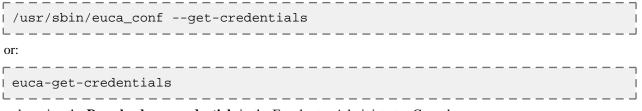

or by using the **Download new credentials** in the Eucalyptus Administrator Console.

Whichever way you request the credentials, Eucalyptus returns the following:

- An arbitrary existing active secret access key
- A newly generated X509 certificate

#### **Account Creation**

This topic describes the process for creating an account.

You can create accounts two ways:

- Direct creation using command line tool or Eucalyptus dashboard by sys admin. The accounts created in this method will be available for accessing immediately.
- Registration process. One can apply for an account through the dashboard. The process is as follows:
  - 1. The cloud user registers using the form on the dashboard interface.
  - 2. An email will then be sent to the sys admin for review. Sys admin can approve or reject the application by invoking a URL included in the email. A notification email will be sent to the intended account owner.
  - **3.** If the application is approved, the account owner needs to invoke the URL included in the notification email to confirm the approval.
  - 4. Once confirmed, the new account becomes available.

The account registration status can be found in Eucalyptus Administrator Console. The account registration status is actually associated with the account admin user. That means you can use the following command to obtain the same information:

 I euare-usergetattributes
 --as-account
 admin
 --show-extra
 I

Where the --show-extra option displays extra information of a user in the following order:

- Enabled status
- Registration status
- Password expires

The account registration status has the following values based on the status of registration process: REGISTERED, APPROVED, or CONFIRMED. An account that is not confirmed cannot be used or accessed. The system administrator can manipulate the account registration status in both dashboard and command line:

```
| euare-usermod --as-account account -u admin --reg-status=status
```

The command line manipulation of the registration status does not send the notification emails. Unless you are experienced, we recommend that you use the Eucalyptus Administrator Console.

#### **Special User Attributes**

Eucalyptus extends the IAM model by providing the following extra attributes for a user.

- **Registration status:** This is only meaningful for the account administrator (that is, the account level).
- Enabled status: . Use this attribute to temporarily disable a user.
- Password expiration date
- **Custom information:** Add any name-value pair to a user's custom information attribute. This is useful for attaching pure text information, like an address, phone number, or department. This is especially helpful with external LDAP or Active Directory services.

You can retrieve and modify the registration status, enabled status, and password expiration date using the euare-usergetattributes and euare-usermod commands. You can retrieve and modify custom information using euare-usergetinfo and euare-userupdateinfo commands. For more information, see the *Euca2ools Reference Guide* for details about these commands.

# **Policy Overview**

Eucalyptus uses the policy language to specify user level permissions as AWS IAM. Policies are written in JSON. Each policy file can contain multiple statements, each specifying a permission.

A permission statement specifies whether to allow or deny a list of actions to be performed on a list of resources, under specific conditions.

A permission statement has the following components:

- Effect: Begins the decision that applies to all following components. Either: "Allow" or "Deny"
- Action or NotAction: Indicates service-specific and case-sensitive commands. For example: "ec2:RunInstances"
- **Resource or NotResource:** Indicates selected resources, each specified as an Amazon resource name (ARN). For example: "arn:aws:s3:::acme\_bucket/blob"
- Condition: Indicates additional constraints of the permission. For example: "DateGreaterThan"

The following policy example contains a statement that gives a user with full permission. This is the same access as the account administrator:

\_\_\_\_\_

```
    {
        "Version":"2011-04-01",
        "Statement":[{
            "Sid":"1",
            "Effect":"Allow",
            "Action":"*",
            "Resource":"*"
        }]
    }
```

For more information about policy language, go to the IAM User Guide.

#### **Policy Notes**

You can combine IAM policies with account level permissions. For example, the admin of account A can give users in account B permission to launch one of account A's images by changing the image attributes. Then the admin of account B can use IAM policy to designate the users who can actually use the shared images.

You can attach IAM policies to both users and groups. When attached to groups, a policy is equivalent to attaching the same policy to the users within that group. Therefore, a user might have multiple policies attached, both policies attached to the user, and policies attached to the group that the user belongs to.

Do not attach IAM policies (except quota policies, a Eucalyptus extension) to account admins. At this point, doing so won't result in a failure but may have unexpected consequences.

#### **Policy Extensions**

Eucalyptus extends the IAM policy in order to meet the needs of enterprise customers.

#### **EC2** Resource

In IAM, you cannot specify EC2 resources in a policy statement except a wildcard, "\*". So, it is not possible to constrain a permission on specific EC2 entities. For example, you can't restrict a user to run instances on a specific image or VM type. To solve that, Eucalyptus created the EC2 resource for the policy language. The following example shows the ARN of an EC2 resource.

```
-----
| arn:aws:ec2::<account_id>:<resource_type>/<resource_id>
                                       1
______
```

Where account id is optional.

Eucalyptus supports the following resource types for EC2:

- image
- securitygroup
- address (either an address or address range: 192.168.7.1-192.168.7.255)
- availabilityzone
- ٠ instance
- ٠ keypair
- volume
- snapshot
- vmtype

I

Т

The following example specifies permission to launch instances with only an m1.small VM type:

\_\_\_\_\_

```
| {
   "Version": "2011-04-01",
L.
    "Statement":[{
I.
      "Sid":"2",
L
н
      "Effect": "Allow",
н
      "Action": "ec2:RunInstances",
H.
L
      "Resource": [
н
      "arn:aws:ec2:::vmtype/ml.small",
      "arn:aws:ec2:::image/*",
н
      "arn:aws:ec2:::securitygroup/*",
н
      "arn:aws:ec2:::keypair/*"
н
      "arn:aws:ec2:::availabilityzone/*",
н
      "arn:aws:ec2:::instance/*"
 ]
1
L.
1
   }]
| }
```

#### Policy Key

Eucalyptus implements the following AWS policy keys:

- aws:CurrentTime
- aws:SourceIp

Ċ,

Eucalyptus extends the policy keys by adding the following to the lifetime of an instance:

- ec2:KeepAlive: specifies the length of time (in seconds) that an instance can run
- ec2:ExpirationTime: specifies the expiration time (in seconds) for an instance

The following example restricts an instance running time to 24 hours:

```
| {
1
    "Version":"2011-04-01",
I.
    "Statement":[{
Ш
      "Sid":"3",
L
      "Effect": "Allow",
      "Action": "ec2:RunInstances",
T
      "Resource": "*",
н
      "Condition":{
Ш
        "NumericEquals":{
           "ec2:KeepAlive":"1440"
н
        }
н
      }
I.
   }]
L.
; }
```

If there are multiple ec2:KeepAlive or ec2:ExpirationTime keys that match a request, Eucalyptus chooses the longer lifetime for the instance to run.

\_ \_ \_ \_ \_ \_ \_ \_ \_ \_ \_ \_ \_ \_

#### **Default Permissions**

Different identities have different default access permissions. When no policy is associated with them, these identities have the permission listed in the following table.

| Identity      | Permission                                                                                                    |
|---------------|----------------------------------------------------------------------------------------------------|
| System admin  | Access to all resources in the system                                                                                               |
| Account admin | Access to all account resources, including those shared<br>resources from other accounts like public images and shared<br>snapshots |
| Regular user  | No access to any resource                                                                                                    |

For convenience, Eucalyptus grants the following default access to regular users:

- Users can list themselves (euare-userlistbypath)
- Users can get their own attributes (euare-usergetattributes)
- Users can get information about themselves (euare-usergetinfo)
- Users can list their own accounts (euare-accountlist)

Account administrators have the following default permissions:

- euare-accountlistpolicies
- euare-accountgetpolicy

# Quotas

Eucalyptus adds quota enforcement to resource usage. To avoid introducing another configuration language into Eucalyptus, and simplify the management, we extend the IAM policy language to support quotas.

The only addition added to the language is the new limit effect. If a policy statement's effect is limit, it is a quota statement.

A quota statement also has action and resource fields. You can use these fields to match specific requests, for example, quota only being checked on matched requests. The actual quota type and value are specified using special quota keys, and listed in the condition part of the statement. Only condition type NumericLessThanEquals can be used with quota keys.

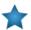

**Important:** An account can only have a quota policy. If you attach an IAM policy to an account (where, for example, the Effect is "Allow" or "Deny"), there will be unexpected results.

The following quota policy statement limits the attached user to only launch a maximum of 16 instances in an account.

```
I.
 {
н
  "Version":"2011-04-01",
н
  "Statement":[{
    "Sid":"4",
н
н
    "Effect": "Limit",
    "Action": "ec2:RunInstances",
    "Resource":"*",
н
    "Condition":{
н
       "NumericLessThanEquals":{
         "ec2:quota-vminstancenumber":"16"
н
  }]
I.
 }
```

You can attach quotas to both users and accounts, although some of the quotas only apply to accounts. Quota attached to groups will take no effect.

When a quota policy is attached to an account, it actually is attached to the account administrator user. Since only system administrator can specify account quotas, the account administrator can only inspect quotas but can't change the quotas attached to herself.

| Quota Key                   | Description                        | Applies to       |
|-----------------------------|------------------------------------|------------------|
| s3:quota-bucketnumber       | Number of S3 buckets               | account and user |
| s3:quota-bucketobjectnumber | Number of objects in each bucket,  | account and user |
| s3:quota-bucketsize         | Size of bucket, in MB              | account and user |
| s3:quota-buckettotalsize    | total size of all buckets, in MB   | account and user |
| ec2:quota-addressnumber     | Number of elastic IPs              | account and user |
| ec2:quota-imagenumber       | Number of EC2 images               | account and user |
| ec2:quota-snapshotnumber    | Number of EC2 snapshots            | account and user |
| ec2:quota-vminstancenumber  | Number of EC2 instances            | account and user |
| ec2:quota-volumenumber      | Number of EC2 volumes              | account and user |
| ec2:quota-volumetotalsize   | Number of total volume size, in GB | account and user |
| iam:quota-groupnumber       | Number of IAM groups               | account          |
| iam:quota-usernumber        | Number of IAM users                | account          |

The following is all the quota keys implemented in Eucalyptus:

#### Default Quota

Contrary to IAM policies, by default, there is no quota limits (except the hard system limit) on any resource allocations for a user or an account. Also, system administrators are not constrained by any quota. Account administrators are only be constrained by account quota.

#### Algorithms

This topic describes the algorithms used by Eucalyptus to determine access.

#### **Policy Evaluation Algorithm**

You can associated multiple policies and permission statements with a user. The way these are combined together to control the access to resources in an account is defined by the policy evaluation algorithm. Eucalyptus implements the *same policy evaluation algorithm as AWS IAM*:

- 1. If the request user is account admin, access is allowed.
- 2. Otherwise, collect all the policy statements associated with the request user (attached to the user and all the groups the user belongs to), which match the incoming request (i.e. based on the API being invoked and the resources it is going to access).
  - **a.** If there is no matched policy statement, access is denied (default implicit deny).
  - **b.** Otherwise, evaluate each policy statement that matches.
    - If there is a statement that explicitly denies the access, the request is denied.
    - If there is no explicit deny, which means there is at least one explicit allow, access is allowed.

#### **Access Evaluation Algorithm**

Now we give the overall access evaluation combining both account level permissions and IAM permissions, which decides whether a request is accepted by Eucalyptus:

- 1. If the request user is sys admin, access is allowed.
- 2. Otherwise, check account level permissions, e.g. image launch permission, to see if the request user's account has access to the specific resources.
  - **a.** If not, the access is denied.
  - **b.** Otherwise, invoke the policy evaluation algorithm to check if the request user has access to the resources based on IAM policies.

#### **Quota Evaluation Algorithm**

Like the normal IAM policies, a user may be associated with multiple quota policies (and multiple quota statements). How all the quota policies are combined to take effect is defined by the quota evaluation algorithm:

- 1. If the request user is sys admin, there is no limit on resource usage.
- 2. Otherwise, collect all the quotas associated with the request user, including those attached to the request user's account and those attached to the request user himself/herself (for account admin, we only need collect account quotas).
- **3.** Evaluate each quota one by one. Reject the request as long as there is one quota being exceeded by the request. Otherwise, accept the request.

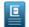

Note: The hard limits on some resources override quota limits. For example,

walrus.storagemaxbucketsizeinmb (system property) overrides the s3:quota-bucketsize (quota key).

#### Sample Policies

A few example use cases and associated policies.

Here are some example use cases and associated polices. You can edit these polices for your use, or use them as examples of JSON syntax and form.

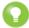

Г

t.

Ē

£.

н

н

**Tip:** For more information about JSON syntax used with AWS resources, go to *Using AWS Identity and Access Management*.

#### **Examples: Allowing Specific Actions**

The following policy allows a user to only run instances and describe things.

The following policy allows a user to only list things:

```
{
   "Statement": [
    {
        "Sid": "Stmt1313686153864",
        "Action": [
            "iam:List*"
        ],
        "Effect": "Allow",
        "Resource": "*"
    }
]
```

The following policy grants a generic basic user permission for running instances and describing things.

```
{
  "Statement": [
    ł
      "Sid": "Stmt1313605116084",
      "Action": [
        "ec2:AllocateAddress",
        "ec2:AssociateAddress",
        "ec2:AttachVolume",
        "ec2:Authorize*",
        "ec2:CreateKeyPair",
        "ec2:CreateSecurityGroup",
        "ec2:CreateSnapshot",
        "ec2:CreateVolume",
        "ec2:DeleteKeyPair",
        "ec2:DeleteSecurityGroup",
        "ec2:DeleteSnapshot",
        "ec2:DeleteVolume",
        "ec2:Describe*",
        "ec2:DetachVolume",
        "ec2:DisassociateAddress",
        "ec2:GetConsoleOutput",
        "ec2:RunInstances",
        "ec2:TerminateInstances"
        "ec2:ReleaseAddress"
      ],
```

```
"Effect": "Allow",
н
         "Resource": "*"
I.
       }
L.
L.
    ]
| }
```

#### **Examples: Denying Specific Actions**

The following policy allows a user to do anything but delete.

```
"Statement": [
      {
        "Action": [
          "ec2:Delete*"
        ],
        "Effect": "Deny",
        "Resource": "*"
      }
   ]
н
   }
```

E.

I

н

11

E C

The following policy denies a user from creating other users.

```
| {
   "Statement": [
      {
        "Sid": "Stmt1313686153864",
        "Action": [
          "iam:CreateUser"
        ],
        "Effect": "Deny",
        "Resource": "*"
      }
   ]
 }
L.
```

#### **Examples: Specifying Time Limits**

The following policy allows a user to run instances within a specific time.

```
| {
   "Statement": [
     {
        "Sid": "Stmt1313453084396",
        "Action": [
          "ec2:RunInstances"
       ],
       "Effect": "Allow",
        "Resource": "*",
        "Condition": {
          "DateLessThanEquals": {
            "aws:CurrentTime": "2011-08-16T00:00:00Z"
       }
     }
   ]
I.
| }
```

The following policy blocks users from running instances at a specific time.

```
| {
   "Statement": [
н
     ł
       "Sid": "Stmt1313453084396",
       "Action": [
         "ec2:RunInstances"
       ],
       "Effect": "Allow",
       "Resource": "*",
       "Condition": {
          "DateLessThanEquals": {
            "aws:CurrentTime": "2011-08-16T00:00:00Z"
       }
     }
   1
```

The following policy keeps alive an instance for .

The following policy sets an expiration date on running instances.

```
{
   "Statement": [
    {
        "Action": ["ec2:RunInstances" ],
        "Effect": "Allow",
        "Resource": "*",
        "Condition": { "DateEquals":{"ec2:ExpirationTime":"2011-08-16T00:00:00Z"}}
    }
    }
}
```

#### **Examples: Restricting Resources**

Ш

The following policy allows users to only launch instances with a large image type.

```
{
   "Statement": [
    {
        "Action": [
           "ec2:RunInstances"
        ],
        "Effect": "Allow",
        "Resource": "arn:aws:ec2:::vmtype/ml.xlarge"
    }
}
```

The following policy restricts users from launching instances with a specific image ID.

```
{
    "Statement": [
        {
            "Action": [
               "ec2:RunInstances"
        ],
            "Effect": "Deny",
            "Resource": "arn:aws:ec2:::image/emi-0FFF1874"
        }
    ]
}
```

The following policy restricts users from allocating addresses to a specific elastic IP address.

```
{
   "Statement": [
    {
        "Sid": "Stmt1313626078249",
        "Action": "*",
        "Effect": "Deny",
        "Resource": "arn:aws:ec2:::address/192.168.10.140"
    }
]
}
```

The following policy denies volume access.

## LDAP/AD Integration

I.

н

You can use the Eucalyptus LDAP/Active Directory (AD) integration to synchronize existing LDAP/AD user and group information with Eucalyptus.

When you enable LDAP/AD synchronization, Eucalyptus does the following:

- Imports specified user and group information from LDAP or AD and maps them into a predefined two-tier account/group/user structure
- Authenticates Eucalyptus Administrator Console users through the connected LDAP or AD service

Note that Eucalyptus only imports the identities and some related information. Any Eucalyptus-specific attributes are still managed from Eucalyptus. These include:

• User credentials: secret access keys and X.509 certificates. The Eucalyptus Administrator Console login password is an exception. Eucalyptus does not download passwords from LDAP/AD and does not save them either. Eucalyptus

authenticates Eucalyptus Administrator Console logins directly through LDAP/AD, using LDAP/AD authentication (simple or SASL).

• Policies: IAM policies and quotas. Policies are associated with identities within Eucalyptus, and stored in internal database.

Also note that special identities, including system administrators and account administrators, are created in Eucalyptus and not imported from LDAP/AD. Only normal user identities are imported.

Important: If you integrate LDAP/AD, you do not need to create IAM user login profiles for your users.

#### **Identity Mapping**

Identities in LDAP/AD are organized differently from the identity structure in Eucalyptus. So a transformation is required to map LDAP/AD identities into Eucalyptus.

The following image shows a simple scheme of how the mapping works. In this scheme, the user groups in LDAP tree are partitioned into two sets. Each set is mapped into one separate account. Group 1, 2 and 3 are mapped to Account 1 and Group 4 and 5 are mapped to Account 2. As the result, all users in Group 1, 2 and 3 will be in Account 1, and all users in Group 4 and 5 will be in Account 2.

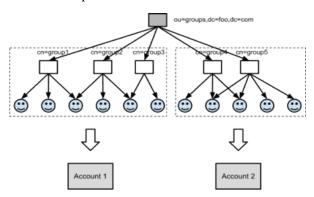

To summarize the mapping method:

- 1. Pick user groups from LDAP/AD and combine them into different accounts. There are two ways of doing this:
  - Use something called accounting groups. Account groups are essentially groups of groups. Accounting groups rely on a key understanding of object class types in LDAP. In short, accounting groups are mapped to STRUCTURAL object classes in LDAP. For more information about object class types, refer to the *LDAP Models RFC* under the "2.4. Object Classes". Each accounting group contains multiple user groups in LDAP/AD. Then each accounting group maps to an account in Eucalyptus.
  - Manually partition groups into accounts. Each group partition maps to an account.
- 2. Once the accounts are defined (by accounting groups or group partitions), all the LDAP/AD user groups will be mapped into Eucalyptus groups within specific accounts; and LDAP/AD users will be mapped into Eucalyptus users. Using the options to filter the groups and users to be imported into Eucalyptus allows granular control.
- **3.** Groups are group object types in LDAP. The group object type in LDAP/AD needs to have the attribute type determining membership where the value is the Fully Distinguished Name (FDN) of the user(s). Some examples of group object types for LDAP/AD are as follows:
  - groupOfNames
  - groupOfUniqueNames
  - Group-Of-Names
  - groupOfUniqueNames
  - Group

Note that each group can be mapped into multiple accounts. But understand that Eucalyptus accounts are separate name spaces. So for groups and users that are mapped into different accounts, their information (name, attributes, etc) will be duplicated in different accounts. And duplicated users will have separate credentials in different accounts. For example,

Group 1 may map to both Account 1 and Account 2. Say user A belongs to Group 1. Then Account 1 will have user A and Account 2 will also have user A. User A in Account 1 and user A in Account 2 will have different credentials, policies, etc., but the same user information.

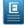

**Note:** Currently, there is not a way to map individual users into an account. The mapping unit is LDAP user group. What maps where groups and users end up regarding accounts DEPENDS upon the accounting-groups or groups-partition definitions.

#### LDAP/AD Integration Configuration

The LDAP/AD Integration Configuration (LIC) is a JSON format file. This file specifies everything Eucalyptus needs to know about how to synchronize with an LDAP or AD service.

You can find a LIC template at /usr/share/eucalyptus/lic\_template. This template shows all the fields of the LIC, and provides detailed documentation and example values for each field.

To start a LIC file, use the LIC command line tool.

```
/usr/sbin/euca-lictool --password <password> --out example.lic
```

The above command invokes the LIC tool to create a template LIC and fill in the encrypted password for authenticating to LDAP/AD service (i.e. the password of the administrative user for accessing the LDAP/AD during synchronization). The LIC tool's primary functions are to encrypt the LDAP/AD password and to generate the starting LIC template. The usage of the LIC tool shows different ways to invoke the command.

Once you have the LIC template, you can fill in the details by editing the "\*.lic" file using your favorite editor as it is a simple text file. As we said above, the LIC file is in JSON format. Each top level entity specifies one aspect of the LDAP/AD synchronization. The following shows one possible example of a LIC file.

```
I {
 "ldap-service":{
11
Ш
   "server-url":"ldap://localhost:7733",
I.
   "auth-method":"simple",
   "user-auth-method":"simple",
Т
   "auth-principal": "cn=ldapadmin,dc=foo,dc=com",
н
   "auth-credentials": "{RSA/ECB/PKCS1Padding}EAXRnvwnKtCZOxSrD/F3ng/yHH3J4jMxNUS
  kJJf6oqNMsUihjUerZ20e5iyXImPgjK1ELAPnppEfJvhCs7woS7jtFsedunsp5DJCNhgmOb2CR/MnH
   11V3FNY7bBWoew5A8Wwy6x7YrPMS0j7dJkwM7yfp1Z6AbKOo268819uIvJUQwEKS4dOp7RVdA0izlJ
   BDPAxiFZ2qa40VjFI/1mggbiWDN1gxiVtZXAEK7x9SRHJytLS8nrNPpIvPuTg3djKiWPVOLZ6vpSgP
   cVEliP261qdUfnf3GDKi3jqbPpRRQ6n8yI6aHw0gAtq8/qPyqjkkDP8JsGBgmXMxiCNPogbWg==",
н
н
   "use-ssl":"false",
Ш
   "ignore-ssl-cert-validation":"false",
   "krb5-conf":"/path/to/krb5.conf",
I
∣},
L
"sync":{
   "enable":"true",
   "auto":"true",
н
   "interval":"900000",
Ш
   "clean-deletion":"false",
I.
},
£.
 "accounting-groups":{
н
   "base-dn": "ou=groups,dc=foo,dc=com",
   "id-attribute":"cn",
   "member-attribute": "member",
   "selection":{
H.
```

```
"filter": "objectClass=accountingGroup",
        "select":["cn=accountingToSelect,ou=Groups,dc=foo,dc=com"],
Т
        "not-select":["cn=accountingToIgnore,ou=Groups,dc=foo,dc=com"],
t
L
 },
Т
н
 "groups":{
н
   "base-dn": "ou=groups,dc=foo,dc=com",
   "id-attribute":"cn",
   "member-attribute":"member",
   "selection":{
        "filter":"objectClass=groupOfNames",
        "select":["cn=groupToSelect,ou=Groups,dc=foo,dc=com"],
        "not-select":["cn=groupToIgnore,ou=Groups,dc=foo,dc=com"],
Т
   }
I
 },
н
L
 "users":{
   "base-dn":"ou=people,dc=foo,dc=com",
T
н
   "id-attribute":"uid",
   "user-info-attributes":{
        "fullName":"Full Name",
н
        "email":"Email"
H.
   },
   "selection":{
        "filter": "objectClass=inetOrgPerson",
        "select":["uid=john,ou=People,dc=foo,dc=com",
 "uid=jack,ou=People,dc=foo,dc=com"],
н
        "not-select":["uid=tom,ou=People,dc=foo,dc=com"],
Ш
   ł
н
| },
```

In the following sections explain each field of LIC in detail.

#### Idap-service

The ldap-service element contains everything related to the LDAP/AD service.

| Element          | Description                                                                                                    |
|------------------|----------------------------------------------------------------------------------------------------|
| server-url       | The LDAP/AD server URL, starting with ldap://.                                                                                                    |
| auth-method      | The LDAP/AD authentication method to perform synchronization.                                                                                                    |
| auth-principal   | The ID of the administrative user for synchronization.                                                                                                    |
| auth-credentials | The credentials for LDAP/AD authentication, like a password. We recommend that you encrypt this using /usr/sbin/euca-lictool.                                                                                |
| user-auth-method | The LDAP/AD authentication method for normal users to perform Eucalyptus Administrator Console login.                                                                                                    |
|                  | <ul> <li><i>simple</i>: for clear text user/password authentication.</li> <li><i>DIGEST-MD5</i>: for SASL authentication using MD5</li> <li><i>GSSAPI</i>: SASL authentication using Kerberos V5.</li> </ul> |
| use-ssl          | Specifies whether to use SSL for connecting to LDAP/AD service. If this option is enabled, make sure the SSL port for LDAP is defined as part of the server-url. The default port for LDAP+SSL is port 636.  |

| Element                    | Description                                                                                                    |
|----------------------------|----------------------------------------------------------------------------------------------------|
| ignore-ssl-cert-validation | Specifies whether to ignore self-signed SSL certs. This is<br>useful when you only have self-signed SSL certs for your<br>LDAP/AD services. |
| krb5-conf                  | The file path for krb5.conf, if you use GSSAPI authentication method.                                                                       |

# sync

The sync element contains elements for controlling synchronization.

| Element        | Description                                                                                                    |
|----------------|----------------------------------------------------------------------------------------------------|
| enable         | States whether the Eucalyptus Administrator Console uses<br>LDAP rather than the Eucalyptus database for log-ins. Set<br>to true to turn on LDAP web logging. Set to false to use<br>the Eucalyptus database for web logging. If set to false,<br>you can ignore all other fields in this section. Default value:<br>false |
| auto           | Set to true to turn on automatic synchronization. Set to false to turn off synchronization.                                                                                                    |
| interval       | The length in milliseconds of the automatic synchronization interval.                                                                                                    |
| clean-deletion | Parmeter denoting whether to remove identity entities from<br>Eucalyptus when they are deleted from LDAP. Set to true<br>if you want Eucalyptus to remove any identities once their<br>counterparts in LDAP are deleted. Set to false if you want<br>these identities kept without being purged.                           |

#### accounting-groups

This section uses a special group in LDAP/AD to designate accounts in the Eucalyptus "accounting group." The accounting group takes normal LDAP/AD groups as members, i.e., they are groups of groups.

The accounting group's name becomes the account name in Eucalyptus. The member groups become Eucalyptus groups in that account. And the users of all those groups become Eucalyptus users within that account and corresponding Eucalyptus groups.

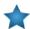

**Important:** If you use accounting-groups, remove the groups-partition section. These two sections are mutually exclusive.

| Element          | Description                                                          |
|------------------|----------------------------------------------------------------------|
| base-dn          | The base DN of accounting groups in the LDAP/AD tree.                |
| id-attribute     | The ID attribute name of the accounting group entry in LDAP/AD tree. |
| member-attribute | The LDAP/AD attribute name for members of the accounting group.      |

| Element   | Description                                                                                                    |
|-----------|----------------------------------------------------------------------------------------------------|
| selection | The accounting groups you want to map to. This contains the following elements:                                                                                                    |
|           | • <i>filter</i> : The LDAP/AD searching filter used for the LDAP/AD search to get the relevant LDAP/AD entities, e.g. the users to be synchronized. (Example: objectClass=groupOfNames)                          |
|           | <ul> <li>select: Explicitly gives the full DN of entities to be<br/>synchronized, in case they can not be specified by the<br/>search filter. (Example:<br/>cn=groupToSelect,ou=Groups,dc=foo,dc=com)</li> </ul> |
|           | • <i>not-select:</i> Explicitly gives the full DN of entities NOT to be synchronized, in case this can not be specified by the search filter. (Example: cn=groupToIgnore,ou=Groups,dc=foo,dc=com)                |

#### groups-partition

Like accounting-groups, groups-partition specifies how to map LDAP/AD groups to Eucalyptus accounts. However, in this section you to manually specify which LDAP/AD groups you want to map to Eucalyputs accounts.

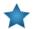

**Important:** If you use groups-partition, remove the accounting-groups section. These two sections are mutually exclusive.

The Eucalyptus accounts are created by partitioning LDAP/AD groups. Each partition composes an Eucalyptus account. So all the groups within the partition become Eucalyptus groups within that account. All the users of those groups will become Eucalyptus users within that account and the corresponding Eucalyptus groups.

This section requires that you specify one partition at a time, using a list of JSON key-value pairs. For each entry, the key is the account name to be mapped and the value is a list of names of LDAP/AD groups to be mapped into the account. For example:

```
|
| "groups-partition": {
| "salesmarketing": ["sales", "marketing"],
| "devsupport": ["engineering", "support"],
| }
```

Here salesmarketing and devsupport are names for the groups partition and are used as the corresponding Eucalyptus account names.

\_\_\_\_\_

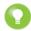

**Tip:** If you use groups-partition, remove the accounting-groups section. These two sections are mutually exclusive.

#### groups

Thi groups element specifies how to map LDAP/AD groups to Eucalyptus groups. It contains the elements listed in the following table. The meanings are similar to those in accounting-groups element.

| Element          | Description                                                                                                    |
|------------------|----------------------------------------------------------------------------------------------------|
| base-dn          | The base DN for searching groups.                                                                                                 |
| id-attribute     | The ID attribute name of the LDAP group.                                                                                          |
| member-attribute | The name of the attribute for group members. Usually, it<br>is member in modern LDAP implementation, which lists<br>full user DN. |

| Element   | Description                                                                                                    |
|-----------|----------------------------------------------------------------------------------------------------|
| selection | The specific LDAP/AD groups you want to map to. This contains the following elements:                                                                                                    |
|           | <ul> <li><i>filter</i>: The LDAP/AD searching filter used for the LDAP/AD search to get the relevant LDAP/AD entities, e.g. the users to be synchronized. (Example: objectClass=groupOfNames). This element works the same as the filter option that is found in ldapsearch, therefore when doing more advanced searching using compound filters, use boolean operators - AND (amp), OR ( ), and/or NOT (!). (Example: (amp(ou=Sales)(objectClass=groupOfNames)))</li> <li><i>select</i>: The LDAP/AD searching filter used for the LDAP/AD search to get the relevant LDAP/AD entities, e.g. the users to be synchronized. (Example: objectClass=groupOfNames)</li> <li><i>not-select</i>: Explicitly gives the full DN of entities NOT to be synchronized, in case this can not be specified by the search filter. (Example: cn=groupToIgnore,ou=Groups,dc=foo,dc=com)</li> </ul> |

## users

Explicitly gives the full DN of entities NOT to be synchronized, in case this can not be specified by the search filter.

| Element      | Description                                                                                                    |
|--------------|----------------------------------------------------------------------------------------------------|
| base-dn      | The base DN for searching users.                                                                                                    |
| id-attribute | The attribute ID of the LDAP user.                                                                                                    |
| selection    | <ul> <li>The specific LDAP/AD users you want to map to. This contains the following elements:</li> <li><i>filter</i>: The LDAP/AD searching filter used for the LDAP/AD search to get the relevant LDAP/AD entities, e.g. the users to be synchronized. (Example: objectClass=organizationalPerson). This element works the same as the filter option that is found in ldapsearch, therefore when doing more advanced searching using compound filters, use boolean operators - AND (amp), OR ( ), and/or NOT (!). (Example: (amp(ou=Sales)(objectClass=organizationalPerson))))</li> <li><i>select</i>: Explicitly gives the full DN of entities to be synchronized, in case they can not be specified by the search filter. (Example: cn=userToSelect,ou=People,dc=foo,dc=com)</li> <li><i>not-select:</i> Explicitly gives the full DN of entities NOT to be synchronized, in case this can not be specified by the search filter. (Example: cn=userToIgnore,ou=People,dc=foo,dc=com)</li> </ul> |

## **Synchronization Process**

This topic explains what happens to start the synchronization process and what the synchronization process does.

The synchronization always starts when the following happens:

- You manually upload a LDAP/AD Integration Configuration (LIC) file. Every new or updated LIC upload triggers a new synchronization.
- If the automatic synchronization is enabled, a synchronization is started when the timer goes off.

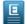

**Note:** Eucalyptus does not allow concurrent synchronization. If you trigger synchronization more than once within a short time period, Eucalyptus only allows the first one.

During a synchronization, everything specified by an LIC in the LDAP/AD tree will be downloaded into Eucalyptus' internal database. Each synchronization is a merging process of the information already in the database and the information from LDAP/AD. There are three cases for each entity: user, group or account:

- If an entity from LDAP/AD is not in Eucalyptus, a new one is created in the database.
- If an entity from LDAP/AD is already in Eucalyptus, the Eucalyptus version is updated. For example, if a user's info attributes are changed, those changes are downloaded and updated.
- If an entity in Eucalyptus is missing from LDAP/AD, it will be removed from the database if the clean-deletion option in LIC is set to true. Otherwise, it will be left in the database.

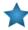

**Important:** If clean-deletion is set to true, the removed entities in Eucalyptus will be lost forever, along with all its permissions and credentials. The resources associated with the entity will be left untouched. It is system administrator's job to recycle these resources.

# **Access Tasks**

This section provides details about the tasks you perform using policies and identities. The tasks you can perform are divided up into tasks for users, tasks for groups, and tasks for policies.

The following use cases detail work flows for common processes:

- Use Case: Creating an Administrator
- Use Case: Creating a User

You can perform the following access-related tasks listed in the following sections:

- Accounts:
  - Add an Account
  - Approve an Account
  - Reject an Account
  - Rename an Account
  - List Accounts
  - Delete an Account
- Groups:
  - Create a Group
  - Add a Group Policy
  - *Modify a Group*
  - Add a User to a Group
  - Remove a User from a Group
  - List Groups
  - List Policies for a Group
  - Delete a Group
- Users:
  - Add a User
  - Create a Login Profile
  - Modify a User

- List Users
- Delete a User
- Credentials:
  - Generating User Credentials
  - Retrieving Existing User Credentials
  - Uploading a Certificate
  - Working with Administrator Credentials

#### Use Case: Creating an Administrator

This use case details tasks for creating an administrator. These tasks require that you have your account credentials for sending requests to Eucalyptus using the command line interface (CLI) tools.

To create an administrator account, perform the tasks that follows.

#### Create an Admin Group

Eucalyptus recommends using account credentials as little as possible. You can avoid using account credentials by creating a group of users with administrative privileges.

1. Create a group called administrators.

```
euare-groupcreate -g administrators
2. Verify that the group was created.
    euare-grouplistbypath
    Eucalyptus returns a listing of the groups that have been created, as in the following example.
    arn:aws:iam::l23456789012:group/administrators
```

#### Add a Policy to the Group

Add a policy to the administrators group that allows its members to perform all actions in Eucalyptus.

Enter the following command to create a policy called admin-root that grants all actions on all resources to all users in the administrators group:

```
euare-groupaddpolicy -p admin-root -g administrators -e Allow -a "*" -r "*"
|-o
```

\_\_\_\_\_

#### Create an Administrative User

\_ \_ \_ \_ \_ \_ \_ \_ \_ \_ \_ \_ \_ \_ \_ \_

Create a user for day-to-day administrative work and add that user to the administrators group.

\_\_\_\_\_

1. Enter the following command to create an administrative user named alice:

| euare-usercreate -u alice

2. Add the new administrative user to the administrators group.

```
| euare-groupadduser -g administrators -u alice
```

н

#### **Generate Administrative Credentials**

To start running commands as the new administrative user, you must create an access key for that user.

1. Enter the following command to generate an access key for the administrative user:

```
euare-useraddkey -u alice
```

Eucalyptus returns the access key ID and the user's secret key.

2. Open the ~/.eucarc file and replace your account credentials you just created, as in this example:

```
| export EC2_ACCESS_KEY='WOKSEQRNM1LVIR702XVX1'
| export EC2_SECRET_KEY='0SmLCQ8DAZPKoaC7oJYcRMfeDUgGbiSVv1ip5WaH'
```

- 3. Save and close the file.
- 4. Open the ~/.iamrc file and replace your account credentials, as in this example:

```
AWSAccessKeyId=WOKSEQRNM1LVIR702XVX1
AWSSecretKey=0SmLCQ8DAZPKoaC7oJYcRMfeDUgGbiSVv1ip5WaH
```

- 5. Save and close the file.
- 6. Switch euca2ools over to using the new credentials.

```
source ~/.eucarc
```

# Use Case: Creating a User

This use case details tasks needed to create a user with limited access.

#### Create a Group

We recommend that you apply permissions to groups, not users. In this example, we will create a group for users with limited access.

\_ \_ \_ \_ \_ \_ \_ \_ \_ \_ \_ \_ \_ \_ \_

\_ \_ \_ \_ \_ \_ \_ \_ \_ \_ \_

1. Enter the following command to create a group for users who will be allowed create snapshots of volumes in Eucalyptus.

```
| euare-groupcreate -g ebs-backup
```

2. Open an editor and enter the following JSON policy:

```
Ē
 {
I.
   "Statement": [
I.
     {
T.
       "Action": [
T.
        "ec2:CreateSnapshot"
I.
       ],
       "Effect": "Allow",
I.
       "Resource": "*"
1
T.
     }
I.
   ]
I.
 }
                 _____
```

3. Save and close the file.

1

4. Enter the following to add the new policy name allow-snapshot and the JSON policy file to the ebs-backup group:

```
_ _ _ _ _
| euare-groupuploadpolicy -g ebs-backup -p allow-snapshot -f allow-snapshot.json |
L_____
```

#### Create the User

Create the user for the group with limited access.

Enter the following command to create the user sam in the group ebs-backup and generate a new key pair for the user:

| euare-usercreate -u sam -g ebs-backup -k L\_\_\_\_\_\_\_\_

Eucalyptus responds with the access key ID and the secret key, as in the following example:

\_\_\_\_\_ -----AKIAJ25S6IJ5K53Y5GCA I. | QLKyiCpfjWAvlo9pWqWCbuGB9L3T61w7nYYF0571 Т L\_\_\_\_\_\_

#### Accounts

Accounts are the primary unit for resource usage accounting. Each account is a separate name space and is identified by its UUID (Universal Unique Identifier).

Tasks performed at the account level can only be done by the users in the eucalyptus account.

#### Add an Account

To add an account perform the steps listed in this topic.

#### Add an Account (CLI)

To add a new account using the CLI:

Enter the following command:

```
| euare-accountcreate -a <account name>
L_______
```

Eucalyptus returns the account name and its ID, as in this example:

| account01 592459037010 \_\_\_\_\_\_

#### Add an Account (Eucalyptus Administrator Console)

To add a new account using the Eucalyptus Administrator Console:

- 1. Click Accounts in the Quick Links section. The Accounts page displays.
- 2. Click New account in the Accounts page. The Create a new account popup displays.
- 3. Enter an account name in the Account name field and click OK.

|                                            | Create a new account |               |  |  |  |  |  |  |  |  |  |
|--------------------------------------------|----------------------|---------------|--|--|--|--|--|--|--|--|--|
| Enter information to create a new account: |                      |               |  |  |  |  |  |  |  |  |  |
| Account name                               |                      |               |  |  |  |  |  |  |  |  |  |
|                                            |                      | X Cancel V OK |  |  |  |  |  |  |  |  |  |

The new account displays in the list on the Accounts page.

#### **Approve an Account**

To approve an account perform the steps listed in this topic.

- Click Accounts in the Quick Links section. The Accounts page displays.
- **2.** Click the **ID** of the account you want to approve. The account, name, and Registration status are highlighted.
- **3.** Click **Approve**. The **Approve selected accounts** popup displays.
- 4. Verify that the displayed account is the one you want, and click **OK**.

The account's registration status displays as **CONFIRMED** on the **Accounts** page.

#### **Reject an Account**

To reject an account perform the steps listed in this topic.

- 1. Click Accounts in the Quick Links section. The Accounts page displays.
- **2.** Click the **ID** of the account you want to delete. The account, name, and Registration status are highlighted.
- **3.** Click **Reject**. The **Reject selected accounts** popup displays.
- 4. Verify that the displayed account is the one you want, and click **OK**.

The account no longer displays on the Accounts page.

#### Rename an Account

To rename an account perform the steps listed in this topic.

This section explains steps to perform so that you can rename an account.

#### Using the CLI

To change an account's name using the CLI:

Enter the following command:

| uare-accountaliascreate -a <new\_name>

#### Using the Eucalyptus Administrator Console

To change an account's name using the Eucalyptus Administrator Console:

- 1. Click Accounts in the Quick Links section. The Accounts page displays.
- 2. Click the ID of the account you want to rename.

Т

1

The account's Properties area displays.

- 3. In the Name field, enter the new name of the account.
- 4. Click Save.

The new account name displays in the Accounts page.

#### List Accounts

To list accounts perform the steps in this topic.

#### Using the CLI

Use the euare-accountlist command to list all the accounts in an account or to list all the users with a particular path prefix. The output lists the ARN for each resulting user.

```
.
| euare-userlistbypath -p <path>
```

#### 

. \_ \_ \_ \_ \_ \_ \_ \_ \_ \_ \_ \_ .

To list accounts using the Eucalyptus Administrator Console:

Click **Accounts** in the Quick Links section. The **Accounts** page displays.

The Accounts page displays all accounts in your cloud.

#### **Delete an Account**

To delete an account perform the steps listed in this topic.

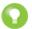

**Tip:** If there are resources tied to the account that you delete, the resources remain. We recommend that you delete these resources first.

#### Delete an Account (CLI)

To delete an account using the CLI:

Enter the following command:

| euare-accountdel -a <account\_name> -r true

Use the -r option set to true to delete the account recursively. You don't have to use this option if have already deleted users, keys, and passwords in this account.

Eucalyptus does not return any message.

#### Delete an Account (Eucalyptus Administrator Console)

To delete an account:

- 1. Click Accounts in the Quick Links section. The Accounts page displays.
- **2.** Click the **ID** of the account you want to delete. The account, name, and Registration status are highlighted.
- **3.** Click **Delete accounts**. The **Delete selected accounts** popup displays.
- 4. Verify that the displayed account is the one you want, and click **OK**.

| Delete selected users                            |
|--------------------------------------------------|
| Are you sure to delete following selected users? |
| C0ZEJO5PCXY2U7PI5BNT7 test2                      |
|                                                  |
|                                                  |
|                                                  |
|                                                  |
| X Cancel V OK                                    |
|                                                  |

The account no longer displays in the list on the Accounts page.

## Groups

Groups are used to share resource access authorizations among a set of users within an account. Users can belong to multiple groups.

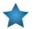

**Important:** A group in the context of access is not the same as a security group.

This section details tasks that can be performed on groups.

#### **Create a Group**

To create a group perform the steps listed in this topic.

#### Using the CLI

To create a group using the CLI:

Enter the following command:

```
¦euare-groupcreate -g <group_name>
└─────────────────────
```

-----

Eucalyptus does not return anything.

#### Using the Eucalyptus Administrator Console

To create a group using the Eucalyptus Administrator Console:

- 1. Click Accounts in the Quick Links section. The Accounts page displays.
- **2.** Click the **ID** of the account you want to add a group to. The account, name, and Registration status are highlighted.
- **3.** Click **New groups** in the **Accounts** page. The **Create new groups** popup displays.
- 4. Enter the group name in the Group name field.

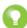

Tip: You can add more than one group at a time. Every group you add, however, will be in the same path.

- 5. Enter the group path in the Group path field.
- 6. Click OK.

The group is associated with the account you chose. You can see the information if you select the account in the **Accounts** page and click the **Member groups** link, located in the **Properties** section of the screen.

1

1

#### Add a Group Policy

To add a group policy perform the steps listed in this topic.

#### Using the CLI

To add a policy to a group using the CLI:

Enter the following command:

L\_\_\_\_\_

```
| euare-groupaddpolicy -g <group_name> -p <policy_name> -e <effect> -a
| <actions> -o
|
```

The optional -o parameter tells Eucalyptus to return the JSON policy, as in this example:

```
[ {"Version":"2008-10-17","Statement":[{"Effect":"Allow",
| "Action":["ec2:RunInstances"], "Resource":["*"]}]}
```

#### Using the Eucalyptus Administrator Console

To add a policy to a group using the Eucalyptus Administrator Console:

- 1. Click **Groups** in the Quick Links section. The **Groups** page displays.
- 2. Click the **ID** of the group you want to add a policy to. The ID, Name, Path, and Owner account line is highlighted.
- **3.** Click **Add policy**. The **Add new policy** popup displays.
- 4. Enter the policy name in the **Policy name** field.
- 5. Enter the policy content in the Policy content field.
- 6. Click OK.

The policy is now added to the group.

#### Modify a Group

To modify a group perform the steps listed in this topic.

Modifying a group is similar to a "move" operation. Whoever wants to modify the group must have permission to do it on both sides of the move. That is, you need permission to remove the group from its current path or name, and put that group in the new path or name.

For example, if a group changes from one area in a company to another, you can change the group's path from /area\_abc/ to /area\_efg/. You need permission to remove the group from /area\_abc/. You also need permission to put the group into /area\_efg/. This means you need permission to call UpdateGroup on both arn:aws:iam::123456789012:group/area\_abc/\* and arn:aws:iam::123456789012:group/area\_efg/\*.

#### Using the CLI

To modify a group using the CLI:

**1.** Enter the following command to modify the group's name:

```
| euare-groupmod -g <group_name> --new-group-name <new_name>
```

\_\_\_\_\_

-----

Eucalyptus does not return a message.

2. Enter the following command to modify a group's path:

```
euare-groupmod -g <group_name> -p <new_path>
```

Eucalyptus does not return a message.

#### Using the Eucalyptus Administrator Console

To modify a group using the Eucalyptus Administrator Console:

- 1. Click **Groups** in the Quick Links section. The **Groups** page displays.
- **2.** Click the **ID** of the group you want to rename. The group's **Properties** area displays.
- 3. In the Name field, enter the new name of the group.
- 4. In the **Path** field, enter the new path for the group.
- 5. Click Save.

The new group name displays in the Groups page.

#### Remove a User from a Group

To remove a user from a group perform the steps listed in this topic.

#### Using the CLI

To remove a user from a group using the CLI:

Enter the following command:

```
    euare-groupremoveuser -g <group_name> -u <user-name>
```

#### Using the Eucalyptus Administrator Console

To remove a user from a group using the Eucalyptus Administrator Console:

- 1. Click **Groups** in the Quick Links section. The **Groups** page displays.
- **2.** Click the **ID** of the group you want to remove the user from. The ID, Name, Path, and Owner account line is highlighted.
- 3. Click Remove users.

The Remove users to selected groups popup displays.

| move users from selected groups             |                                             |
|---------------------------------------------|---------------------------------------------|
| om selected groups (using space to separate | names):                                     |
|                                             |                                             |
|                                             |                                             |
| × Cancel                                    | ✔ OK                                        |
|                                             | om selected groups (using space to separate |

4. Enter the name of the user you want to remove and click OK.

The user is now removed from the group.

#### **List Groups**

To list groups perform the steps listed in this topic. **Using the CLI** 

To list all the groups a specific user is in:

Enter the following command:

|     |    | _   |    |     |     |     | _   | _  | _  | _  | _ | _ |      |   |      |      |      | _    | _ | _ | _ | _ | _ |      |      |      |   | _ |   | _ | <br>_ |   |
|-----|----|-----|----|-----|-----|-----|-----|----|----|----|---|---|------|---|------|------|------|------|---|---|---|---|---|------|------|------|---|---|---|---|-------|---|
| l e | ua | re- | gı | cou | ıpl | lis | st] | by | pa | tł | l |   |      |   |      |      |      |      |   |   |   |   |   |      |      |      |   |   |   |   |       | 1 |
| L . | _  | _   |    |     |     |     | _   | _  | _  | _  | _ | _ | <br> | _ | <br> | <br> | <br> | <br> | _ | _ | _ | _ | _ | <br> | <br> | <br> | _ |   | _ | _ | <br>_ |   |

1

Eucalyptus returns a list of paths followed by the ARNs for the groups in each path. For example:

```
arn:aws:iam::eucalyptus:group/groupa
```

#### Using the Eucalyptus Administrator Console

To list groups using the Eucalyptus Administrator Console:

Click **Groups** in the Quick Links section. The **Groups** page displays.

The Groups page displays all groups in your cloud.

#### List Policies for a Group

To list policies for a group perform the steps listed in this topic.

#### Using the CLI

To list policies associated with a group using the CLI:

Enter the following command:

```
| euare-grouplistpolicies -g <group_name>
```

Eucalyptus returns a listing of all policies associated with the group.

#### Using the Eucalyptus Administrator Console

To list the policies associated with a group using the Eucalyptus Administrator Console:

- Click Groups in the Quick Links section. The Groups page displays.
- Click the ID of the group you want to list policies for. The Properties section displays.
- **3.** In the **Properties** section, click **Policies**. The **Access Policies** page displays.

#### **Delete a Group**

To delete a group perform the steps listed in this topic.

#### Using the CLI

When you delete a group, you have to remove users from the group and delete any policies from the group. You can do this with one command, using the euare-groupdel command with the -r option. Or you can follow the following steps to specify who and what you want to delete.

1. Individually remove all users from the group.

```
| euare-groupremoveuser -g <group_name> -u <user_name>
```

\_\_\_\_\_

**2.** Delete the policies attached to the group.

```
| euare-groupdelpolicy -g <group_name> -p <policy_name>
```

**3.** Delete the group.

```
euare-groupdel -g <group_name>
```

The group is now deleted.

Т

#### Using the Eucalyptus Administrator Console

To delete a group using the Eucalyptus Administrator Console:

- 1. Click **Groups** in the Quick Links section. The **Groups** page displays.
- 2. Click the **ID** of the group you want to delete. The ID, Name, Path, and Owner account line is highlighted.
- 3. Click Delete groups.

The Delete selected groups popup displays.

| Delete selected                    | groups                   |
|------------------------------------|--------------------------|
| Are you sure you want to delete fo | llowing selected groups? |
| 0RAVTWPWOHBFVTPTV7ZX1              | groupb                   |
|                                    |                          |
|                                    |                          |
|                                    |                          |
|                                    |                          |
|                                    | X Cancel V OK            |
|                                    |                          |

#### 4. Click OK.

The group is now deleted.

#### Users

Users are subsets of accounts and are added to accounts by an appropriately credentialed administrator. While the term **user** typically refers to a specific person, in Eucalyptus, a **user** is defined by a specific set of credentials generated to enable access to a given account. Each set of user credentials is valid for accessing only the account for which they were created. Thus a user only has access to one account within a Eucalyptus system. If an individual person wishes to have access to more than one account within a Eucalyptus system, a separate set of credentials must be generated (in effect a new 'user') for each account (though the same username and password can be used for different accounts).

When you need to add a new user to your Eucalyptus cloud, you'll go through the following process:

| 1 | Create a user             |
|---|---------------------------|
| 2 | Add user to a group       |
| 3 | Give user a login profile |

#### Add a User

#### Using the CLI

To add a user using the CLI:

Enter the following command

| -0  |   |    |   |    | _ | _  | _ | _  | _  | _  | _ | _  | _  |                                                                                                    | _  | _  |    |    | -  |   |    |             | _                                                                                                    | _  |    |    |     |    |   |    |   | _ | _ |   |   | - | _ |   | _ |   | _ | _ |   | _ | _ |   |
|-----|---|----|---|----|---|----|---|----|----|----|---|----|----|----------------------------------------------------------------------------------------------------|----|----|----|----|----|---|----|-------------|----------------------------------------------------------------------------------------------------|----|----|----|-----|----|---|----|---|---|---|---|---|---|---|---|---|---|---|---|---|---|---|---|
| 1   | e | Ja | r | e- | u | se | r | cr | ea | at | е | -υ | 1. | <u< td=""><td>se</td><td>r_</td><td>_n</td><td>am</td><td>e&gt;</td><td>&gt;</td><td>-g</td><td><pre></pre></td><td><g:< td=""><td>ro</td><td>up</td><td>_r</td><td>nar</td><td>ne</td><td>&gt;</td><td>-k</td><td>2</td><td></td><td></td><td></td><td></td><td></td><td></td><td></td><td></td><td></td><td></td><td></td><td></td><td></td><td></td><td>1</td></g:<></td></u<> | se | r_ | _n | am | e> | > | -g | <pre></pre> | <g:< td=""><td>ro</td><td>up</td><td>_r</td><td>nar</td><td>ne</td><td>&gt;</td><td>-k</td><td>2</td><td></td><td></td><td></td><td></td><td></td><td></td><td></td><td></td><td></td><td></td><td></td><td></td><td></td><td></td><td>1</td></g:<> | ro | up | _r | nar | ne | > | -k | 2 |   |   |   |   |   |   |   |   |   |   |   |   |   |   | 1 |
| , U |   |    |   | _  | _ | _  | _ | _  | _  | _  | _ | _  | _  | _                                                                                                    | _  | _  | _  | _  | _  | _ | _  | _           | _                                                                                                    | _  |    |    |     |    |   |    | _ | _ | _ | _ | _ | _ | _ | _ | _ | _ | _ | _ | _ | _ | _ |   |

Eucalyptus does not return a response.

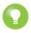

Tip: If you include the -v parameter, Eucalyptus returns a response that includes the user's ARN and GUID.

#### Using the Eucalyptus Administrator Console

To add a user using the Eucalyptus Administrator Console:

- 1. Click Accounts in the Quick Links section. The Accounts page displays.
- **2.** Click the **ID** of the account you want to rename. The account's **Properties** area displays.
- **3.** Click **New Users**. The **Create new users** popup window displays.
- 4. Enter a name in the User names field.

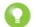

Tip: You can add more than one user at a time. Every user you add, however, will be in the same path.

- 5. Enter a path in the User path field.
- 6. Click OK.

The user is added to the account.

#### Add a User to a Group

To add a user to a group perform the steps listed in this topic.

#### Using the CLI

To add a user to a group using the CLI:

Enter the following command:

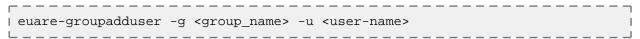

#### Using the Eucalyptus Administrator Console

- 1. Click **Groups** in the Quick Links section. The **Groups** page displays.
- **2.** Click the **ID** of the group you want to add the user to. The ID, Name, Path, and Owner account line is highlighted.
- 3. Click Add users.
  - The Add users to selected groups popup displays.

|                         | Add users to selected groups                    |
|-------------------------|-------------------------------------------------|
| Enter users to add to s | elected groups (using space to separate names): |
| User names              |                                                 |
|                         | ✗ Cancel ✔ OK                                   |

4. Enter the name of the user you want to add and click OK.

The user is now added to the group.

#### Create a Login Profile

Once you create a user, you must generate a password for the user to use the Eucalyptus Administrator Console.

## Using the CLI

To create a login profile using the CLI:

Enter the following command:

```
| euare-useraddloginprofile -u <user_name> -p <password> | |
```

Eucalyptus does not return a response.

#### Using the Eucalyptus Administrator Console

To create a login profile using the Eucalyptus Administrator Console:

- 1. Click Users in the Quick Links section. The Users page displays.
- 2. Click the **ID** of the user whose path you want to change. The user's **Properties** area displays.

```
3. Click Password.
```

The Change password popup window displays.

- 4. Enter the new password in the New user password field, and repeat in the New password again field.
- 5. Click OK.

The login profile is now complete. If you are generating the password for a different user, let the user know the password and the URL to the Eucalyptus Administrator Console.

#### Modify a User

Modifying a user is similar to a "move" operation. Whoever wants to modify a user must have permission to do it on both sides of the move. That is, you need permission to remove the user from the current path or name, and put that user in the new path or name.

For example, if a user changes from one team in a company to another, you can change the user's path from /team\_abc/ to /team\_efg/. You need permission to remove the user from /team\_abc/. You also need permission to put the user into /team\_efg/. This means you need permission to call UpdateUser on both arn:aws:iam::123456789012:user/team\_abc/\* and arn:aws:iam::123456789012:user/team\_efg/\*.

#### Using the CLI

To rename a user using the CLI:

**1.** Enter the following command to rename a user:

```
    euare-usermod
    -u
    -new-user-name
    -new_name>
```

Eucalyptus does not return a message.

**2.** Enter the following command:

```
| euare-groupmod -u <user_name> -p <new_path>
```

Eucalyptus does not return a message.

#### Using the Eucalyptus Administrator Console

To rename a user using the Eucalyptus Administrator Console:

- 1. Click Users in the Quick Links section. The Users page displays.
- 2. Click the **ID** of the user you want to rename. The user's **Properties** area displays.
- 3. In the Name field, enter the new name of the user.
- 4. Click Save.

The new user name displays in the Users page.

## **List Users**

You can list users within a path.

#### Using the CLI

Use the euare-userlistbypath command to list all the users in an account or to list all the users with a particular path prefix. The output lists the ARN for each resulting user.

```
| euare-userlistbypath -p <path> | |
```

\_ \_ \_ \_ \_ \_ \_ \_ \_ \_ \_ \_ \_

#### Using the Eucalyptus Administrator Console

To list users in the same path using the Eucalyptus Administrator Console:

- 1. Click Users in the Quick Links section. The Users page displays.
- 2. Click the Path column to sort all users by path.

#### Delete a User

#### Using the CLI

To delete a user using the CLI:

Enter the following command

| euare-userdel -u <user\_name>

Eucalyptus does not return a response.

#### Using the Eucalyptus Administrator Console

\_ \_ \_ \_ \_ \_ \_ \_ \_

To delete a user using the Eucalyptus Administrator Console:

- 1. Click Users in the Quick Links section. The Users page displays.
- **2.** Click the **ID** of the user you want to delete. The user's information is highlighted.
- 3. Click Delete Users.

The Delete selected users popup window displays.

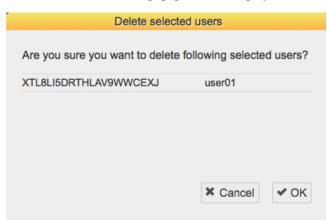

4. Click OK.

The user is deleted.

# Credentials

Eucalyptus uses different types of credentials for both user and administrative functions. Besides the login and password used for accessing the Eucalyptus Administrator Console, Eucalyptus uses an SSH keypair and an X.509 certificate to control access to instances and to Eucalyptus system functions using the command line tools. This section discusses the various types of credentials and how to use them.

- Working with User Credentials
- Working with Administrator Credentials

#### Working with User Credentials

This section describes how to create new user credentials and retrieve existing user credentials.

- Generating User Credentials
- Retrieving Existing User Credentials
- Uploading a Certificate

#### **Generating User Credentials**

You can generate new credentials a number of ways. The first time you get credentials using either the Eucalyptus Administrator Console or the euca\_conf command, a new secret access key is generated. On each subsequent request to get credentials, an existing active secret key is returned. You can also generate new keys using the eucare-useraddkey command.

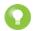

Tip: Each request to get a user's credentials either via the download link in the Eucalyptus Administrator Console or using euca\_conf, a new pair of a private key and X.509 certificate

To generate a new key for a user by an account administrator, enter the following

```
_ _ _ _ _ _ _ _ _ _ _ _ _ _ _
| euare-useraddkey -u <user_name>
                                            Т
L______
```

• To generate a private key and an X.509 certificate pair, enter the following:

```
_____
| euare-usercreatecert -u <user_name>
```

#### **Retrieving Existing User Credentials**

Eucalyptus provides two main ways of getting user credentials. In both cases, Eucalyptus returns a zip file that contains keys, certificates, a bash script, and several other required files. To use these credentials with such CLI tools as euca2ools or ec2-tools, unzip your credentials zip file to a directory of your choice.

An administrator with a root access to the machine on which CLC is installed can get credentials using euca\_conf CLI tool on that machine.

\_ \_ \_ \_ \_ \_ \_ \_ \_ \_ \_ \_ \_ \_ \_ \_ .

```
//usr/sbin/euca_conf --cred-account <account> --cred-user <user_name>
--get-credentials <filename>.zip
```

Where *<*account*>* and *<*user name*>* are the names of the account and the user whose credentials are retrieved.

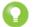

Tip: You can omit the --cred-account and --cred-user options when you get credentials for the admin user of the eucalyptus account.

A user can get his or her credentials by logging in into the Eucalyptus Administrator Console and clicking Download new credentials in the drop-down menu at the top of the screen. This will result in a download of a zip file.

1

1

٦

Т

I.

In the following example we download the credentials zip file to  $\sim$  / .euca, then change access permissions, as shown:

```
r mkdir ~/.euca
l cd ~/.euca
l unzip <filepath>/<creds_zipfile>.zip
l chmod 0700 ~/.euca
l chmod 0600 *
```

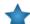

**Important:** The zip file with credentials contains security-sensitive information. We recommend that you remove or read- and write-protect the file from other users after unzipping.

Alternatively, you can view and copy your access keys and X.509 certificates from the Eucalyptus Administrator Console after logging in, using the Navigation menu.

#### Uploading a Certificate

To upload a certificate provided by a user:

Enter the following command:

```
    euare-useraddcert -u <user_name> -f <cert_file>
```

#### Working with Administrator Credentials

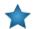

**Important:** When you run the following command, you are requesting a new X.509 and a corresponding private key. You cannot retrieve an existing private key.

To generate a set of credentials:

- **1.** Log in to the CLC.
- 2. Get administrator credentials and source eucarc:

```
/usr/sbin/euca_conf --get-credentials admin.zip
|unzip admin.zip
|chmod 0600 *
|source eucarc
```

# Synchronize LDAP/AD

To start an LDAP/AD synchronization:

- 1. Create an LDAP/AD Integration Configuration (LIC) file to specify all the details about the LDAP/AD synchronization.
- 2. Upload the LIC file to Eucalyptus using euca-modify-property.

#### Start a LIC File

To start a LIC file perform the steps listed in this topic.

The LIC is a file in JSON format, specifying everything Eucalyptus needs to know about how to synchronize with an LDAP or AD service. Eucalyptus provides a LIC template at

\${EUCALYPTUS}/usr/share/eucalyptus/lic\_template. This template shows all the fields of the LIC, and provides detailed documentation and example values for each field.

To start a LIC file:

Enter the following command:

/usr/sbin/euca-lictool --password secret --out example.lic

The above command invokes the LIC tool to create a template LIC and fill in the encrypted password for authenticating to LDAP/AD service (i.e. the password of the administrative user for accessing the LDAP/AD during synchronization). The LIC tool's primary functions are to encrypt the LDAP/AD password and to generate the starting LIC template. The usage of the LIC tool shows different ways to invoke the command.

Once you have the LIC template, you can fill in the details by editing the \*.lic file using a text editor. Each top level entity specifies one aspect of the LDAP/AD synchronization.

#### Upload a New LIC File

To upload a new LIC file perform the steps listed in this topic.

To upload a new LIC file:

Enter the following:

|    |                                                                                      | ٦ |
|----|--------------------------------------------------------------------------------------|---|
| Ι. | /usr/sbin/euca-modify-property -f                                                    | 1 |
| I. | authentication.ldap_integration_configuration= <lic_filename.lic></lic_filename.lic> | 1 |
| L  |                                                                                      |   |

This triggers a new synchronization using the uploaded LIC file.

# **Manage Security**

This section details concepts and tasks required to secure your cloud.

# **Security Overview**

This topic is intended for people who are currently using Eucalyptus and who want to harden the cloud and underlying configuration.

This topic covers available controls and best practices for securing your Eucalyptus cloud. Cloud security depends on security across many layers of infrastructure and technology:

- · Security of the physical infrastructure and hosts
- Security of the virtual infrastructure
- Security of instances
- Security of storage and data
- · Security of users and accounts

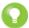

**Tip:** For information about securing applications in AWS cloud, we recommend the Amazon Web Services *Security Best Practices* whitepaper. The practices in this in this paper also apply to your Eucalyptus cloud.

# **Best Practices**

This topic contains recommendations for hardening your Eucalyptus cloud.

# Network and Message Security

This topic describes which networking mode is the most secure, and describes how to enforce message security.

#### **Networking Mode**

Managed mode is the only recommended networking mode for secure deployments. It provides security groups, which are used to control inbound traffic to instances, as well as Layer-2 isolation between security groups.

Layer-2 isolation is enforced using a VLAN tag per security group. This protects traffic within a security group from potential eavesdropping and hijacking by instances that belong to other security groups.

Eucalyptus does not currently enforce Layer-2 isolation between instances within the same security group.

For more information about choosing a networking modes, see the Installation Guide.

#### **Replay Detection**

Eucalyptus components receive and exchange messages using either Query or SOAP interfaces (or both). Messages received over these interfaces are required to have a time stamp (as defined by AWS specification) to prevent message replay attacks. Because Eucalyptus enforces strict policies when checking timestamps in the received messages, for the correct functioning of the cloud infrastructure, it is crucial to have clocks constantly synchronized (for example, with ntpd) on all machines hosting Eucalyptus components. To prevent user commands failures, it is also important to have clocks synchronized on the client machines.

Following the AWS specification, all Query interface requests containing the Timestamp element are rejected as expired after 15 minutes of the timestamp. Requests containing the Expires element expire at the time specified by the element. SOAP interface requests using WS-Security expire as specified by the WS-Security Timestamp element.

#### Endpoints

Eucalyptus requires that all user requests (SOAP with WS-Security and Query) are signed, and that their content is properly hashed, to ensure integrity and non-repudiation of messages. For stronger security, and to ensure message confidentiality and server authenticity, client tools and applications should always use SSL/TLS protocols with server certification verification enabled for communications with Eucalyptus components.

By default, Eucalyptus components are installed with self-signed certificates. For public Eucalyptus endpoints, certificates signed by a trusted CA provider should be installed.

# Authentication and Access Control

This topic describes best practices for Identity and Access Management and the eucalyptus account.

#### **Identity and Access Management**

Eucalyptus manages access control through an authentication, authorization, and accounting system. This system manages user identities, enforces access controls over resources, and provides reporting on resource usage as a basis for auditing and managing cloud activities. The user identity organizational model and the scheme of authorizations used to access resources are based on and compatible with the AWS Identity and Access Management (IAM) system, with some Eucalyptus extensions provided that support ease-of-use in a private cloud environment.

For a general introduction to IAM in Eucalyptus, see *Access Concepts* in the Administration Guide. For information about using IAM quotas to enforce limits on resource usage by users and accounts in Eucalyptus, see the *Quotas* section in the Administration Guide.

The Amazon Web Services IAM Best Practices are also generally applicable to Eucalyptus.

## The eucalyptus Account

The eucalyptus account is the superuser/privileged account in Eucalyptus. The security of your Eucalyptus cloud can be compromised if this account is compromised.

A default password is created for the eucalyptus account's admin user when you install Eucalyptus. Reset this password immediately either by going to the admin console or using euare-usermodloginprofile.

Use this account only for tasks that cannot be done using a less privileged account, for examples tasks related to cloud setup, management and monitoring. Protect and periodically rotate the credentials for this account.

#### **Credential Management**

Only create users and credentials for the interfaces that you will actually use. For example, if you're only going to use an account through the Administration Console or the User Console, do not create credentials for the SOAP and Query interfaces.

Using euca\_conf --get-credentials or downloading credentials through the Administration Console currently creates a new set of X.509 certificates on each request. Use euare-useraddkey and euare-usercreatecert to get a specific set of credentials whenever possible.

When rotating credentials, there is an option to deactivate, instead of removing, existing access/secret keys and X.509 certificates. Requests made using deactivated credentials will no longer be accepted, but the credentials will remain in the Eucalyptus database and can be restored if needed. You can deactive credentials using the Administration Console, or using euare-usermodkey and euare-usermodcert.

# Hosts

This topic describes best practices for machines that host a Eucalyptus component.

Eucalyptus recommends restricting physical and network access to all hosts comprising the Eucalyptus cloud, and disabling unused applications and ports on all machines used in your cloud.

After installation, no local access to Eucalyptus component hosts is required for normal cloud operations and all normal cloud operations can be done over remote web service APIs.

The CLC and Walrus are the only two components that generally expect remote connections from end users. Each Eucalyptus component can be put behind a firewall following the list of open ports and connectivity requirements described in the *Configure the Firewall* section.

For more information on securing Red Hat hosts, see the *Red Hat Enterprise Linux Security Guide*. Note that Eucalyptus does not currently support SELinux configurations, and SELinux should be disabled.

# Images and Instances

Because all instances are based on images, creating a secure image helps to create secure instances. This topic lists best practices that will add additional security during image creation. As a general rule, harden your images similar to how you would harden your physical servers.

• Turn off password-based authentication by specifying the following option in /etc/ssh/sshd\_config:

```
| PasswordAuthentication no ||
```

- Encourage non-root access by providing an unprivileged user account. If necessary, use sudo to allow access to privileged commands
- Always delete the shell history and any other potentially sensitive information before bundling. If you attempt more than one bundle upload in the same image, the shell history contains your secret access key.
- Bundling a running instance requires your private key and X.509 certificate. Put these and other credentials in a location that is not bundled (e.g. when using euca-bundle-vol, pass the folder location where the certificates are stored as part of the values for the -e option). AWS provides more in-depth information on *security considerations in creating a shared machine image*.
- Consider installing *cloud-init* in the image to help control root and non-root access. If cloud-init isn't available, a custom /etc/rc.local script can be used.
- Consider using a tool such as *http://manpages.ubuntu.com/manpages/precise/man8/zerofree.8.html*zerofree to zero-out any unused space on the image.
- Consider editing /etc/rc.local to clear out the swap every time the instance is booted. This can be done using the following command:

| sync && /sbin/sysctl vm.drop\_caches=3 && swapoff -a && swapon -a |

- Consider enabling *SELinux* or *AppArmor* for your images
- Disable all unused services and ports on the image.
- By default, all images registered have private launch permissions. Consider using euca-modify-image-attribute to limit the accounts that can access the image.

After locking down the image using the steps above, additional steps can be done to further secure instances started from that image. For example, restrict access to the instance by allowing only trusted hosts or networks to access ports on your instances. You can control access to instances using euca-authorize and euca-revoke.

Consider creating one security group that allows external logins and keep the remainder of your instances in a group that does not allow external logins. Review the rules in your security groups regularly, and ensure that you apply the principle of least privilege: only open up permissions as they are required. Use different security groups to deal with instances that have different security requirements.

# **User Console**

This topic describes things you can do to secure the Eucalyptus User Console.

- · Always use SSL for communications and install CA-signed certificate.
- We do not recommend choosing "Remember my keys" option for "Login to AWS" because it will store AWS credentials in browser's local storage and increases the security risk of AWS credentials being compromised
- Change the default session timeouts if needed. For more information, see Configure Session Timeouts.

# Tasks

This section details the tasks needed to make your cloud secure.

# **Configure for Managed Mode**

In Managed mode, Eucalyptus manages the local network of VM instances and provides all networking features Eucalyptus currently supports, including VM network isolation, security groups, elastic IPs, and metadata service. Configure each CC to use an Ethernet device that lies within the same broadcast domain as all of its NCs.

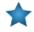

**Important:** In Managed mode, each security group requires a separate subnet and a separate VLAN that Eucalyptus controls and maintains. So the underlying physical network must be "VLAN clean." For more information about VLAN clean, see *Prepare VLAN*.

To configure for Managed mode:

#### **CLC Configuration**

No network configuration required.

#### **CC Configuration**

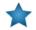

#### Important:

We recommend allowing the CC to act as the gateway for NCs, in Managed mode. To do so, ensure that traffic from all NCs (on private network) is allowed to be masqueraded on the CC, and set the output interface to the the public interface of the CC. You can do this using the following iptables command:

| iptables -t nat -A POSTROUTING -s 10.101.104.0/16 -o em1 -j MASQUERADE |

Where 10.101.104.0/16 is the private network containing all NCs, and em1 is the public interface set on the CC.

- 1. Log in to the CC and open the /etc/eucalyptus/eucalyptus.conf file.
- 2. Go to the Network Configuration section, uncomment and set the following:

```
VNET_MODE="MANAGED"
VNET_SUBNET="<subnet for instances' private IPs. Example: 192.168.0.0>"
VNET_NETMASK="<your netmask for the vnet_subnet. Example: 255.255.0.0>"
VNET_DNS="<your DNS server's IP>"
VNET_ADDRSPERNET="<# of simultaneous instances per security group>"
VNET_PUBLICIPS="<your_free_public_ip1 your_free_public_ip2 ...>"
VNET_LOCALIP="<the IP of the local interface on the cc that is reachable from
CLC>"
VNET_DHCPDAEMON="<path to DHCP daemon binary. Example: /usr/sbin/dhcpd3>"
VNET_DHCPUSER="<DHCP user name. Example: dhcpd>"
```

**3.** If your NCs are not reachable from end-users directly and the CC has two (or more) Ethernet devices of which one connects to the client/public network and one connects to the NC network, or the single Ethernet device that the CC uses to connect to both clients and NCs is NOT 'eth0', then you must also uncomment and set:

```
VNET_PRIVINTERFACE="<Ethernet device on same network as NCs. Example: eth1>" |
|
|
| VNET_PUBINTERFACE="<Ethernet device on `public' network. Example: eth0>" |
```

- **4.** Save the file.
- 5. Repeat on each CC in your system.

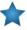

**Important:** Each CC must have the same configuration with the exception of the VNET\_LOCALIP value, which should be machine-specific. In a multi-cluster configuration, you must set VNET\_PUBLICIPS identically on all CCs.

#### **NC Configuration**

#### Important:

We recommend allowing the CC to act as the gateway for NCs, in Managed mode. To do so, ensure that traffic from all NCs (on private network) is allowed to be masqueraded on the CC, and set the output interface to the the public interface of the CC. You can do this using the following iptables command:

```
iptables -t nat -A POSTROUTING -s 10.101.104.0/16 -o em1 -j MASQUERADE
Where 10.101.104.0/16 is the private network containing all NCs, and em1 is the public interface set on the CC.
```

1. Log into an NC machine and open the /etc/eucalyptus/eucalyptus.conf file.

2. Go to the Network Configuration section, uncomment and set the following:

```
VNET_MODE="MANAGED"
VNET_PUBINTERFACE="<Ethernet device/bridge reachable from cc machine. Example:
eth0>"
```

- **3.** Save the file.
- 4. Repeat on each NC.

## Configure SSL

In order to connect to Eucalyptus using SSL, you must have a valid certificate for the Cloud Controller (CLC). You must also be running the Cloud Controller and Cluster Controller (CC) on separate machines.

#### Configure SSL for the CLC

This topic details tasks to configure SSL for the CLC.

#### Create a Keystore

Eucalyptus uses a PKCS12-format keystore. If you are using a certificate signed by a trusted root CA, perform the following steps.

1. Enter the following command to convert your trusted certificate and key into an appropriate format:

```
openssl pkcs12 -export -in [YOURCERT.crt] -inkey [YOURKEY.key] \
-out tmp.p12 -name [key_alias]
```

This command will request an export password, which is used in the following steps.

2. Save a backup of the Eucalyptus keystore, at /var/lib/eucalyptus/keys/euca.pl2.

3. Import your keystore into the Eucalyptus keystore

```
keytool -importkeystore \
-srckeystore tmp.pl2 -srcstoretype pkcsl2 -srcstorepass [export_password] \
-destkeystore /var/lib/eucalyptus/keys/euca.pl2 -deststoretype pkcsl2 \
-deststorepass eucalyptus -alias [key_alias] \
-srckeypass [export_password] -destkeypass [export_password]
```

#### Enable the CLC to Use the Keystore

To enable the CLC to use the keystore, perform the following steps.

1. Enter the following commands on the CLC:

```
| euca-modify-property -p bootstrap.webservices.ssl.server_alias=[key_alias]
| euca-modify-property -p \
| bootstrap.webservices.ssl.server_password=[export_password]
```

 Restart the CLC by running service eucalyptus-cloud restart or /etc/init.d/eucalyptus-cloud restart.

#### **Optional: Redirect Requests**

The CLC and Walrus listen for both SSL and non-SSL connections on port 8773. If you have other tools that expect to speak SSL on port 443, you should forward requests on that port to port 8773. For example, the following iptables command can be used:

```
iptables -t nat -A PREROUTING -p tcp --dport 443 -j REDIRECT --to-ports 8773
```

#### **Configure SSL for the User Console**

This topic details tasks required to configure SSL for the User Console.

#### **Disable Automatic SSL Certificate Generation**

When the user console service is run for the first time, it will generate a self-signed certificate and key which will be put into /etc/eucalyptus-console/. If you do not want to have a certificate and key generated and would like to use your own, you can disable automatic generation of the certificate and key.

To disable automatic generation of the console certificate and key, perform the following task.

• Add the following line to /etc/sysconfig/eucalyptus-console:

```
GENERATE_CERT=NO
```

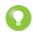

**Tip:** If you choose not to use the default SSL certificate and key, you must provide your own. For more information on generating self-signed SSL certificates, go to *http://www.akadia.com/services/ssh\_test\_certificate.html*.

#### **Configure SSL Certificate Paths**

If you don't use the self-signed certificate and key that are provided by the User Console, you will need to provide your own.

To optionally specify an SSL certificate to run your console over Secure HTTP, modify the sslcert and sslkey entries in the [server] section of the configuration file with paths to your SSL certificate and key files. For example:

```
| sslcert=/example/path/server.crt |
| sslkey=/example/path/server.key |
```

# Tip:

For more information on generating self-signed SSL certificates, go to *http://www.akadia.com/services/ssh\_test\_certificate.html*.

\_\_\_\_\_

#### Configure SSL for the Administration Console

To configure SSL for the Administration Console, you need a signed certificate.

**1.** Create a p12 keystore that includes the signed certificate and private key:

```
openssl pkcs12 -export -out signedcert.p12 -inkey [key_file] -in
[[certificate_file] -name jetty -certfile gd_bundle.crt
```

Ensure that the keystore is readable by the Eucalyptus user.

2. Verify that the certificate was converted correctly:

```
| keytool -exportcert -v -alias jetty -keystore signedcert.pl2 -storetype pkcsl2 |
| > certificate.crt
| keytool -printcert -file certificate.crt
```

**3.** Move the new certificate store into place:

```
mv signedcert.pl2 /var/lib/eucalyptus/keys/signedcert.pl2
chown eucalyptus:eucalyptus /var/lib/eucalyptus/keys/signedcert.pl2
chmod 600 /var/lib/eucalyptus/keys/signedcert.pl2
```

4. Create a temporary directory, and extract the eucalyptus-www jar:

```
| mkdir /tmp/eucalyptus-www
| cd /tmp/eucalyptus-www
| unzip /usr/share/eucalyptus/eucalyptus-www-3.4.1.jar eucalyptus-jetty.xml
```

5. Edit eucalyptus-jetty.xml to point to the new keystore. The following example assumes that your new keystore is stored in /var/lib/eucalyptus/keys/:

```
|
| <Set name="keystore">/var/lib/eucalyptus/keys/signedcert.pl2</Set>
| <Set name="truststore">/var/lib/etc/eucalyptus/keys/signedcert.pl2</Set>
| <Set name="password">[yourkeystorepassword]</Set>
| <Set name="keyPassword">[yourkeypassword]</Set>
| <Set name="trustPassword">[yourkeypassword]</Set>
| <Set name="trustPassword">[yourkeystorepassword]</Set>
```

6. Copy the eucalyptus-jetty.xml file to /etc/eucalyptus/cloud.d/.

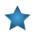

**Important:** This file contains the keys for your keystore. Ensure that it is protected, and can only be read or written to by the eucalyptus user.

7. Restart Eucalyptus services:

```
service eucalyptus-cloud restart
```

After restarting Eucalyptus, verify that the system is up using euca-describe-services. You should now be able to access the Admin UI over SSL at http://[CLC-IP]:8443/.

# Synchronize Components

To synchronize your Eucalyptus component machines with an NTP server, perform the following tasks.

**1.** Enter the following command on a machine hosting a Eucalyptus component:

```
# ntpdate pool.ntp.org
# service ntpd start
# chkconfig ntpd on
# ps ax | grep ntp
# hwclock --systohc
```

2. Repeat for each machine hosting a Eucalyptus component.

# **Configure Replay Protection**

You can configure replay detection in the CLC to allow replays of the same message for a set time period. This might be needed to ensure that legitimate requests submitted by automated scripts closely together (such as two requests to describe instances issued within the same second) are not rejected as malicious.

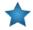

**Important:** To protect against replay attacks, the CLC only caches messages for 15 minutes. So it's important that any client tools used to interact with the CLC have the Expires element set to a value less than 15 minutes from the current time. This is usually not an issue with standard tools, such as euca2ools and Amazon EC2 API Tools.

1. The CLC replay detection algorithm rejects messages with the same signatures received within 15 minutes. The time within which messages with the same signatures are accepted is controlled by the

bootstrap.webservices.replay\_skew\_window\_sec property. The default value of this property is three seconds. To change this value, enter the following command:

```
| euca-modify-property -p
| bootstrap.webservices.replay_skew_window_sec=[new_value_in_seconds]
```

If you set this property to 0, Eucalyptus will not allow any message replays. This setting provides the best protection against message replay attacks, but may break some of the client-side scripts that issue commands too quickly.

If you set this property to any value greater than 15 minutes plus the values of ws.clock\_skew\_sec (that is, to a value >= 920 sec in the default installation), Eucalyptus disables replay detection completely.

2. When checking message timestamps for expiration, Eucalyptus allows up to 20 seconds of clock drift between the machines. This is a default setting. You can change this value for the CLC at runtime by setting the bootstrap.webservices.clock\_skew\_sec property as follows:

```
| euca-modify-property -p |
| bootstrap.webservices.clock_skew_sec=[new_value_in_seconds] |
```

# **Reserve Ports**

Eucalyptus components use a variety of ports to communicate. The following table lists the all of the important ports used by Eucalyptus.

| Port     | Description                                                                                                    |
|----------|----------------------------------------------------------------------------------------------------|
| TCP 5005 | DEBUG ONLY: This port is used for debugging Eucalyptus (using thedebug flag).                                     |
| TCP 8080 | Port for the administrative web user interface. Forwards to 8443. Configurable with euca-modify-property.         |
| TCP 8443 | SSL port for the administrative web user interface. Configurable with euca-modify-property.                       |
| TCP 8772 | DEBUG ONLY: JMX port. This is disabled by default, and can be enabled with thedebug orjmx options for CLOUD_OPTS. |

| Port                                                    | Description                                                                                                    |
|---------------------------------------------------------|----------------------------------------------------------------------------------------------------|
| TCP 8773                                                | Web services port for the CLC, Walrus, SC, and VB; also used for external and internal communications by the CLC and Walrus. Configurable with euca-modify-property.                         |
| TCP 8774                                                | Web services port on the CC. Configured in the eucalyptus.conf configuration file                                                                                                    |
| TCP 8775                                                | Web services port on the NC. Configured in the eucalyptus.conf configuration file.                                                                                                    |
| TCP 8776                                                | Used by the image cacher on the CC. Configured in the eucalyptus.conf configuration file.                                                                                                    |
| TCP 8777                                                | Database port on the CLC                                                                                                    |
| TCP 8779 (or next<br>available port, up to<br>TCP 8849) | jGroups failure detection port on CLC, Walrus, VB and SC. If port 8779 is available, it will be used, otherwise, the next port in the range will be attempted until an unused port is found. |
| TCP 8888                                                | The default port for the Eucalyptus User Console. Configured in the /etc/eucalyptus-console/console.init file.                                                                               |
| TCP 16514                                               | TLS port on Node Controller, required for node migrations                                                                                                    |
| UDP 7500                                                | Port for diagnostic probing on CLC, Walrus, SC, and VB                                                                                                    |
| UDP 8773                                                | HA membership port                                                                                                    |
| TCP/UDP 53                                              | DNS port on the CLC                                                                                                    |

# **Configure the Firewall**

This topic provides guidelines for restricting network access and managing iptables rules.

# **Restricting Network Access**

This section provides basic guidance on setting up a firewall around your Eucalyptus components. It is not intended to be exhaustive.

On CLC, Walrus, SC, and VB, you should allow for the following jGroups traffic:

- TCP connections between CLC, Walrus, SC, and VB on port 8779 (or the first available port in range 8779-8849)
- UDP connections between CLC, Walrus, SC, and VB on port 7500
- Multicast connections between CLC, Walrus, SC, and VB to IP 228.7.7.3 on UDP port 8773

On the CLC, you should additionally allow the following connections:

- TCP connections from end-users on ports 8773 and 8443
- TCP connections from CC and Eucalyptus instances (public IPs) on port 8773 (for metadata service)
- TCP connections from Walrus, SC, and VB on port 8777
- · End-user and instance connections to DNS ports

On the CC, you should ensure that all firewall rules are compatible with the dynamic changes performed by Eucalyptus, described in the section below. You should also allow the following connections:

- TCP connections from CLC on port 8774
- TCP connections from NC on port 8776, if CC image proxying is enabled

On Walrus, you should also allow the following connections:

- TCP connections from end-users on port 8773
- TCP connections from SC, NC, and VB on port 8773
- TCP connections from CC on port 8773, if CC image proxying is enabled

On the SC, you should also allow the following connections:

- TCP connections from CLC, NC, and VB on TCP port 8773
- TCP connections from NC on TCP port 3260, if tgt (iSCSI open source target) is used for EBS storage

On the VMware Broker, you should also allow the following connections:

• TCP connections from CC on port 8773

On the NC, you should allow the following connections:

- TCP connections from CC on port 8775
- TCP connections from other NCs on port 16514
- DHCP traffic forwarding to VMs
- · Traffic forwarding to and from instances' private IP addresses

#### Managing iptables Rules for the CC

In Managed and Managed (No VLAN) modes, Eucalyptus flushes the CC's iptables rules for both filter and nat, then it sets the default policy for the FORWARD chain in filter to DROP. At run time, the CC adds and removes rules from FORWARD as users add and remove ingress rules from their active security groups. In addition, the nat table is configured to allow VMs access to the external network using IP masquerading, and dynamically adds/removes rules in the nat table as users assign and unassign public IPs to VMs at instance boot or run-time.

If you have rules you want to apply on the CC, make the following edit on the CC before you start Eucalyptus or while Eucalyptus is stopped:

```
| iptables-save > /etc/eucalyptus/iptables-preload
```

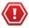

**Caution:** Performing this operation to define special iptables rules that are loaded when Eucalyptus starts could cause Eucalyptus VM networking to fail. We recommend that you only do this if you are completely sure that it will not interfere with the operation of Eucalyptus.

# **Configure Session Timeouts**

To set the session timeouts in the User Console:

Modify the session.idle.timeout and session.abs.timeoutentries in the [server] section of the configuration file. The session.idle.timeout value defines the number of seconds before an idle session is timed out. The session.abs.timeout is the maximum length that any session can be active before being timed out. All values are in seconds:

| session.idle.timeout=1800 | 1 |
|---------------------------|---|
| L                         |   |
|                           |   |
| session.abs.timeout=43200 | 1 |
| L                         |   |

# **Manage Reporting**

Eucalyptus provides two ways for getting metrics for your cloud: you can get a report directly from the Cloud Controller (CLC), or you can get a report from data exported from the CLC and imported to a data warehouse.

When you install Eucalyptus, you automatically get the reporting system in place to generate reports from the CLC. However, the down side to using the CLC for reports is latency. Because of this, Eucalyptus also supports a data warehouse that resides outside the Eucalyptus system to store report data.

This section describes the concepts and best practices for Eucalyptus reporting, and how to generate reports.

# **Reporting Overview**

Eucalyptus lets you generate reports to monitor cloud resource use. Each type of report is for a specified time range.

Eucalyptus supports the following report types:

- **Instance:** The instance report provides information about the amount, duration, and utilization of all running instances. Use this report to understand how many instances each user is running, whether your instance types are large enough, etc.
- S3: The S3 report provides information about the number of buckets and objects stored in Walrus. Empty buckets are not reported. Use this report to understand the storage needs of each user and your cloud's storage needs.
- Volume: The volume report provides information about the amount, duration, and size of all volumes in use. Use this report to understand how many volumes are running, and what the storage size of each volume is.
- **Snapshot:** The snapshot report provides information about the amount of your cloud's snapshots. Use this report to understand how many snapshots there are and from which volumes, and what the size of each snapshot is.
- Elastic IP: The elastic IP report provides information about the lifecycle of elastic IPs in your cloud, including which user is using which IPs, which IPs are currently in use, and how often and for how long does IP get allocated. Use this report to understand how many IPs each user is assigned and to which instance the IP is assigned to, and the running time of each IP.
- **Capacity:** The capacity report provides overall information about your cloud's resources, including instance types and storage. Use this report to determine if your resources are being used adequately, and whether you need to scale up or down.

You can generate reports in either CSV or HTML formats for use with external tools.

If you want to use the CLC for your reports, see *Reporting Tasks: CLC*.

If you want to use the data warehouse for your reports, see Set Up the Data Warehouse.

#### **Understanding the Report Format**

All Eucalyptus reports contain a usage section. The instance report also contains a running time section.

The usage section shows cumulative (**cumul.**) metrics for each zone, account, and user. Then the report lists metrics for each resource. The column for each resource type (for example, **Instance Id** or **Volume Id** displays **cumul.** for all cumulative metrics. When individual resources are reported, the individual resource's name or identifier displays in that column.

# **Instance Report**

The Instance Report has the following column headings:

| Heading | Description                                                                    |
|---------|--------------------------------------------------------------------------------|
|         | Total instance network input communication between instances with in the cloud |

| Heading               | Description                                                                               |
|-----------------------|-------------------------------------------------------------------------------------------|
| Net Total GB Out      | Total instance network output communication between instances with in the cloud           |
| Net External GB In    | Total instance network input communication between connections from outside of the cloud  |
| Net External GB Out   | Total instance network output communication between connections from outside of the cloud |
| Disk GB Read          | Total instance disk reads                                                                 |
| Disk GB Write         | Total instance disk writes                                                                |
| Disk IOPS (M) Read    | Disk read transfer rate and I/Os per second                                               |
| Disk IOPS (M) Write   | Disk write transfer rate and I/Os per second                                              |
| Disk Time (hrs) Read  | Total disk read time per hour                                                             |
| Disk Time (hrs) Write | Total disk write time per hour                                                            |

# S3 Report

The S3 Report has the following column headings:

| Heading                | Description                                  |
|------------------------|----------------------------------------------|
| Bucket                 | Name of the container used to store objects  |
| # Objects              | Total number of objects created              |
| # Snap                 | Total number of snapshots created            |
| Total Obj Size (BYTES) | Total object size in bytes                   |
| Obj GB-Days            | Object size reporting interval, in gigabytes |

# **Volume Report**

The S3 Report has the following column headings:

| Heading      | Description                                                        |
|--------------|--------------------------------------------------------------------|
| Instance Id  | Identifier of the instance                                         |
| Volume Id    | Identifier of the Eucalyptus block volume attached to the instance |
| # Vol        | Total number of volumes created                                    |
| Size (BYTES) | Size of the volumes, in bytes                                      |
| GB-Days      | Gigabytes used per day                                             |

# **Snapshot Report**

The Snapshot Report has the following column headings:

| Heading   | Description                               |
|-----------|-------------------------------------------|
| Volume Id | Identifier of the Eucalyptus block volume |

| Heading      | Description                       |
|--------------|-----------------------------------|
| Snapshot Id  | Identifier of the snapshot        |
| # Snap       | Total number of snapshots created |
| Size (BYTES) | Size of the snapshots, in bytes   |
| GB-Days      | Gigabytes used per day            |

## **Elastic IP Report**

The Elastic IP Report has the following column headings:

| Heading     | Description                                                 |
|-------------|-------------------------------------------------------------|
| Elastic IP  | IP address                                                  |
| Instance ID | Identifier of the instance that is assigned the elastic IP  |
| # IPs       | Number of IPs used by a user(s)                             |
| Duration    | Length in time that the elastic IP is in use by an instance |

## **Capacity Report**

The Capacity Report has the following column headings:

| Heading   | Description                                                                                                    |
|-----------|----------------------------------------------------------------------------------------------------|
| Resource  | <ul> <li>The resource whose capacity is being reported. A resource can be:</li> <li>S3 Storage in GB</li> <li>Elastic IP count</li> <li>EBS Storage in GB</li> <li>EC2 Compute in cores</li> <li>EC2 Disk in GB</li> <li>EC2 Memory in MB</li> <li>VM Types by type (for example, "c1.medium") count</li> </ul> |
| Available | Quantity of the resource free for use                                                                                                    |
| Total     | Total available quantity for the resource                                                                                                    |

## **Reporting Best Practices**

This topic provides guidelines for using the reporting feature in Eucalyptus.

- Eucalyptus recommends that you run reports from the data warehouse. The Cloud Controller (CLC) generates the data. The data warehouse is a store of the stale data exported from the CLC.
- Monitor the rate of information collected and written to the CLC database. The database expands through usage and event-driven records. More report information stored in the CLC database lessens the effectiveness of the CLC to perform its cloud duties. If the database gets too large, export the data to the data warehouse then delete the data from the CLC.
- Be careful about deleting data in the CLC. If you delete data in the CLC after you export it, you should use the data warehouse to generate all future reports. This ensures that you have a comprehensive picture of your cloud data.
- You can't import data from different clouds into the same data warehouse.

## **Reporting Tasks**

This section explains the tasks associated with the Eucalyptus reporting feature. These tasks are divided into where you will run reports from, either the Cloud Controller (CLC) or the data warehouse. Follow the steps listed below to configure and then find the tasks associated with reports.

When you install Eucalyptus, you automatically get the ability to run reports against the CLC. This reporting functionality is done in the Eucalyptus Administrator Console. For further information, see *Reporting Tasks: CLC*.

Many environments choose to focus the CLC function on the cloud processes, rather than on reporting processes. For these needs, Eucalyptus supports exporting data from the CLC to a data warehouse and running reports against the data in that data warehouse. For more information, see *Reporting Tasks: Data Warehouse*.

## **Reporting Tasks: CLC**

A Eucalyptus installation gives you the ability to run reports against your Cloud Controller (CLC). For information about each report type, see the following sections.

#### Create a Report: CLC

To create a report using data on the Cloud Controller (CLC) perform the steps listed in this topic.

- 1. Open the Eucalyptus Administrator Console.
- 2. Click the Usage Report link in the Resource Management section. The Usage Report page displays.
- **3.** Choose the following fields:
  - Enter the starting date in the **From** field.
  - Enter the end date in the **Through** field.
  - Enter the report type you want to generate in the Report type field.
- 4. Click Generate.

The report displays on the screen.

To download the report, click the CSV or HTML icon at the bottom of the screen.

### **Reporting Tasks: Data Warehouse**

Eucalyptus recommends that you run your reports against the data warehouse. Setting up a data warehouse allows you to remove data from the Cloud Controller (CLC). This ensures that you have enough disk space to operate the CLC. This section contains information needed to install the data warehouse and run those reports.

Once the data warehouse is installed, the workflow for running reports against the data warehouse is:

- 1. Export the data from the CLC. For more information, see *Export Data*.
- 2. Import the data to the data warehouse. For more information, see Import Data.
- 3. Create the report from the data in the data warehouse. For more information, see *Create a Report: Data Warehouse*.

#### Set Up the Data Warehouse

This section explains how to set up the data warehouse and how to generate reports using data in the data warehouse.

#### Install the Data Warehouse

To install the Data Warehouse on hosts running RHEL 6 or CentOS 6:

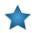

Important: Do not install the Data Warehouse on a machine running Eucalyptus services.

```
1. Configure the Eucalyptus package repository on the Data Warehouse host:
_____
yum --nogpgcheck install
http://downloads.eucalyptus.com/software/eucalyptus/3.4/centos/6/x86_64/
l eucalyptus-release-3.4.noarch.rpm
L_____.
2. Install the Data Warehouse packages:
yum install eucadw
                                                                  П
3. Install the PostgreSQL server:
-------
yum install postgresg191-server
                                                                  1
You are now ready to Configure the Database.
Configure the Database
To configure the database in your data warehouse perform the tasks
1. Initialize the PostgreSQL database.
| service postgresql-9.1 initdb
2. Start the PostgreSQL service.
| service postgresql-9.1 start
                                                                  I
_ _ _ _ _ _ _ _ _ _ _ _ _ _ _ _
3. Log in to the PostgreSQL server.
_____
| su - postgres
_ _ _ _ _ _ _ _
4. Start the PostgreSQL terminal.
| psql
5. At the psql prompt run:
create database eucalyptus_reporting;
create user eucalyptus with password 'mypassword';
grant all on database eucalyptus_reporting to eucalyptus;
| \q
L _ _
6. Log out.
_ _ _ _
| exit
```

7. Edit the /var/lib/pgsql/9.1/data/pg\_hba.conf file to contain the following content:

| local | all | all |              | password I |
|-------|-----|-----|--------------|------------|
| host  | all | all | 127.0.0.1/32 | password   |
| host  | all | all | ::1/128      | password I |
|       |     |     |              |            |

8. Reload the PostgreSQL service.

| ſ  |                               |
|----|-------------------------------|
| 1  | service postgresql-9.1 reload |
| ц, |                               |

Your machine is now configured as a data warehouse.

#### **Check the Data Warehouse Status**

To check the data warehouse status perform the steps listed in this topic.

Enter the following command:

```
| eucadw-status -p <your_password> ______
```

For more information about eucadw-status, go to the *Euca2ools Reference Guide*.

#### Export Data

To export data from the Cloud Controller (CLC):

Run the following command:

```
      eureport-export-data [filename] -s [start_date] -e [end_date]

      -d
```

For more information about the eureport-export-data command, go to the *Euca2ools Reference Guide*.

#### Import Data

To import data into the data warehouse:

Run the following command:

| eucadw-import-data -e [filename] -p [your_password] | 1.1 |
|-----------------------------------------------------|-----|
| L                                                   |     |

where filename is the name of the imported file that you want to get data from.

For more information about eucadw-import-data, go to the Euca2ools Reference Guide.

#### Create a Report: Data Warehouse

To create a report from data in the data warehouse:

Run the following command:

```
| eucadw-generate-report -s <start_date> -e <end_date> -t <report_type> -p |
| <your_password
```

where:

- start\_date is the date you want data from. For example, 2012-11-05.
- end\_date is the date you want data to.
- report\_type is the type of report you want to run: instance, S3, volume, snapshot, IP, or capacity.
- your\_password is the administrator password you configured in the data warehouse installation.

For more information about eucadw-generate-report, go to the Euca2ools Reference Guide.

# **Eucalyptus Commands**

This section contains reference information for Eucalyptus administration and reporting commands.

## **Eucalyptus Administration Commands**

Eucalyptus offers commands for common administration tasks and inquiries. This section provides a reference for these commands.

#### euca\_conf

This is the main configuration file for Eucalyptus.

#### Syntax

| ſ |           |  |
|---|-----------|--|
| I | euca_conf |  |
| t |           |  |

#### Options

| Option                | Description                                                                                                    | Required |
|-----------------------|----------------------------------------------------------------------------------------------------|----------|
| initialize            | Begin the one-time initialization of the CLC                                                                                                    | No       |
| heartbeat             | Return heartbeat data for the specified host                                                                                                    | No       |
| synckey               |                                                                                                    | No       |
| no-rsync              | Do not use rsync when registering                                                                                                    | No       |
| no-scp                | Do not use scp when registering                                                                                                    | No       |
| skip-scp-hostcheck    | Skip scp interactive host keycheck                                                                                                    | No       |
| get-credentials       | Download credentials to the specified zip file. By default, the admin<br>credentials will be downloaded but this can be adjusted with the<br>cred-user option. Each time this is called, new X.509 certificates<br>will be created for the specified user. | No       |
| cred-account          | Set get-credentials for the specified account                                                                                                    | No       |
| cred-user             | Set get-credentials for the specified user                                                                                                    | No       |
| register-nodes        | Add specified NCs to Eucalyptus                                                                                                    | No       |
| deregister-nodes      | Remove specified NC from Eucalyptus                                                                                                    | No       |
| register-arbitrator   | Add arbitrator service to Eucalyptus                                                                                                    | No       |
| deregister-arbitrator | Remove arbitrator service from Eucalyptus                                                                                                    | No       |
| register-cloud        | Add new Cloud Controller to Eucalyptus                                                                                                    | No       |
| register-cluster      | Add a Cluster Controller to Eucalyptus                                                                                                    | No       |
| deregister-cluster    | Remove a Cluster Controller from Eucalyptus                                                                                                    | No       |
| register-walrus       | Add Walrus to Eucalyptus                                                                                                    | No       |
| deregister-walrus     | Remove Walrus from Eucalyptus                                                                                                    | No       |

| Option                   | Description                                                        | Required |
|--------------------------|--------------------------------------------------------------------|----------|
| register-sc              | Add Storage Controller to Eucalyptus                               | No       |
| deregister-sc            | Remove Storage Controller from Eucalyptus                          | No       |
| register-vmwarebroker    | Add VMware Broker to Eucalyptus                                    | No       |
| -deregister-vmwarebroker | Remove VMware Broker from Eucalyptus                               | No       |
| list-walruses            | Return all registered Walruses                                     | No       |
| list-clouds              | Return all registered Cloud Controllers                            | No       |
| list-clusters            | List all registered Cluster Controllers                            | No       |
| list-arbitrators         | Return all registered arbitrator services                          | No       |
| list-vmwarebrokers       | Return all registered VMware Brokers                               | No       |
| list-nodes               | Return all registered Node Controllers                             | No       |
| list-components          | return all registered Eucalyptus components                        | No       |
| list-services            | Return all registered services                                     | No       |
| -list-scs                | Return all registered Storage Controllers                          | No       |
| no-sync                  | Used withregister-* to skip syncing keys                           | No       |
| -d                       | Point Eucalyptus to the specified directory                        | No       |
| cc-port                  | Set the Cluster Controller to the specified port                   | No       |
| sc-port                  | Set the Storage Controller to the specified port                   | No       |
| walrus-port              | Set Walrus to the specified port                                   | No       |
| nc-port                  | Set the Node Controller to the specified port                      | No       |
| instances                | Set the instance path                                              | No       |
| hypervisor               | Set which hypervisor to use.                                       | No       |
|                          | Valid values: xen   kvm                                            |          |
| user                     | Set the user to use for EUCA_USER                                  | No       |
| dhcpd                    | Set the DHCP daemon binary to the specified path                   | No       |
| dhcp_user                | Set the specified user name to run dhcpd as                        | No       |
| bridge                   | Set the bridge as the specified name                               | No       |
| name                     | Returns the value for the specified name                           | No       |
| import-conf              | Import variables from a specified eucalyptus.conf file             | No       |
| upgrade-conf             | Upgrade eucalyptus.conf from the specified older installation file | No       |
| setup                    | Perform initial setup                                              | No       |
| enable                   | Enable specified service at next start                             | No       |
|                          | Valid values: cloud   walrus   sc   vmwarebroker                   |          |
| disable                  | Disable specified service at next start                            | No       |
|                          | Valid values: cloud   walrus   sc   vmwarebroker                   |          |

| Option        | Description                                                | Required |
|---------------|------------------------------------------------------------|----------|
| check         | Pre-flight checks<br>Valid values: common   vmware         | No       |
| -P,partition  | Name of partition. Used withregister-* and<br>deregister-* | No       |
| -H,host       | Name or IP address of host. Used withregister-*            | No       |
| -C,component  | Name of the component. Used withregister-* andderegister-* | No       |
| help-register | Display help for register deregister                       | No       |

## **Common Options**

| Option                            | Description                                                                                                    |
|-----------------------------------|----------------------------------------------------------------------------------------------------|
| region region                     | Region to direct requests to. Only valid for EC2 endpoints.                                                                  |
| -U,url url                        | URL of the cloud to connect to. Expects an EC2 endpoint /services/Eucalyptus.                                                |
| -I,access-key-id<br>access_key_id | User's access key ID                                                                                                    |
| -S,secret-key<br>secret_key       | User's secret key                                                                                                    |
| config<br>configuration_path      | Read credentials and cloud settings from the specified config file.<br>Default: \$HOME/.eucarc or /etc/euca2ools/eucarc.     |
| debug                             | Prints what the command sends to the server and what it receives from the server. Use when you're trying to debug Euca2ools. |
| debugger                          | Enable interactive debugger on error                                                                                         |
| -h,help                           | Display the manual page for the command.                                                                                     |
| version                           | Display the version of this tool                                                                                             |

## euca-describe-properties

This command lists properties.

## Syntax

| <b>–</b> 1 |   |    |    |     |    | _  | -  | -  | -  | _  | _   | _  | _  | _ | _ | _ | _ | _ | _ | _ |  | <br>_ | - | - | _ | _ | _ | - | - | _ | _ | _ | _ | - | - | _ |  | - | - | - | - | - | - |   |  |
|------------|---|----|----|-----|----|----|----|----|----|----|-----|----|----|---|---|---|---|---|---|---|--|-------|---|---|---|---|---|---|---|---|---|---|---|---|---|---|--|---|---|---|---|---|---|---|--|
| I e        | u | ca | -d | les | SC | rj | Ĺb | e- | -p | rc | ppe | er | tj | e | S |   |   |   |   |   |  |       |   |   |   |   |   |   |   |   |   |   |   |   |   |   |  |   |   |   |   |   |   | 1 |  |
| L          |   |    |    |     |    |    |    | _  | _  | _  |     |    |    |   |   |   | _ |   |   |   |  | <br>_ |   |   | _ |   | _ |   | _ |   |   |   |   |   |   |   |  |   |   |   |   |   |   |   |  |

## Options

None

| Option        | Description                                                 |
|---------------|-------------------------------------------------------------|
| region region | Region to direct requests to. Only valid for EC2 endpoints. |

| Option                            | Description                                                                                                    |
|-----------------------------------|----------------------------------------------------------------------------------------------------|
| -U,url url                        | URL of the cloud to connect to. Expects an EC2 endpoint /services/Eucalyptus.                                                |
| -I,access-key-id<br>access_key_id | User's access key ID                                                                                                    |
| -S,secret-key<br>secret_key       | User's secret key                                                                                                    |
| config<br>configuration_path      | Read credentials and cloud settings from the specified config file.<br>Default: \$HOME/.eucarc or /etc/euca2ools/eucarc.     |
| debug                             | Prints what the command sends to the server and what it receives from the server. Use when you're trying to debug Euca2ools. |
| debugger                          | Enable interactive debugger on error                                                                                         |
| -h,help                           | Display the manual page for the command.                                                                                     |
| version                           | Display the version of this tool                                                                                             |

## euca-modify-property

This command modifies a Eucalyptus cloud property.

## Syntax

```
| euca-modify-property | |
```

## Options

| Option                    | Description                                     | Required    |
|---------------------------|-------------------------------------------------|-------------|
| -p,property<br>name=value | Set the named property to the specified value.  | Conditional |
| -r name                   | Resets the named property to the default value. | No          |

| Option                            | Description                                                                                                    |
|-----------------------------------|----------------------------------------------------------------------------------------------------|
| region region                     | Region to direct requests to. Only valid for EC2 endpoints.                                                                  |
| -U,url url                        | URL of the cloud to connect to. Expects an EC2 endpoint /services/Eucalyptus.                                                |
| -I,access-key-id<br>access_key_id | User's access key ID                                                                                                    |
| -S,secret-key<br>secret_key       | User's secret key                                                                                                    |
| config<br>configuration_path      | Read credentials and cloud settings from the specified config file.<br>Default: \$HOME/.eucarc or /etc/euca2ools/eucarc.     |
| debug                             | Prints what the command sends to the server and what it receives from the server. Use when you're trying to debug Euca2ools. |
| debugger                          | Enable interactive debugger on error                                                                                         |

| Option  | Description                              |
|---------|------------------------------------------|
| -h,help | Display the manual page for the command. |
| version | Display the version of this tool         |

## euca-describe-services

This command returns information about all running services.

## Syntax

| euca-describe-services |  |
|------------------------|--|
|                        |  |

## Options

| Option                  | Description                                                                                                    | Required |
|-------------------------|----------------------------------------------------------------------------------------------------|----------|
| -A,all                  | Include all public service information. Reported state information is determined<br>by the view available to the target host, which should be treated as advisory (See<br>documentation for guidance on interpreting this information). | No       |
| system-internal         | Include internal services information Note: This information is only for the target host.                                                                                                    | No       |
| user-services           | Include services that are user-facing and co-located with some other top-level service Note: This information is only for the target host.                                                                                              | No       |
| -T,<br>filter-type      | Filter services by specified component type                                                                                                    | No       |
| -H,<br>filter-host      | Filter services by specified host                                                                                                    | No       |
| -F,<br>filter-state     | Filter services by state                                                                                                    | No       |
| -P,<br>filter-partition | Filter services by specified partition                                                                                                    | No       |
| -E,events               | Return service event details                                                                                                    | No       |
| -events-verbose         | Return verbose service event details                                                                                                    | No       |

| Option                            | Description                                                                   |
|-----------------------------------|-------------------------------------------------------------------------------|
| region region                     | Region to direct requests to. Only valid for EC2 endpoints.                   |
| -U,url url                        | URL of the cloud to connect to. Expects an EC2 endpoint /services/Eucalyptus. |
| -I,access-key-id<br>access_key_id | User's access key ID                                                          |

| Option                       | Description                                                                                                    |
|------------------------------|----------------------------------------------------------------------------------------------------|
| -S,secret-key<br>secret_key  | User's secret key                                                                                                    |
| config<br>configuration_path | Read credentials and cloud settings from the specified config file.<br>Default: \$HOME/.eucarc or /etc/euca2ools/eucarc.     |
| debug                        | Prints what the command sends to the server and what it receives from the server. Use when you're trying to debug Euca2ools. |
| debugger                     | Enable interactive debugger on error                                                                                         |
| -h,help                      | Display the manual page for the command.                                                                                     |
| version                      | Display the version of this tool                                                                                             |

## **Eucalyptus Report Commands**

Eucalyptus lets you to generate reports for your cloud. These reports show data useful for understanding how your resources are being allocated, who is using the resources, and how much time resources are running.

Eucalyptus lets you to get reports from either the Cloud Controller (CLC) or the data warehouse. Reports from the data warehouse are from data exported from the CLC.

Commands that begin the eureport- are for the CLC. For more information, see *Reports Commands: CLC*. Commands that begin with eucadw- are for the data warehouse. For more information, see *Report Commands: Data Warehouse*.

## **Reports Commands: CLC**

This section contains reference information for reporting commands that use the Cloud Controller (CLC).

Normally, you will just use *eureport-generate-report* command. If you want to run reports agains the data warehouse, you need to export data from the CLC using the *eureport-export-data* command.

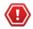

**Caution:** Be careful if you use the eureport-delete-data command. Once you delete data from the CLC, you have to run reports using the data warehouse. You can't use the CLC for reporting.

#### eureport-generate-report

Generates a report from the CLC.

#### Syntax

```
eureport-generate-report [filename] [-t report_type]
[        [-f report_format] [-s start_date] [-e end_date]
[        [--size-unit size_unit] [--time-unit time_unit]
[        [--size-time-size-unit size_time_size_unit]
[        [--size-time-time-unit size_time_time_unit] [-d] [-F]
```

#### Options

| Option   | Description                                     | Required |
|----------|-------------------------------------------------|----------|
| filename | Path to the resulting reporting reporting file. | No       |

| Option                                     | Description                                                                                                    | Required |
|--------------------------------------------|----------------------------------------------------------------------------------------------------|----------|
| -t,type<br>report_type                     | Type of report to generate.<br>Valid values: elastic-ip   instance   s3   snapshot   volume<br>Default: instance                              | No       |
| -f,format<br>report_format                 | Format of report generate.<br>Valid values: csv   html<br>Default: html                                                                       | No       |
| -s,start-date<br>start_date                | Inclusive start date for the exported data in YYYY-MM-DD format.<br>For example, 2012-08-19.                                                  | Yes      |
| -e,end-date<br><i>end_date</i>             | Exclusive end date for the exported data in YYYY-MM-DD format.<br>For example, 2012-08-26.                                                    | Yes      |
| size-unit<br>size_unit                     | The level of granularity for reporting metrics by size alone.<br>Valid values: b   kb   mb   gb<br>Default: gb                                | No       |
| time-unit<br>time_unit                     | The level of granularity for reporting interval.<br>Valid values: seconds   minutes   hours   days<br>Default: days                           | No       |
| size-time-size-unit<br>size_time_size_unit | The level of granularity for reporting size metrics for the time interval.<br>Valid values: b   kb   mb   gb<br>Default: gb                   | No       |
| size-time-time-unit size_time_time_unit    | The level of granularity for reporting size metrics for the time interval.<br>Valid values: seconds   minutes   hours   days<br>Default: days | No       |
| -d,dependencies                            | Include event dependencies from outside the requested time period.                                                                            | No       |
| -F,force                                   | Overwrite output file if it exists.                                                                                                    | No       |

| Option                            | Description                                                                                                    |
|-----------------------------------|----------------------------------------------------------------------------------------------------|
| region region                     | Region to direct requests to. Only valid for EC2 endpoints.                                                              |
| -U,url url                        | URL of the cloud to connect to. Expects an EC2 endpoint /services/Eucalyptus.                                            |
| -I,access-key-id<br>access_key_id | User's access key ID                                                                                                    |
| -S,secret-key<br>secret_key       | User's secret key                                                                                                    |
| config<br>configuration_path      | Read credentials and cloud settings from the specified config file.<br>Default: \$HOME/.eucarc or /etc/euca2ools/eucarc. |

Т

| Option   | Description                                                                                                    |  |
|----------|----------------------------------------------------------------------------------------------------|--|
| debug    | Prints what the command sends to the server and what it receives from the server. Use when you're trying to debug Euca2ools. |  |
| debugger | Enable interactive debugger on error                                                                                         |  |
| -h,help  | Display the manual page for the command.                                                                                     |  |
| version  | Display the version of this tool                                                                                             |  |

#### Output

Eucalyptus returns a message stating that report was generated to the file you specified.

#### Example

```
| eureport-generate-report -s 2012-11-05 -e 2012-11-07 --size-unit=b
| --size-time-size-unit=b -t instance Report2.html
| Exported data to Report2.html
```

#### eureport-delete-data

Deletes report data generated before a specified date.

#### Syntax

#### Options

| Option                         | Description                                                                                     | Required |
|--------------------------------|-------------------------------------------------------------------------------------------------|----------|
| -s,start-date<br>start_date    | Inclusive start date for the deleted report data in YYYY-MM-DD format. For example, 2012-08-19. | Yes      |
| -e,end-date<br><i>end_date</i> | Exclusive end date for the deleted report data. For example, 2012-08-26.                        | Yes      |
| -d,dependencies                | Encies Include event dependencies from outside the requested time period.                       |          |
| filename                       | Path to the reporting data export file                                                          | No       |
| -F,force                       | e Overwrite output file if it exists.                                                           |          |

| Option                            | Description                                                                   |
|-----------------------------------|-------------------------------------------------------------------------------|
| region region                     | Region to direct requests to. Only valid for EC2 endpoints.                   |
| -U,url url                        | URL of the cloud to connect to. Expects an EC2 endpoint /services/Eucalyptus. |
| -I,access-key-id<br>access_key_id | User's access key ID                                                          |
| -S,secret-key<br>secret_key       | User's secret key                                                             |

| Option             | Description                                                                                                    |
|--------------------|----------------------------------------------------------------------------------------------------|
| config             | Read credentials and cloud settings from the specified config file.                                                          |
| configuration_path | Default: \$HOME/.eucarc or /etc/euca2ools/eucarc.                                                                            |
| debug              | Prints what the command sends to the server and what it receives from the server. Use when you're trying to debug Euca2ools. |
| debugger           | Enable interactive debugger on error                                                                                         |
| -h,help            | Display the manual page for the command.                                                                                     |
| version            | Display the version of this tool                                                                                             |

#### Output

Eucalyptus returns a message detailing the number of data entries it deleted.

#### Example

```
| eureport-delete-data -e 2012-11-06
| Deleted 153415 reporting data entries.
```

#### eureport-export-data

Exports report data to a file. This file can be imported into the data warehouse.

#### Syntax

```
| eureport-export-data [filename] -s start_date -e end_date
| [-d] [-F]
```

#### Options

| Option                         | Description                                                                                  | Required |
|--------------------------------|----------------------------------------------------------------------------------------------|----------|
| filename                       | Path to the resulting reporting data export file                                             | No       |
| -s,start-date<br>start_date    | Inclusive start date for the exported data in YYYY-MM-DD format.<br>For example, 2012-08-19. | Yes      |
| -e,end-date<br><i>end_date</i> | Exclusive end date for the exported data in YYYY-MM-DD format.<br>For example, 2012-08-26.   | Yes      |
| -d,dependencies                | Encies Include event dependencies from outside the requested time period.                    |          |
| -F,force                       | Overwrite output file if it exists.                                                          | No       |

| Option                            | Description                                                                   |
|-----------------------------------|-------------------------------------------------------------------------------|
| region region                     | Region to direct requests to. Only valid for EC2 endpoints.                   |
| -U,url url                        | URL of the cloud to connect to. Expects an EC2 endpoint /services/Eucalyptus. |
| -I,access-key-id<br>access_key_id | User's access key ID                                                          |

Т

н

| Option                       | Description                                                                                                    |
|------------------------------|----------------------------------------------------------------------------------------------------|
| -S,secret-key<br>secret_key  | User's secret key                                                                                                    |
| config<br>configuration_path | Read credentials and cloud settings from the specified config file.<br>Default: \$HOME/.eucarc or /etc/euca2ools/eucarc.     |
| debug                        | Prints what the command sends to the server and what it receives from the server. Use when you're trying to debug Euca2ools. |
| debugger                     | Enable interactive debugger on error                                                                                         |
| -h,help                      | Display the manual page for the command.                                                                                     |
| version                      | Display the version of this tool                                                                                             |

#### Output

Eucalyptus returns a message stating that the data was exported to the file you specified.

#### Example

```
| eureport-export-data -s 2012-11-05 -e 2012-11-07 -F iReport.dat
| Exported data to iReport.dat
```

#### **Report Commands: Data Warehouse**

This section contains the reference for reporting commands that use the data warehouse.

The workflow for reporting against the data is the data warehouse is as follows:

- 1. Export data from the Cloud Controller (CLC) using the *eureport-export-data* command.
- 2. Import the data into the data warehouse using the *eucadw-import-data* command.
- 3. Run a report using the *eucadw-generate-report* command.

#### eucadw-status

Checks for a connection to the data warehouse and for available data stored in the data warehouse.

#### Syntax

```
| eucadw-status -p password | |
```

#### Options

| Option       | Description                                                               | Required |
|--------------|---------------------------------------------------------------------------|----------|
| -p, password | Administrator password you configured in the data warehouse installation. | Yes      |

#### **Common Options**

None.

#### Output

Eucalyptus returns the connection status.

Т

1

н

Т

Т

#### Examples

The following example shows a successful connection.

```
r-----
| eucadw-status -p mypassword
| Connected to database: localhost:8777/reporting as eucalyptus
| Data present from 2012-05-27 22:25:01 to 2012-09-24 22:58:01
L______________________________
```

The following example shows an unsuccessful connection.

```
| eucadw-status -p mypassword
| Database access failed with the following details.
SOLState : 3D000
| Error Code: 0
| FATAL: database "blah" does not exist
L_____
```

#### eucadw-import-data

Imports data into the data warehouse. This data is in a specified file that has first been generated from the eureport-export-data command.

#### **Syntax**

| eucadw-import-data -e <b>filename</b> -p <b>password</b> [-r] |  |
|---------------------------------------------------------------|--|
| L                                                             |  |

#### Options

| Option                       | Description                                                                                                    | Required |
|------------------------------|----------------------------------------------------------------------------------------------------|----------|
| -e,export<br>export_filename | Name of the export file you want to import into the data warehouse.                                              | Yes      |
| -p, password                 | Administrator password you configured in the data warehouse installation.                                        | Yes      |
| -r,replace                   | Use this option if you want to replace an existing file that has the same<br>name as the file you are importing. | No       |

#### **Common Options**

None.

#### Output

Eucalyptus returns a message detailing the number of entries imported and the timefrome of those entries.

#### Example

```
_ _ _ _ _ _
                | eucadw-import-data -e iReport.dat -p mypassword
| Imported 45 entries from 2012-11-07 23:08:17 to 2012-11-07 23:37:59
_______
```

#### eucadw-generate-report

Generates a report from the data warehouse.

Т

#### **Syntax**

```
eucadw-generate-report -p password[filename]
[-t report_type] [-f report_format] [-s start_date]
[-e end_date] [--size-unit size_unit]
[--time-unit time_unit]
[--size-time-size-unit size_time_size_unit]
[--size-time-time-unit size_time_time_unit] [-d] [-F]
```

#### Options

| Option                                                                                                    | Description                                                                                                    | Required |
|----------------------------------------------------------------------------------------------------|----------------------------------------------------------------------------------------------------|----------|
| -p, password                                                                                                    | Administrator password you configured in the data warehouse installation.                                                                     |          |
| filename                                                                                                    | <i>ilename</i> Name of the file to output report data to. If you do not enter a filename, Eucalyptus generates report data to the console.    |          |
| -t,type<br>report_type                                                                                                    |                                                                                                    |          |
| -f,format<br>report_format                                                                                                    | Format of report generate.<br>Valid values: csv   html<br>Default: html                                                                       | No       |
| -s,start_date Inclusive start date for the exported data in YYYY-MM-DD format.<br>start_date For example, 2012-08-19.<br>Default: html |                                                                                                    | No       |
| -e,end-date<br><i>end_date</i>                                                                                                    | Exclusive end date for the exported data in YYYY-MM-DD format.<br>For example, 2012-08-26.                                                    | Yes      |
| size-unit<br>size_unit                                                                                                    | The level of granularity for reporting metrics by size alone.<br>Valid values: b   kb   mb   gb<br>Default: gb                                | No       |
| time-unit<br>time_unit                                                                                                    | The level of granularity for reporting interval.<br>Valid values: seconds   minutes   hours   days<br>Default: days                           | No       |
| size-time-size-unit<br>size_time_size_unit                                                                                             | The level of granularity for reporting size metrics for the time interval.<br>Valid values: b   kb   mb   gb<br>Default: gb                   | No       |
| size-time-time-unit<br>size_time_time_unit                                                                                             | The level of granularity for reporting size metrics for the time interval.<br>Valid values: seconds   minutes   hours   days<br>Default: DAYS | No       |
| -d,dependencies                                                                                                    | Include event dependencies from outside the requested time period.                                                                            | No       |
| -F,force                                                                                                    | Overwrite output file if it exists.                                                                                                    | No       |

#### **Common Options**

None.

#### Output

Eucalyptus returns a message stating that report was generated to the file you specified.

#### Example

```
eucadw-generate-report -s 2012-11-05 -e 2012-11-07 --size-unit=b

--size-time-size-unit=b -t instance Report2.html -p mypassword

Exported data to Report2.html
```

## Modifiable Eucalyptus Properties

Eucalyptus exposes a number of properties that can be configured using the euca-modify-property command. This topic lists the most common configurable properties.

| Property                                       | Description                                                                                                    |
|------------------------------------------------|----------------------------------------------------------------------------------------------------|
| authentication.ldap_integration_configuration  | LDAP integration configuration, in JSON                                                                                                    |
| authentication.websession_life_in_minutes      | Web session lifetime in minutes                                                                                                    |
| bootstrap.hosts.state_initialize_timeout       | Timeout for state initialization (in msec).                                                                                                    |
| bootstrap.hosts.state_transfer_timeout         | Timeout for state transfers (in msec).                                                                                                    |
| bootstrap.notifications.batch_delay_seconds    | Interval (in seconds) during which a notification will be delayed to allow for batching events for delivery.                                                    |
| bootstrap.notifications.digest                 | Send a system state digest periodically.                                                                                                    |
| bootstrap.notifications.digest_frequency_hours | Period (in hours) with which a system state digest will be delivered.                                                                                           |
| bootstrap.notifications.digest_only_on_errors  | If sending system state digests is set to true, then only send the digest<br>when the system has failures to report.                                            |
| bootstrap.notifications.email_from             | From email address used for notification delivery.                                                                                                    |
| bootstrap.notifications.email_from_name        | From email name used for notification delivery.                                                                                                    |
| bootstrap.notifications.email_subject_prefix   | Email subject used for notification delivery.                                                                                                    |
| bootstrap.notifications.email_to               | Email address where notifications are to be delivered.                                                                                                    |
| bootstrap.notifications.include_fault_stack    | Period (in hours) with which a system state digest will be delivered.                                                                                           |
| bootstrap.notifications.email.email_smtp_host  | SMTP host to use when sending email. If unset, the following values are tried: 1) the value of the 'mail.smtp.host' system property, 2) localhost, 3) mailhost. |
| bootstrap.notifications.email.email_smtp_port  | SMTP port to use when sending email. Defaults to 25                                                                                                    |
| bootstrap.servicebus.hup                       | Do a soft reset.                                                                                                    |
| bootstrap.servicebus.max_outstanding_messages  | Max queue length allowed per service stage.                                                                                                    |
| bootstrap.servicebus.workers_per_stage         | Max queue length allowed per service stage.                                                                                                    |
| bootstrap.timer.rate                           | Amount of time (in milliseconds) before a previously running instance<br>which is not reported will be marked as terminated.                                    |

| Property                                             | Description                                                                                                    |  |
|------------------------------------------------------|----------------------------------------------------------------------------------------------------|--|
| bootstrap.topology.coordinator_check_backoff_secs    | Backoff between service state checks (in seconds).                                                                        |  |
| bootstrap.topology.local_check_backoff_secs          | Backoff between service state checks (in seconds).                                                                        |  |
| bootstrap.tx.concurrent_update_retries               | Maximum number of times a transaction may be retried before giving up.                                                    |  |
| bootstrap.webservices.async_internal_operations      | Execute internal service operations from a separate thread pool (with respect to I/O).                                    |  |
| bootstrap.webservices.async_operations               | Execute service operations from a separate thread pool (with respect to I/O).                                             |  |
| bootstrap.webservices.async_pipeline                 | Execute service specific pipeline handlers from a separate thread pool (with respect to I/O).                             |  |
| bootstrap.webservices.channel_connect_timeout        | Channel connect timeout (ms).                                                                                             |  |
| bootstrap.webservices.channel_keep_alive             | Socket keep alive.                                                                                                    |  |
| bootstrap.webservices.channel_nodelay                | Server socket TCP_NODELAY.                                                                                                |  |
| bootstrap.webservices.channel_reuse_address          | Socket reuse address.                                                                                                    |  |
| bootstrap.webservices.client_http_chunk_buffer_max   | Server http chunk max.                                                                                                    |  |
| bootstrap.webservices.client_idle_timeout_secs       | Client idle timeout (secs).                                                                                               |  |
| bootstrap.webservices.client_internal_timeout_secs   | Client idle timeout (secs).                                                                                               |  |
| bootstrap.webservices.client_pool_max_mem_per_conn   | Server worker thread pool max.                                                                                            |  |
| bootstrap.webservices.client_pool_max_threads        | Server worker thread pool max.                                                                                            |  |
| bootstrap.webservices.client_pool_timeout_millis     | Client socket select timeout (ms).                                                                                        |  |
| bootstrap.webservices.client_pool_total_mem          | Server worker thread pool max.                                                                                            |  |
| bootstrap.webservices.clock_skew_sec                 | A max clock skew value (in seconds) between client and server accepted when validating timestamps in Query/REST protocol. |  |
| bootstrap.webservices.cluster_connect_timeout_millis | Cluster connect timeout (ms).                                                                                             |  |
| bootstrap.webservices.default_aws_sns_uri_scheme     | Default scheme for AWS_SNS_URL in eucarc.                                                                                 |  |
| bootstrap.webservices.default_ec2_uri_scheme         | Default scheme for EC2_URL in eucarc.                                                                                     |  |
| bootstrap.webservices.default_euare_uri_scheme       | Default scheme for EUARE_URL in eucarc.                                                                                   |  |
| bootstrap.webservices.default_eustore_url            | Default EUSTORE_URL in eucarc.                                                                                            |  |
| bootstrap.webservices.default_https_enabled          | Default scheme prefix in eucarc.                                                                                          |  |
| bootstrap.webservices.default_s3_uri_scheme          | Default scheme for S3_URL in eucarc.                                                                                      |  |
| bootstrap.webservices.http_max_chunk_bytes           | Maximum HTTP chunk size (bytes).                                                                                          |  |
| bootstrap.webservices.http_max_header_bytes          | Maximum HTTP headers size (bytes).                                                                                        |  |
| bootstrap.webservices.http_max_initial_line_bytes    | Maximum HTTP initial line size (bytes).                                                                                   |  |
| bootstrap.webservices.oob_internal_operations        | Execute internal service operations out of band from the normal service bus.                                              |  |
| bootstrap.webservices.pipeline_read_timeout_seconds  | Server socket read time-out.                                                                                              |  |
| bootstrap.webservices.pipeline_write_timeout_seconds | Server socket write time-out.                                                                                             |  |

| Property                                                | Description                                                                                                    |  |
|---------------------------------------------------------|----------------------------------------------------------------------------------------------------|--|
| bootstrap.webservices.port                              | Port to bind (note: port 8773 is always bound regardless).                                                                                                    |  |
| bootstrap.webservices.replay_skew_window_sec            | Time interval duration (in seconds) during which duplicate signatures will be accepted to accomodate collisions for legitimate requests inherent in Query/REST signing protocol.                                                                                    |  |
| bootstrap.webservices.server_boss_pool_max_mem_per_conn | Server max selector memory per connection.                                                                                                    |  |
| bootstrap.webservices.server_boss_pool_max_threads      | Server selector thread pool max.                                                                                                    |  |
| bootstrap.webservices.server_boss_pool_timeout_millis   | Service socket select timeout (ms).                                                                                                    |  |
| bootstrap.webservices.server_boss_pool_total_mem        | Server worker thread pool max.                                                                                                    |  |
| bootstrap.webservices.server_channel_nodelay            | Server socket TCP_NODELAY.                                                                                                    |  |
| bootstrap.webservices.server_channel_reuse_address      | Server socket reuse address.                                                                                                    |  |
| bootstrap.webservices.server_pool_max_mem_per_conn      | Server max worker memory per connection.                                                                                                    |  |
| bootstrap.webservices.server_pool_max_threads           | Server worker thread pool max.                                                                                                    |  |
| bootstrap.webservices.server_pool_timeout_millis        | Service socket select timeout (ms).                                                                                                    |  |
| bootstrap.webservices.server_pool_total_mem             | Server max worker memory total.                                                                                                    |  |
| bootstrap.webservices.statistics                        | Record and report service times.                                                                                                    |  |
| bootstrap.webservices.use_dns_delegation                | Use DNS delegation for eucarc.                                                                                                    |  |
| bootstrap.webservices.use_instance_dns                  | Use DNS names for instances.                                                                                                    |  |
| bootstrap.webservices.ssl.server_alias                  | Alias of the certificate entry in euca.p12 to use for SSL for webservices.                                                                                                    |  |
| bootstrap.webservices.ssl.server_password               | Password of the private key corresponding to the specified certificate for SSL for webservices.                                                                                                    |  |
| bootstrap.webservices.ssl.server_ssl_ciphers            | SSL ciphers for webservices.                                                                                                    |  |
| bootstrap.webservices.unknown_parameter_handling        | Allows unknown parameters to be ignored for all services or treated an<br>an error for all services. Valid values:                                                                                                    |  |
|                                                         | <ul> <li>default: Use each services default handling (i.e., error with EC2, ignore unknown parameters for other services)</li> <li>ignore: All services ignore unknown parameters</li> <li>error: All services fail with an error for unknown parameters</li> </ul> |  |
| cloud.addresses.dodynamicpublicaddresses                | Public addresses are assigned to instances by the system as available.                                                                                                    |  |
| cloud.addresses.maxkillorphans                          | Number of times an orphaned address is reported by a cluster before it is reclaimed by the system.                                                                                                    |  |
| cloud.addresses.orphangrace                             | Time after the last recorded state change where an orphaned address will not be modified by the system (minutes).                                                                                                    |  |
| cloud.addresses.systemreservedpublicaddresses           | Public addresses are assigned to instances by the system only from a pool of reserved instances whose size is determined by this value.                                                                                                    |  |
| cloud.cluster.disabledinterval                          | The time period between service state checks for a Cluster Controller which is DISABLED.                                                                                                    |  |
| cloud.cluster.enabledinterval                           | The time period between service state checks for a Cluster Controller which is ENABLED.                                                                                                    |  |

| Property                                    | Description                                                                                                    |  |
|---------------------------------------------|----------------------------------------------------------------------------------------------------|--|
| cloud.cluster.notreadyinterval              | The time period between service state checks for a Cluster Controller which is NOTREADY.                                                        |  |
| cloud.cluster.pendinginterval               | The time period between service state checks for a Cluster Controller which is PENDING.                                                         |  |
| cloud.cluster.requestworkers                | The number of concurrent requests which will be sent to a single Cluster Controller.                                                            |  |
| cloud.cluster.startupsyncretries            | The number of times a request will be retried while bootstrapping a Cluster Controller.                                                         |  |
| cloud.images.defaultkernelid                | The default used for running images which do not have a kernel specified<br>in either the manifest, at register time, or at run-instances time. |  |
| cloud.images.defaultramdiskid               | The default used for running images which do not have a ramdisk specified in either the manifest, at register time, or at run-instances time.   |  |
| cloud.images.defaultvisibility              | The default value used to determine whether or not images are marked 'public' when first registered.                                            |  |
| cloud.network.global_max_network_index      | Default max network index.                                                                                                    |  |
| cloud.network.global_max_network_tag        | Default max vlan tag.                                                                                                    |  |
| cloud.network.global_min_network_index      | Default min network index.                                                                                                    |  |
| cloud.network.global_min_network_tag        | Default min vlan tag.                                                                                                    |  |
| cloud.network.network_index_pending_timeout | Minutes before a pending index allocation timesout and is released.                                                                             |  |
| cloud.vmstate.ebs_volume_creation_timeout   | Amount of time (in minutes) before a EBS volume backing the instance is created                                                                 |  |
| cloud.vmstate.instance_subdomain            | Subdomain to use for instance DNS.                                                                                                    |  |
| cloud.vmstate.instance_timeout              | Amount of time (in minutes) before a previously running instance which<br>is not reported will be marked as terminated.                         |  |
| cloud.vmstate.mac_prefix                    | Prefix to use for instance MAC addresses.                                                                                                    |  |
| cloud.vmstate.max_state_threads             | Maximum number of threads the system will use to service blocking state changes.                                                                |  |
| cloud.vmstate.network_metadata_refresh_time | Maximum amount of time (in seconds) that the network topology service takes to propagate state changes.                                         |  |
| cloud.vmstate.shut_down_time                | Amount of time (in minutes) before a VM which is not reported by a cluster will be marked as terminated.                                        |  |
| cloud.vmstate.stopping_time                 | Amount of time (in minutes) before a stopping VM which is not reported<br>by a cluster will be marked as terminated.                            |  |
| cloud.vmstate.terminated_time               | Amount of time (in minutes) that a terminated VM will continue to be reported.                                                                  |  |
| cloud.vmstate.tx_retries                    | Number of times to retry transactions in the face of potential concurrent update conflicts.                                                     |  |
| cloud.vmstate.volatile_state_interval_sec   | Period (in seconds) between state updates for actively changing state.                                                                          |  |
| cloud.vmstate.volatile_state_timeout_sec    | Timeout (in seconds) before a requested instance terminate will be repeated.                                                                    |  |

| Property                                                           | Description                                                                                                 |  |
|--------------------------------------------------------------------|----------------------------------------------------------------------------------------------------|--|
| <partition>.cluster.addressespernetwork</partition>                | Number of total addresses per network (including unusable gateway addresses controlled by the system)       |  |
| <partition>.cluster.maxnetworkindex</partition>                    | Maximum usable network index (0 < x < max_network_index)                                                    |  |
| <partition>.cluster.maxnetworktag</partition>                      | Maximum vlan tag to use (0 < min_vlan < x < 4096)                                                           |  |
| <partition>.cluster.minnetworkindex</partition>                    | Maximum usable network index (0 < min_network_index < x)                                                    |  |
| <partition>.cluster.minnetworktag</partition>                      | Minimum vlan tag to use (0 < x < max_vlan <= 4096)                                                          |  |
| <pre><partition>.cluster.networkmode</partition></pre>             | Currently configured network mode                                                                           |  |
| <partition>.cluster.sourcehostname</partition>                     | Alternative address which is the source address for requests made by the component to the cloud controller. |  |
| <partition>.cluster.usenetworktags</partition>                     | Indicates whether vlans are in use or not.                                                                  |  |
| <partition>.cluster.vnetnetmask</partition>                        | Netmask used by the cluster's virtual private networking.                                                   |  |
| <partition>.cluster.vnetsubnet</partition>                         | IP subnet used by the cluster's virtual private networking.                                                 |  |
| <pre><partition>.cluster.vnettype</partition></pre>                | IP version used by the cluster's virtual private networking.                                                |  |
| <partition>.storage.majornumber</partition>                        | AOE Major Number                                                                                            |  |
| <pre><partition>.storage.maxtotalvolumesizeingb</partition></pre>  | Total disk space reserved for volumes                                                                       |  |
| <pre><partition>.storage.maxvolumesizeingb</partition></pre>       | Max volume size                                                                                             |  |
| <partition>.storage.minornumber</partition>                        | AOE Minor Number                                                                                            |  |
| <pre><partition>.storage.shouldtransfersnapshots</partition></pre> | Should transfer snapshots                                                                                   |  |
| <pre><partition>.storage.storageinterface</partition></pre>        | Storage network interface.                                                                                  |  |
| <pre><partition>.storage.storeprefix</partition></pre>             | Prefix for ISCSI device                                                                                     |  |
| <pre><partition>.storage.tid</partition></pre>                     | Next Target ID for ISCSI device                                                                             |  |
| <pre><partition>.storage.volumesdir</partition></pre>              | Storage volumes directory.                                                                                  |  |
| <pre><partition>.storage.zerofillvolumes</partition></pre>         | Should volumes be zero filled.                                                                              |  |
| reporting.default_size_time_size_unit                              | Default size-time size unit (GB-days, etc)                                                                  |  |
| reporting.default_size_time_time_unit                              | Default size-time time unit (GB-days, etc)                                                                  |  |
| reporting.default_size_unit                                        | Default size unit                                                                                           |  |
| reporting.default_time_unit                                        | Default time unit                                                                                           |  |
| reporting.default_write_interval_secs                              | How often the reporting system writes instance snapshots                                                    |  |
| system.dns.dnsdomain                                               | Domain name to use for DNS.                                                                                 |  |
| system.dns.nameserver                                              | Nameserver address.                                                                                         |  |
| system.dns.registrationid                                          | Unique ID of this cloud installation.                                                                       |  |
| walrus.blockdevice                                                 | DRBD block device                                                                                           |  |
| walrus.resource                                                    | DRBD resource name                                                                                          |  |
| walrus.storagedir                                                  | Path to buckets storage                                                                                     |  |
| walrus.storagemaxbucketsizeinmb                                    | Maximum size per bucket                                                                                     |  |
| walrus.storagemaxbucketsperaccount                                 | Maximum number of buckets per account                                                                       |  |

| Property                               | Description                       |  |
|----------------------------------------|-----------------------------------|--|
| walrus.storagemaxcachesizeinmb         | Image cache size                  |  |
| walrus.storagemaxtotalsnapshotsizeingb | Disk space reserved for snapshots |  |
| www.http_port                          | Listen to HTTP on this port.      |  |
| www.httpproxyhost                      | Http Proxy Host                   |  |
| www.httpproxyport                      | Http Proxy Port                   |  |
| www.https_ciphers                      | SSL ciphers for HTTPS listener.   |  |
| www.https_port                         | Listen to HTTPs on this port.     |  |

# **Advanced Storage Configuration**

This section covers advanced storage provider configuration options.

## **EMC VNX Advanced Configuration**

This section contains advanced configuration, best practices, and troubleshooting tips for the EMC VNX SAN provider.

## **Configure EMC VNX Synchronous Snapshots**

To configure synchronous snapshots for an EMC VNX SAN perform the tasks listed in this topic.

Setting the <partition>.storage.enablesyncsnaps property to true will cause snapshots to be set synchronously during a euca-create-snapshot operation. In this mode, the snapshot is created synchronously before the euca-create-snapshot command returns, while the copy and upload to Walrus still takes place asynchronously. This helps ensure that the euca-create-snapshot command returns quickly.

If the CLC loses the connection with the SC or if the connection times out (the default timeout is 60 seconds), the SC will detect the connection has been closed and will mark the snapshot as failed and will clean up. This detection occurs after the VNX snapshot has been created, but before it initiates the thread that performs the asynchronous migration and transfer of the snapshot LUN to Walrus. When using synchronous snapshot mode, if the CLC returns an error to the user on the euca-create-snapshot command then the snapshot will be marked as failed when listing snapshots using the euca-describe-snapshots command.

To configure synchronous snapshots for an EMC VNX SAN:

Set the <partition>.storage.enablesyncsnaps property to true:

euca-modify-property -p mypartition.storage.enablesyncsnaps=true

You have now successfully configured synchronous snapshots for your EMC VNX SAN installation.

#### **Best Practices for Multipathing with EMC VNX**

This topic details some best practice suggestions for multipathing with EMC VNX.

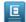

**Note:** FEATURE PREVIEW: The multipathing feature is not yet complete, and may change or be removed from future releases. It is included in this release so that users can try it out and provide feedback.

The primary goals for multipathing with EMC VNX as a Eucalyptus EBS backend are to:

- Avoid single points of failure
- Maximize bandwidth for data access
- Isolate control traffic from data traffic to avoid performance problems

To achieve these goals, some best practice suggestions for multipathing are:

- Have at least two distinct networks for the data paths between NC/SC hosts and the SAN, so that there is no single
  point failure on the data path.
- Have separate network interfaces for NC and SC data and control traffic, to minimize the traffic interferences and maximize data bandwidth. Data access interfaces can use larger pipes, like 10GB Ethernet.
- Connect both SPs on the SAN to all of the data access networks.

The following diagram shows a typical multipathing configuration with EMC VNX. In this diagram, NC/SC hosts have 3 network interfaces: data port 0 and data port 1 for iSCSI data access, and the control port, which is used for control messages for Eucalyptus internal traffic. Each of the data port connects to a separate switch: switch 0 and switch 1. Each

of the SAN storage processors, SP A and SP B, connects to both switches. In this diagram, we have 4 distinct iSCSI paths for each storage volume:

- 1. Data port 0 Switch 0 SPA
- 2. Data port 0 Switch 0 SP B
- 3. Data port 1 Switch 1 SPA
- 4. Data port 1 Switch 1 SP B

In this scenario, failure of any of the paths will not affect the storage access to the volumes:

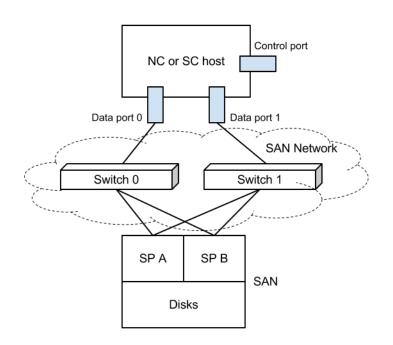

#### **Troubleshooting EMC VNX Multipathing**

Ξ

This topic is intended to help you troubleshoot EMC VNX multipathing.

**Note:** FEATURE PREVIEW: The multipathing feature is not yet complete, and may change or be removed from future releases. It is included in this release so that users can try it out and provide feedback.

The Eucalyptus EMC VNX Multipathing feature requires the following to function properly:

- Properly installed and configured Linux Device Mapper Multipathing software on both the Storage Controller and Node Controller hosts.
- Correctly configured iSCSI path system property and related STORAGE\_INTERFACES parameters in the "eucalyptus.conf" configuration file for both SC and NC.

• Set the "cloud.euca\_log\_level" system property to "DEBUG"

| Multipathing<br>Failures                                                 | • Uncomment the "LOGLEVEL=DEBUG" entry in the "eucalyptus.conf" file on the NC, and then restart the NC service                                                                                                    |
|--------------------------------------------------------------------------|----------------------------------------------------------------------------------------------------|
| General<br>Troubleshooting<br>Techniques for<br>Multipathing<br>Failures | <ul> <li>The following are general tips to help diagnose multipathing problems:</li> <li>Make sure you turn on the DEBUG log level for both SC and NC so that you can get detailed information from the logs.</li> <li>Eucalyptus calls some external Perl scripts to perform the actual iSCSI connect/disconnect operations. These scripts are: <ul> <li>/usr/share/eucalyptus/connect_iscsitarget.pl</li> <li>/usr/share/eucalyptus/disconnect_iscsitarget.pl</li> <li>/usr/share/eucalyptus/get_iscsitarget.pl</li> </ul> </li> <li>The STDERR output of these scripts is logged; you can add debug code to print information to STDERR to see what happens during connection or disconnection operations.</li> <li>The iscsiadm open-iscsi initiator command line tool can help you get the current status of all the iSCSI connections in the system. For example: <ul> <li>iscsiadm -m session -P 3</li> </ul> </li> <li>Use the multipath command line tool to see multipathing status. For example: <ul> <li>multipath -ll -v 3</li> </ul> </li> </ul>                                                                                                    |
| Cannot attach<br>volumes                                                 | <ul> <li>This can occur for a number of reasons. To diagnose this, try some of the following:</li> <li>Make sure you can attach a volume without using multipathing.</li> <li>Check your SAN-related system properties to see if you have set the correct values.</li> <li>Use a single path for the NC; for example, set "PARTITION.storage.ncpaths" to something like "192.168.25.182". If you specify an iface in your path, like "iface0:192.168.25.182", also make sure you have "iface0" defined with "STORAGE_INTERFACES" in "eucalyptus.conf" configuration file on the NC.</li> <li>If you have no problem attaching a volume with a single path, the failure may be due to the incorrect state of the Linux device mapper multipathing tool. Check if the "multipathd" service is running on the NC hosts and if "/etc/multipath.conf" is installed and configured properly (for example, copy the example configuration provided by Eucalyptus). Remember to set "user_friendly_names" to "yes" in "/etc/multipath.conf". You can try restarting "multipath" and/or reloading "/etc/multipath.conf" if you changed it previously. Run "multipath -ll" on NC host and see if it returns reasonable output without any error.</li> <li>Check that the "PARTITION.storage.ncpaths" configuration file entries are correct. A typo can cause volume attach failures.</li> <li>Make sure that the networking configuration is correct for the NC hosts. If you set the paths without specific ifaces, check to see if you can connect to each IP in the path using default network interface; otherwise, check each path's connectivity using a specific network interface.</li> <li>Check the "nc.log" log file for the string "connect_iscsitarget". Examine the return results, especially the "stderr" output.</li> </ul> |
| Not all paths are<br>connected                                           | <ul> <li>Sometimes when you run "multipath -ll" on NC hosts after attaching a volume, you find that the multipath device does not have all of the paths connected. In this case, the problem could be due to one of the following:</li> <li>There is a mistake in the paths in one of the "PARTITION.storage.ncpaths" entries. If one of the paths specified in the system property is wrong, then it is possible that the specific path can not be connected. Make sure you have all the paths specified correctly.</li> <li>The missing paths are not valid networking paths, or have networking issues. For example, when you ignore the iface part of a path, are you sure that the destination of the path (the IP)</li> </ul>                                                                                                    |

part of the path) can be connected via the default network interface? Or if you specified the iface, are you sure you defined the iface in the "eucalyptus.conf" configuration file, and that the destination can be connected with the specified network interface?

- If the paths specified are all valid, but some of them do not have connectivity, try to ping each of the specified paths on the NC hosts to check for connectivity. If there are connectivity issues, contact your network administrator.
- Snapshotting<br/>failedThe Eucalyptus Storage Controller needs to attach a volume on the machine it runs so it can upload<br/>to Walrus during an EC2 snapshot call. To help ensure maximum reliability for snapshotting, you<br/>should use multipathing for the SC host; this is configured with the "PARTITION.storage.scpaths"<br/>system property. When multipathing is enabled for the SC, if you see a snapshot failure, it may<br/>be caused by multipathing. Techniques for diagnosing SC multipathing failures is similar to those<br/>used for NC multipathing failures. In the case of SC multipathing failures, the logs are in<br/>"/var/log/eucalyptus/cloud-\*.log", not "nc.log", since the iSCSI connect scripts are invoked by<br/>Java code.

## **NetApp Advanced Configuration**

This section contains advanced configuration, best practices, and troubleshooting tips for the NetApp SAN provider.

#### NetApp Clustered Data ONTAP

A clustered ONTAP system consists of two or more individual NetApp storage controllers with attached disks. The basic building block is the HA pair, a term familiar from Data ONTAP 7G or 7-Mode environments.

An HA pair consists of two identical controllers; each controller actively provides data services and has redundant cabled paths to the other controller's disk storage.

One of the key differentiators in a clustered ONTAP environment is that multiple HA pairs are combined together into a cluster to form a shared pool of physical resources available to applications. The shared pool appears as a single system image for management purposes. This means there is a single common point of management, whether through GUI or CLI tools, for the entire cluster. While the members of each HA pair must be the same controller type, the cluster can consist of heterogeneous HA pairs. Each NetApp storage controller with in a cluster is also referred to as a node.

The primary logical cluster component is the Virtual Storage Server, known as Vserver. Clustered ONTAP supports from one to hundreds of Vservers in a single cluster. A Vserver is configured for the client and host access protocols (such as iSCSI). Each Vserver contains at least one volume and at least one logical interface. The accessing hosts and clients connect to the Vserver using a logical interface (or LIF). LIFs present an IP address which will be used by iSCSI hosts. Each LIF has a home port on a NIC or HBA. LIFs are used to virtualize the NIC and HBA ports rather than mapping IP addresses or WWNs directly to the physical ports. Each Vserver requires its own dedicated set of LIFs, and up to 128 LIFs can be defined on any cluster node.

Each Vserver consists of different volumes and LIFs, providing secure compartmentalized access. Although the volumes and LIFs in each Vserver share the same physical resources (network ports and storage aggregates), a host or client can only access the data in a Vserver through a LIF defined in that Vserver. Administrative controls make sure that a delegated administrator with access to a Vserver can only see the logical resources assigned to that Vserver.

For more information on NetApp Clustered Data ONTAP, see Clustered Data ONTAP 8.1 and 8.1.1: An Introduction.

Eucalyptus integrates with NetApp Clustered ONTAP system by operating against a Vserver. SC must be configured to operate against Vserver contained in the NetApp Clustered ONTAP environment. SCs in other Eucalyptus clusters can be configured to use the same or different Vservers. SC and NC only interact with the configured Vserver and do not communicate with the Clustered ONTAP interfaces directly.

#### **Configurable NetApp SAN Properties**

This topic lists the NetApp SAN-specific properties you can configure using euca-modify-property, along with their valid values and Eucalyptus default values.

**Note:** The following configuration options are a subset of the Netapp SAN configuration parameters. Changing these default values may cause storage operations to fail. Please proceed at your own risk. For more information on NetApp configuration, please refer to the *NetApp Data ONTAP 7G documentation* and the *NetApp Data ONTAP 8G documentation* (these links require you to register and login).

#### 7-Mode and Cluster Mode Properties

Ε

The following table lists properties that are applicable to both 7-mode and cluster mode:

| Eucalyptus Property                               | Description                                                                                                    | Valid Values         |
|---------------------------------------------------|----------------------------------------------------------------------------------------------------|----------------------|
| <region>.storage.enablespacereservation</region>  | LUN space reservation determines<br>when space for the LUN is reserved or<br>allocated from the flex volume. With<br>reservations enabled the space is<br>subtracted from the volume total when<br>the LUN is created. If reservations are<br>disabled, space is first taken out of the<br>volume as writes to the LUN are<br>performed.                                                                                                    | Default value: true  |
| <region>.storage.enablededup</region>             | Data deduplication removes duplicate<br>blocks, storing only unique blocks of<br>data in the flex volume, and it creates<br>a small amount of additional metadata<br>in the process. It is disabled by default.<br><region>.storage.enablecompression<br/>must be false before disabling<br/>deduplication.</region>                                                                                                    | Default value: false |
| <region>.storage.enablecompression</region>       | Data compression is a software-based<br>solution that provides transparent data<br>compression. It has the ability to run<br>either as an inline process as data is<br>written to disk or as a scheduled<br>process. Compression is disabled by<br>default. <region>.storage.enablededup<br/>must be true before enabling data<br/>compression.<br/><region>.storage.enableinlinecompression<br/>must be false before disabling<br/>compression.</region></region> | Default value: false |
| <region>.storage.enableinlinecompression</region> | When data compression is configured<br>for inline operation, data is compressed<br>in memory before it is written to disk.<br>It is disabled by default.<br><region>.storage.enablecompression<br/>must be true before enabling inline<br/>compression.</region>                                                                                                    | Default value: false |

| Eucalyptus Property                         | Description                                                                                                    | Valid Values                                                                                                    |
|---------------------------------------------|----------------------------------------------------------------------------------------------------|----------------------------------------------------------------------------------------------------|
| <region>.storage.dedupschedule</region>     | Schedule string for the dedup and or<br>compression operation on flex<br>volumes.<br><region>.storage.enablededup<br/>must be true before configuring the<br/>schedule. If the schedule is not<br/>configured, NetApp applies a default<br/>schedule to the flex volume. In<br/>Cluster-Mode, either the schedule or<br/>the policy can be configured for the<br/>flex volume. Both cannot be<br/>configured together. The format of the<br/>schedule string is:<br/>"day_list@hour_list" or<br/>"hour_list@day_list" or "-" or "auto".<br/>day_list specifies which days of the<br/>week the sis operation should run. It is<br/>a comma-separated list of the first three<br/>letters of the day: sun, mon, tue, wed,<br/>thu, fri, sat. Day ranges such as mon-fri<br/>can also be used. hour_list specifies<br/>which hours of the day the sis<br/>operation should run on each scheduled<br/>day. hour_list is a comma-separated<br/>list of the integers from 0 to 23. Hour<br/>ranges such as 8-17 are allowed. Step<br/>values can be used in conjunction with<br/>ranges. If "-" is specified, no schedule<br/>is set. The "auto" schedule string<br/>means the sis operation will be<br/>triggered by the amount of new data<br/>written to the volume.</region> | Default value: n/a                                                                                                    |
| <region>.storage.lunostype</region>         | The operating system of the host<br>accessing the LUN. This determines<br>the layout of the data on the LUN, the<br>geometry used to access that data, and<br>property offsets for the LUN to ensure<br>it is properly aligned with the upper<br>layers of the file system                                                                                                    | Default value: linux<br>Valid values: solaris,<br>Solaris_efi, windows,<br>windows_gpt, windows_2008,<br>hpux, aix, linux, netware,<br>vmware, xen, or hyper_v |
| <region>.storage.initiatorostype</region>   | Operating system type of the hypervisor hosting the instances.                                                                                                    | Default value: linux<br>Valid values: solaris, windows,<br>hpux, aix, linux, netware,<br>vmware, xen, or hyper_v                                               |
| <region>.storage.fractionalreserve</region> | The percentage of space reserved for<br>overwrites of reserved objects (LUNs<br>or files) in a volume.                                                                                                    | 0-100; default is 0                                                                                                    |
| <region>.storage.noatimeupdate</region>     | Prevents the update of inode access times when a file is read.                                                                                                    | "on" (default) or "off"                                                                                                    |

| Eucalyptus Property                                | Description                                                                                                    | Valid Values                                |
|----------------------------------------------------|----------------------------------------------------------------------------------------------------|---------------------------------------------|
| <region>.storage.tryfirst</region>                 | Determines if the volume size is<br>increased before deleting snapshots if<br>enableautosize property is "true".                                                                                                    | "volume_grow" (default) or<br>"snap_delete" |
| <region>.storage.guarantee</region>                | Controls space reservation for flexible<br>volumes. See the NetApp SDK<br>documentation for more information.                                                                                                    | "none", "file", or "volume" (default)       |
| <region>.storage.enableautosize</region>           | Toggles the flex volume autosize feature.                                                                                                    | "true" (default) or "false"                 |
| <region>.storage.volautosizemaxmultiplier</region> | Flex volume's maximum size allowed,<br>specified as a multiple of the original<br>size                                                                                                    | Integer >= 1; default is 3                  |
| <region>.storage.volautosizeincrementinmb</region> | Flex volume's increment size in megabytes.                                                                                                    | Integer >= 1; default is 256                |
| <region>.storage.snappercent</region>              | Additional space reserved on the flex<br>volume to store automatic and manual<br>snapshots created outside of<br>Eucalyptus. The amount of space to be<br>reserved is specified as a percentage<br>of the flex volume.                                                                                                    | Integer >= 0; default is 0                  |
| <region>.storage.aggregate</region>                | Aggregates that can be used to create<br>and manage volumes and snapshots. If<br>a list of aggregates is configured,<br>Eucalyptus will pick one based on<br><region>.storage.uselargestaggregate<br/>strategy. If no aggregate is provided<br/>Eucalyptus will query the NetApp<br/>SAN for available aggregates and<br/>choose one based<br/><region>.storage.uselargestaggregate<br/>strategy.</region></region> | Comma-separated string                      |
| <region>.storage.uselargestaggregate</region>      | If set to "true" Eucalyptus will pick the<br>largest available aggregate from a list<br>of aggregates. If set to "false" the<br>smallest available aggregate will be<br>chosen.                                                                                                    | "true" (default) or "false"                 |

## 7-Mode Properties

The following properties are specific to 7-mode:

| Eucalyptus Property                    | Description                                                                                                    | Valid Values            |
|----------------------------------------|----------------------------------------------------------------------------------------------------|-------------------------|
| <region>.storage.convertucode</region> | Setting this option to "on" forces<br>conversion of all directories to<br>UNICODE format when accessed from<br>both NFS and CIFS. | "on" (default) or "off" |
| <region>.storage.createucode</region>  | Setting this option to "on" forces<br>UNICODE format directories to be<br>created by default from NFS and CIFS.                   | "on" (default) or "off" |

| Eucalyptus Property                      | Description                                                                                                    | Valid Values                      |
|------------------------------------------|----------------------------------------------------------------------------------------------------|-----------------------------------|
| <region>.storage.snapschedweeks</region> | Number of weekly snapshots to keep online.                                                                                                    | Integer $\geq = 0$ ; default is 0 |
| <region>.storage.snapscheddays</region>  | Number of daily snapshots to keep online.                                                                                                    | Integer $\geq = 0$ ; default is 0 |
| <region>.storage.snapschedhours</region> | Number of hourly snapshots to keep online.                                                                                                    | Integer $\geq 0$ ; default is 0   |
| <region>.storage.nosnap</region>         | Disable automatic snapshots. If set to<br>"true", snapshot scheduling properties<br><region>.storage.snapschedweeks and<br/><region>.storage.snapscheddays and<br/><region>.storage.snapschedhours are<br/>ignored, and the SC transmits the<br/>default value (0) in their place to the<br/>NetApp SAN.</region></region></region> | "true" (default) or "false"       |

## **Cluster Mode Properties**

The following properties are cluster mode specific:

| Eucalyptus Property                      | Description                                                                                                    | Valid Values                |
|------------------------------------------|----------------------------------------------------------------------------------------------------|-----------------------------|
| <region>.storage.snapshotpolicy</region> | Snapshot retention policy determines<br>how long the scheduled snapshots in<br>the reserve are kept before being<br>deleted automatically. This applies to<br>automatic snapshots only.                                                                                                    | String; default is "none"   |
| <region>.storage.autosnapshots</region>  | Disable automatic snapshots. If set to<br>"false" snapshot scheduling policy<br>defined by<br><region>.storage.snapshotpolicy is<br/>igonred and SC transmitts the default<br/>value ("none") in its place to the<br/>NetApp SAN.</region>                                                  | "true" (default) or "false" |
| <region>.storage.deduppolicy</region>    | Name of the sis policy to be attached<br>to flex volumes in cluster-mode.<br><region>.storage.enablededup must be<br/>true before configuring the policy.<br/>Either the schedule or the policy can<br/>be configured for the flex volume.<br/>Both cannot be configured together.</region> | Default value: n/a          |
| <region>.storage.portset</region>        | Name of the portset to bind to an<br>igroup in cluster-mode. Port sets are<br>collections of iSCSI ports/LIFs. A port<br>set can be used to restrict access to the<br>LUN by making it visible only through<br>target ports that are contained in the<br>port set definition.               | Default value: n/a          |

# Index

## A

access 27, 45-46 IAM 27 types of 27 use case 45-46 access tasks 44, 47-60 accounts 47-49 add an account 47 approve an account 48 delete an account 49 list all 49 reject an account 48rename an account 48 credentials 58-59 generate 58 get administrator credentials 59 retrieve existing 58 upload a certificate 59 groups 50-53 add a policy 51 create a group 50 delete a group 53 list all 52 list policies 53 modify a group 51 remove user 52 LDAP/AD 59 synchronize 59 LIC file 59-60 start 59 upload 60 list of 44 users 54-57 add a user 54 add a user to group 55 create login profile 55 delete a user 57 list all 57 modify a user 56 account 28 create 28

## C

cloud 9, 12–14, 17 best practices 12, 14 high availability in 14 overview 9 securing 13 storage volumes 17 best practices 17 synchronizing clocks 13

cloud (continued) timestamp expiration 13 vSphere 12 working with 12 cloud tasks 19-23 add a Node Controller 21 evacuate a Node Controller 21 inspect system health 19 list arbitrators 20 list of 19 migrate instances 21 remove a Node Controller 22 restart Eucalyptus 22 shut down Eucalyptus 23 view user resources 20configuration 69 iptables 69 configuring 95 credentials 28

## E

Eucalyptus 5 accessing 5 CLI 5 Eucalyptus Administrator Console 5 overview 5

## Ι

image tasks 18 caching 18

## Ν

networking 64 configuration 64 managed 64

## S

SSL 67 Admin Console 67

## Т

troubleshooting 96 multipathing 96

### U

user identities 27